# **Table of Contents**

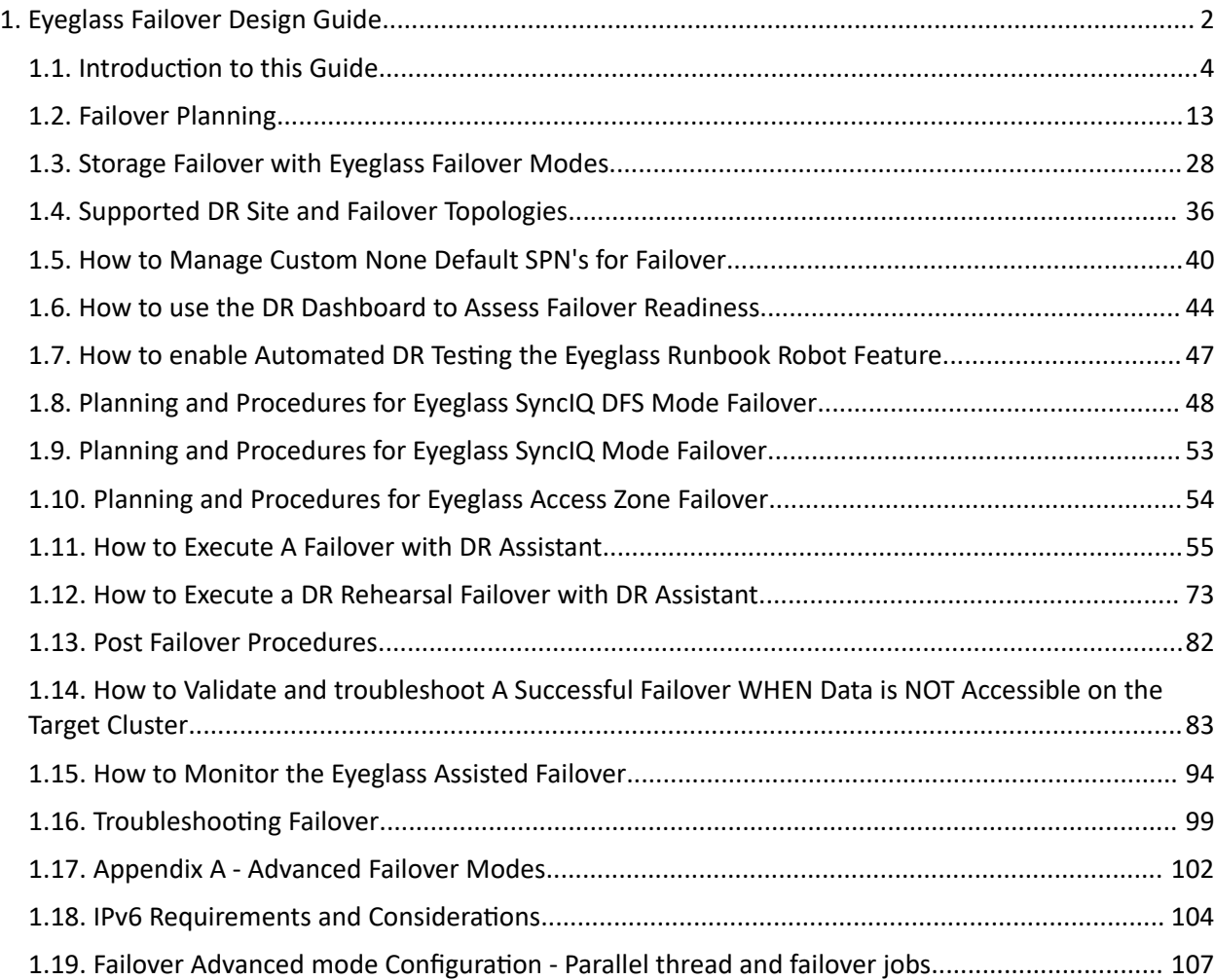

# <span id="page-1-0"></span>**1. Eyeglass Failover Design Guide**

[Home](https://manuals.supernaeyeglass.com) Top

- [Introduction](#page-3-0) [to](#page-3-0) [this](#page-3-0) [Guide](#page-3-0)
- · [Failover](#page-12-0) [Planning](#page-12-0)
- · [Storage](#page-27-0) [Failover with](#page-27-0) [Eyeglass](#page-27-0) [Failover](#page-27-0) [Modes](#page-27-0)
- · [Supported](#page-35-0) [DR](#page-35-0) [Site](#page-35-0) [and](#page-35-0) [Failover](#page-35-0) [Topologies](#page-35-0)
- · [How](#page-39-0) [to](#page-39-0) [Manage](#page-39-0) [Custom](#page-39-0) [None](#page-39-0) [Default](#page-39-0) [SPN's](#page-39-0) [for](#page-39-0) [Failover](#page-39-0)
- · [How](#page-43-0) [to](#page-43-0) [use](#page-43-0) [the](#page-43-0) [DR](#page-43-0) [Dashboard](#page-43-0) [to](#page-43-0) [Assess](#page-43-0) [Failover](#page-43-0) [Readiness](#page-43-0)
- · [How](#page-46-0) [to](#page-46-0) [enable](#page-46-0) [Automated](#page-46-0) [DR](#page-46-0) [Testing](#page-46-0) [the](#page-46-0) [Eyeglass](#page-46-0) [Runbook](#page-46-0) [Robot](#page-46-0) [Feature](#page-46-0)
- · [Planning](#page-47-0) [and](#page-47-0) [Procedures](#page-47-0) [for](#page-47-0) [Eyeglass](#page-47-0) [SyncIQ](#page-47-0) [DFS](#page-47-0) [Mode](#page-47-0) [Failover](#page-47-0)
- · [Planning](#page-52-0) [and](#page-52-0) [Procedures](#page-52-0) [for](#page-52-0) [Eyeglass](#page-52-0) [SyncIQ](#page-52-0) [Mode](#page-52-0) [Failover](#page-52-0)
- · [Planning](#page-53-0) [and](#page-53-0) [Procedures](#page-53-0) [for](#page-53-0) [Eyeglass](#page-53-0) [Access](#page-53-0) [Zone](#page-53-0) [Failover](#page-53-0)
- · [How](#page-54-0) [to](#page-54-0) [Execute](#page-54-0) [A](#page-54-0) [Failover](#page-54-0) [with](#page-54-0) [DR](#page-54-0) [Assistant](#page-54-0)
- · [How](#page-72-0) [to](#page-72-0) [Execute](#page-72-0) [a](#page-72-0) [DR](#page-72-0) [Rehearsal](#page-72-0) [Failover](#page-72-0) [with](#page-72-0) [DR](#page-72-0) [Assistant](#page-72-0)
- · [Post](#page-81-0) [Failover](#page-81-0) [Procedures](#page-81-0)
- · [How](#page-82-0) [to](#page-82-0) [Validate](#page-82-0) [and](#page-82-0) [troubleshoot](#page-82-0) [A](#page-82-0) [Successful](#page-82-0) [Failover](#page-82-0) [WHEN](#page-82-0) [Data](#page-82-0) [is](#page-82-0) [NOT](#page-82-0) [Accessible](#page-82-0) [on](#page-82-0) [the](#page-82-0) [Target](#page-82-0) [Cluster](#page-82-0)
- · [How](#page-93-0) [to](#page-93-0) [Monitor](#page-93-0) [the](#page-93-0) [Eyeglass](#page-93-0) [Assisted](#page-93-0) [Failover](#page-93-0)
- · [Troubleshooting](#page-98-0) [Failover](#page-98-0)
- · [Appendix](#page-101-0) [A](#page-101-0) [-](#page-101-0) [Advanced](#page-101-0) [Failover](#page-101-0) [Modes](#page-101-0)
- · [IPv6](#page-103-0) [Requirements](#page-103-0) [and](#page-103-0) [Considerations](#page-103-0)

· [Failover](#page-106-0) [Advanced](#page-106-0) [mode](#page-106-0) [Configuration](#page-106-0) [-](#page-106-0) [Parallel](#page-106-0) [thread](#page-106-0) [and](#page-106-0) [failover](#page-106-0) [jobs](#page-106-0)

© Superna LLC

# <span id="page-3-0"></span>**1.1. Introduction to this Guide**

# [Home](https://manuals.supernaeyeglass.com) Top **Introduction to this Guide**

# **Overview**

Eyeglass offers single button assisted failover by; Access Zone, IP pool , Microsoft DFS enabled SyncIQ policies, or SyncIQ policy(s). This document provides:

- An overview of each failover mode
- High level steps for each failover mode
- How to assess readiness for failover
- · Planning and operational steps for each failover mode

For guidance on which failover mode is appropriate for your environment, please consult the document [Eyeglass](http://docedit.supernaeyeglass.com/smart/project-getting-started-with-disaster-recovery/eyeglass-start-here-first) [Start](http://docedit.supernaeyeglass.com/smart/project-getting-started-with-disaster-recovery/eyeglass-start-here-first) [here](http://docedit.supernaeyeglass.com/smart/project-getting-started-with-disaster-recovery/eyeglass-start-here-first) [First](http://docedit.supernaeyeglass.com/smart/project-getting-started-with-disaster-recovery/eyeglass-start-here-first).

 The Eyeglass Start Here First document provides the information you will need for each failover option to assist you in making the decision of which option is appropriate for your own environment:

- When to use it?
- Why use it?
- What you need to know?
- · Estimated knowledge to configure

# **What's New with Eyeglass Failover**

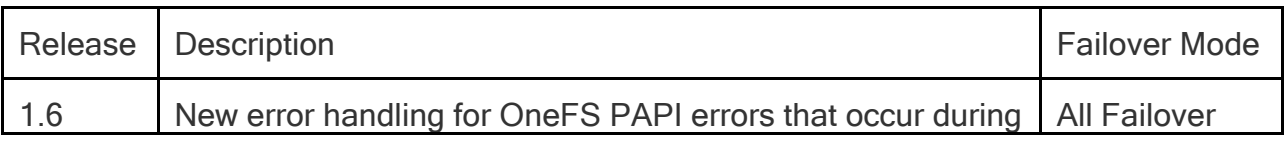

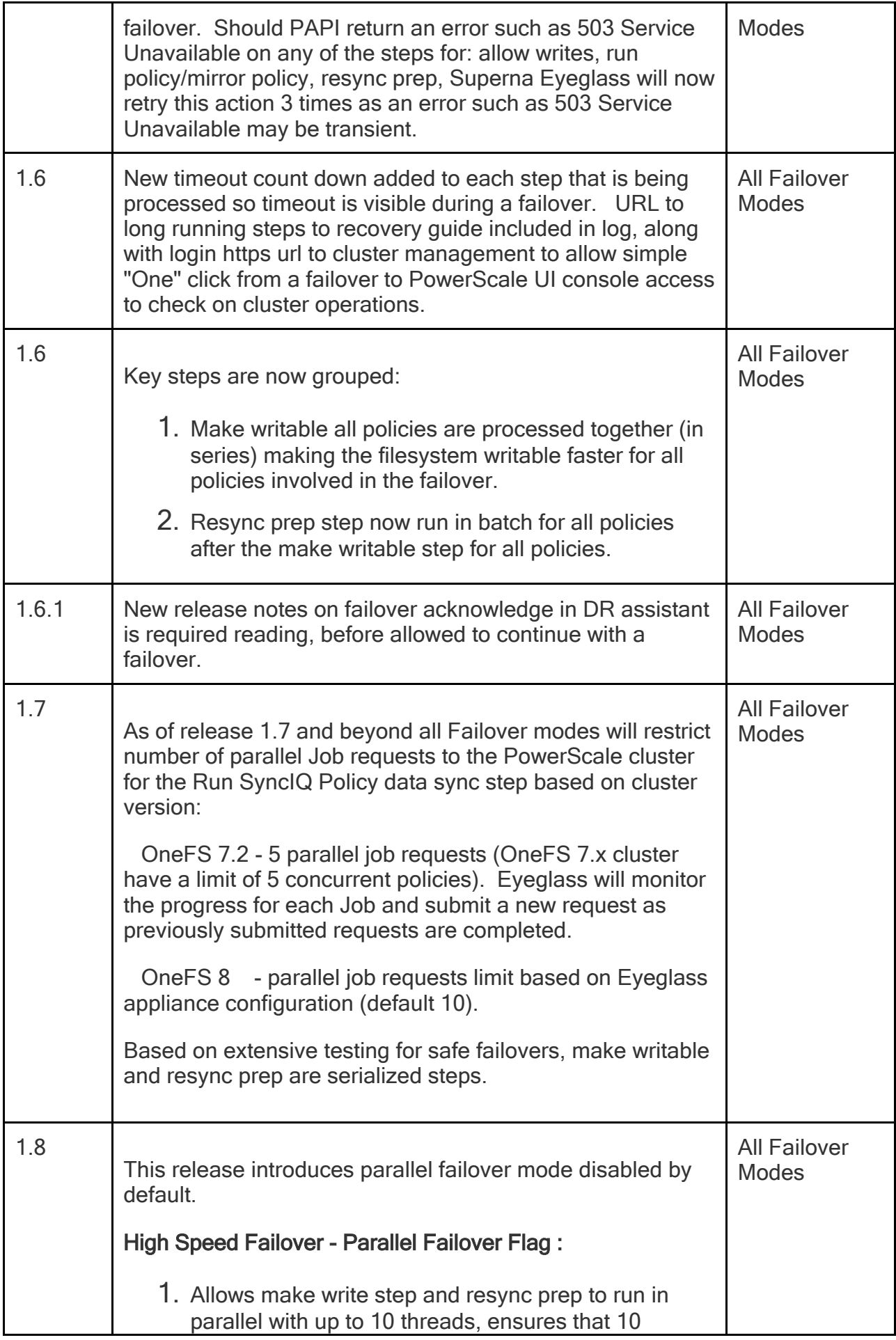

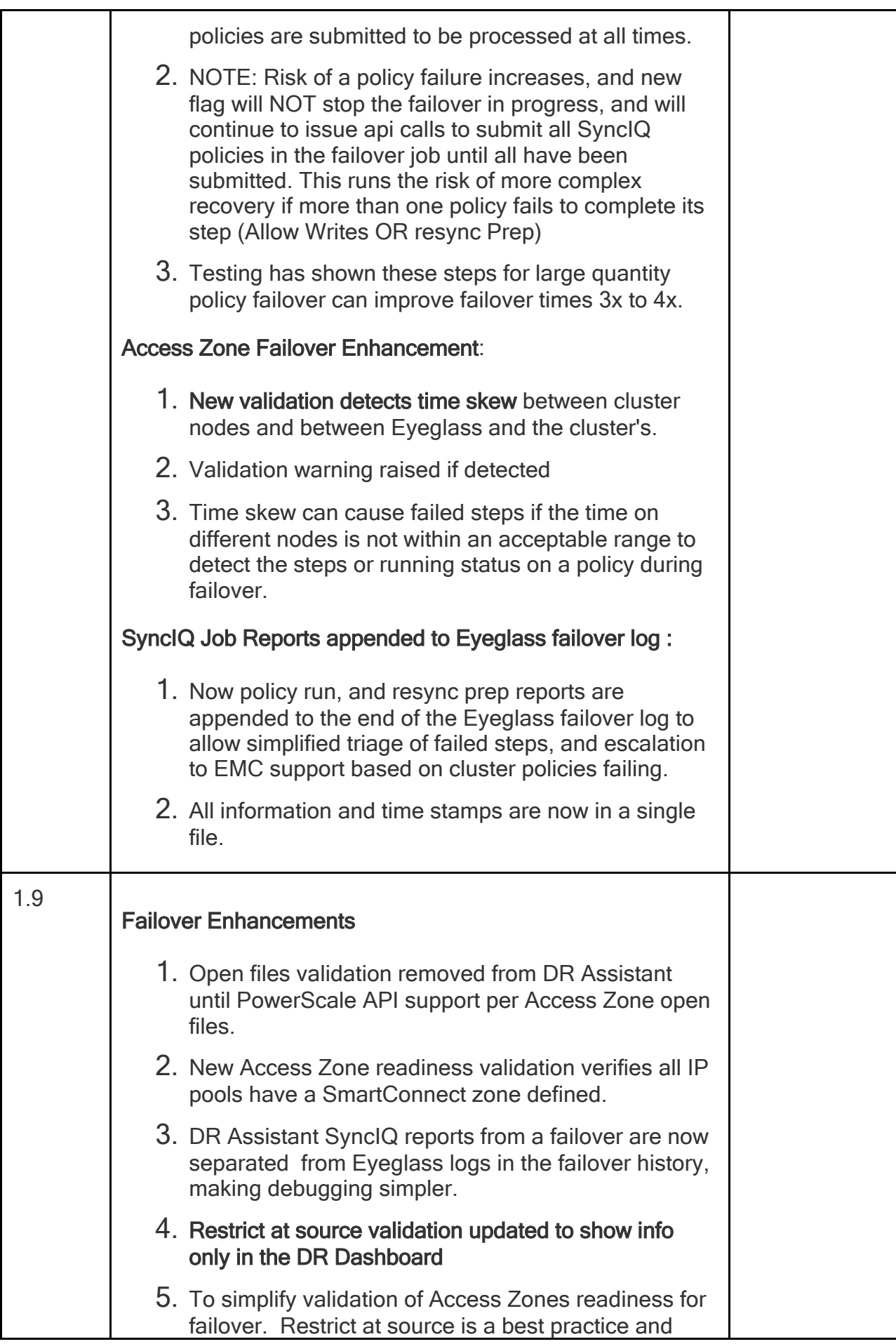

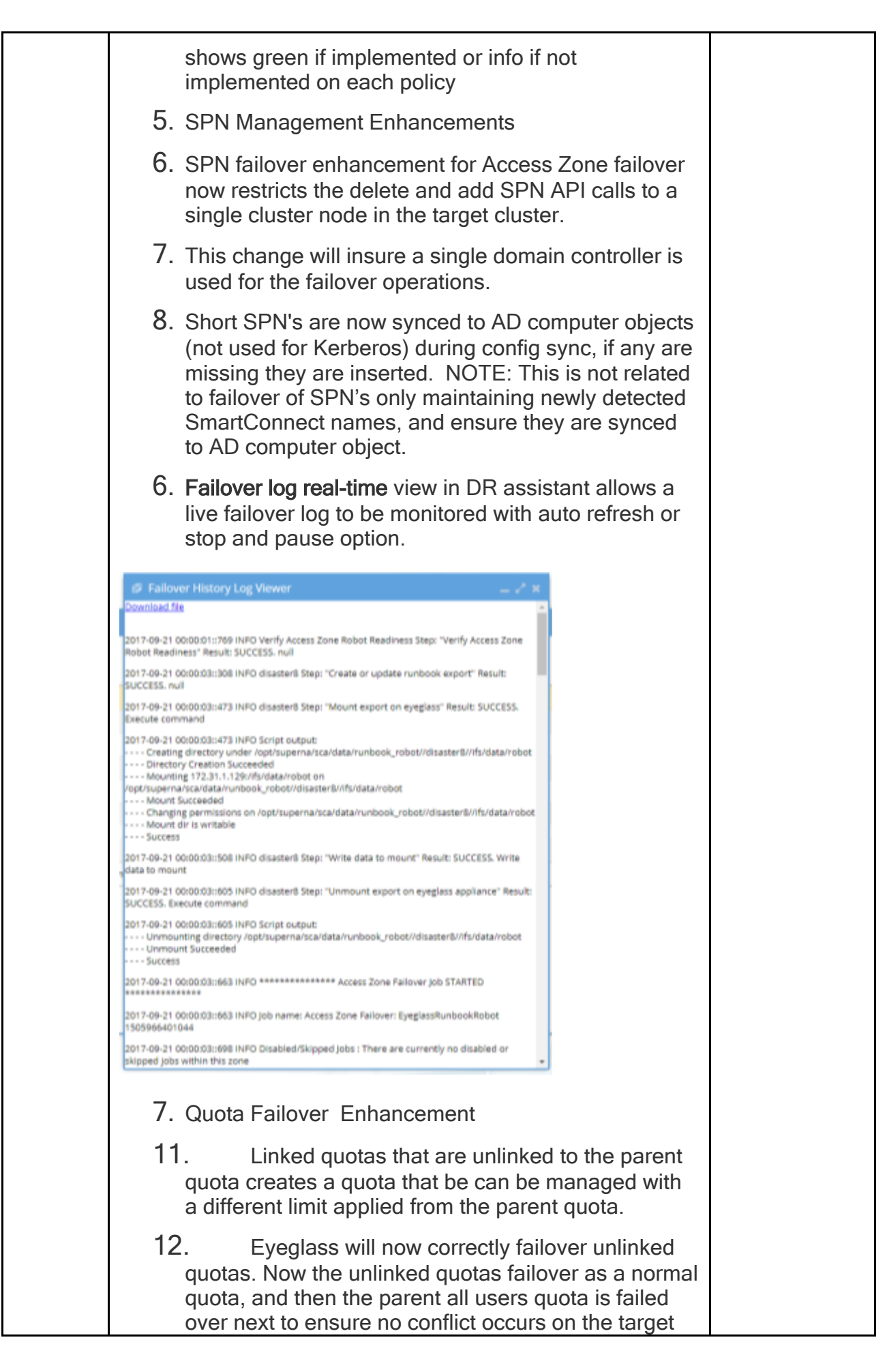

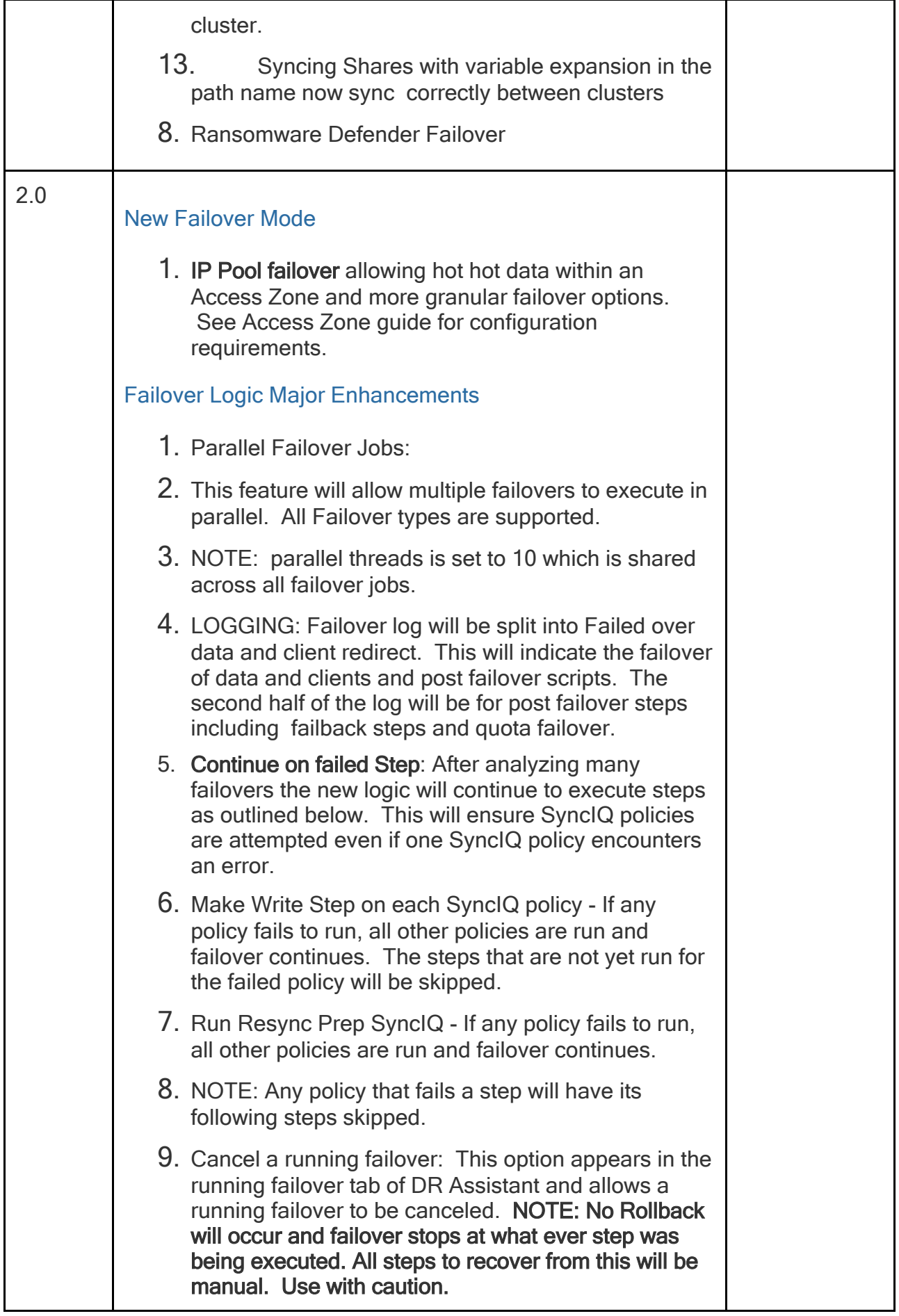

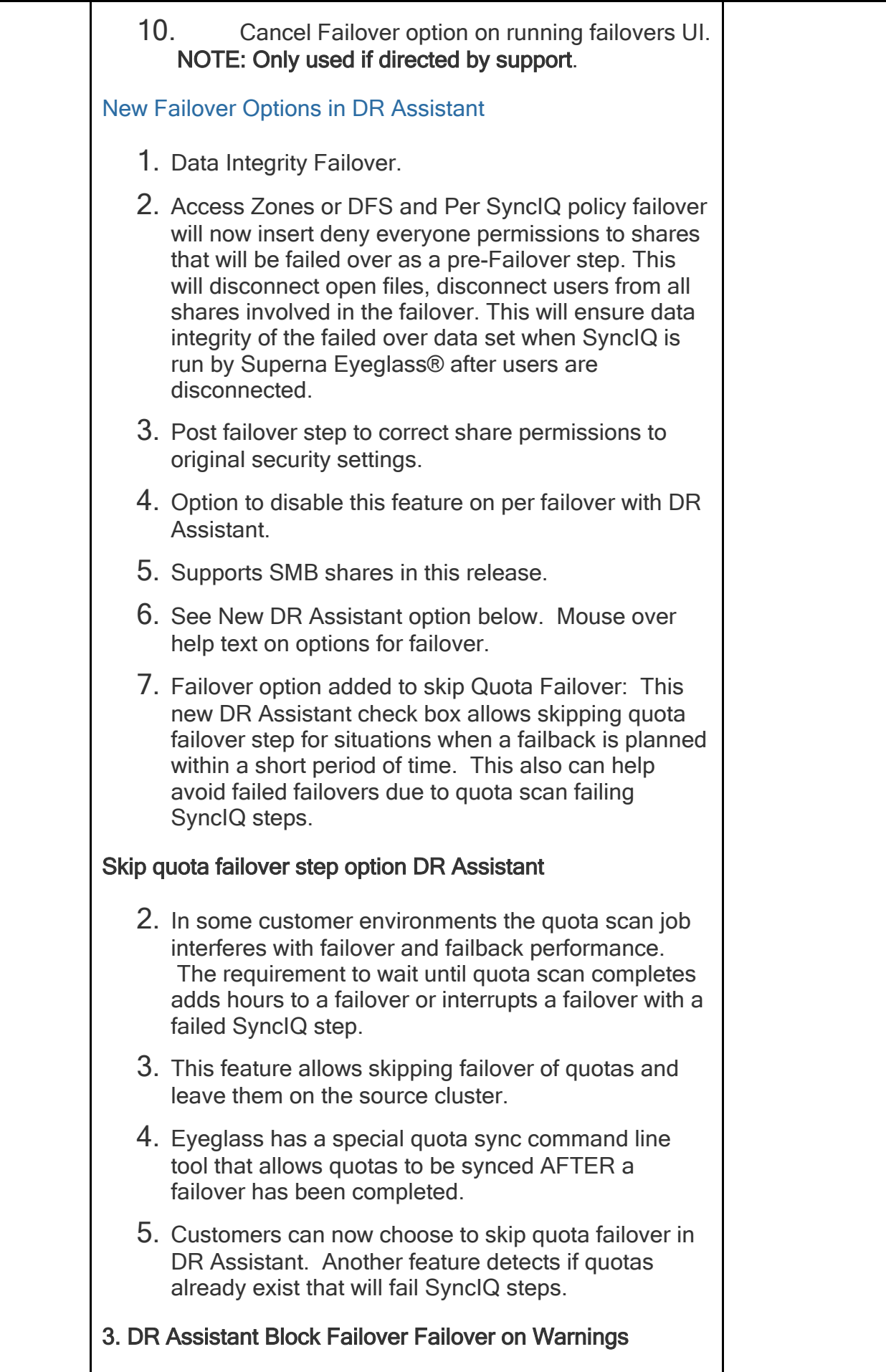

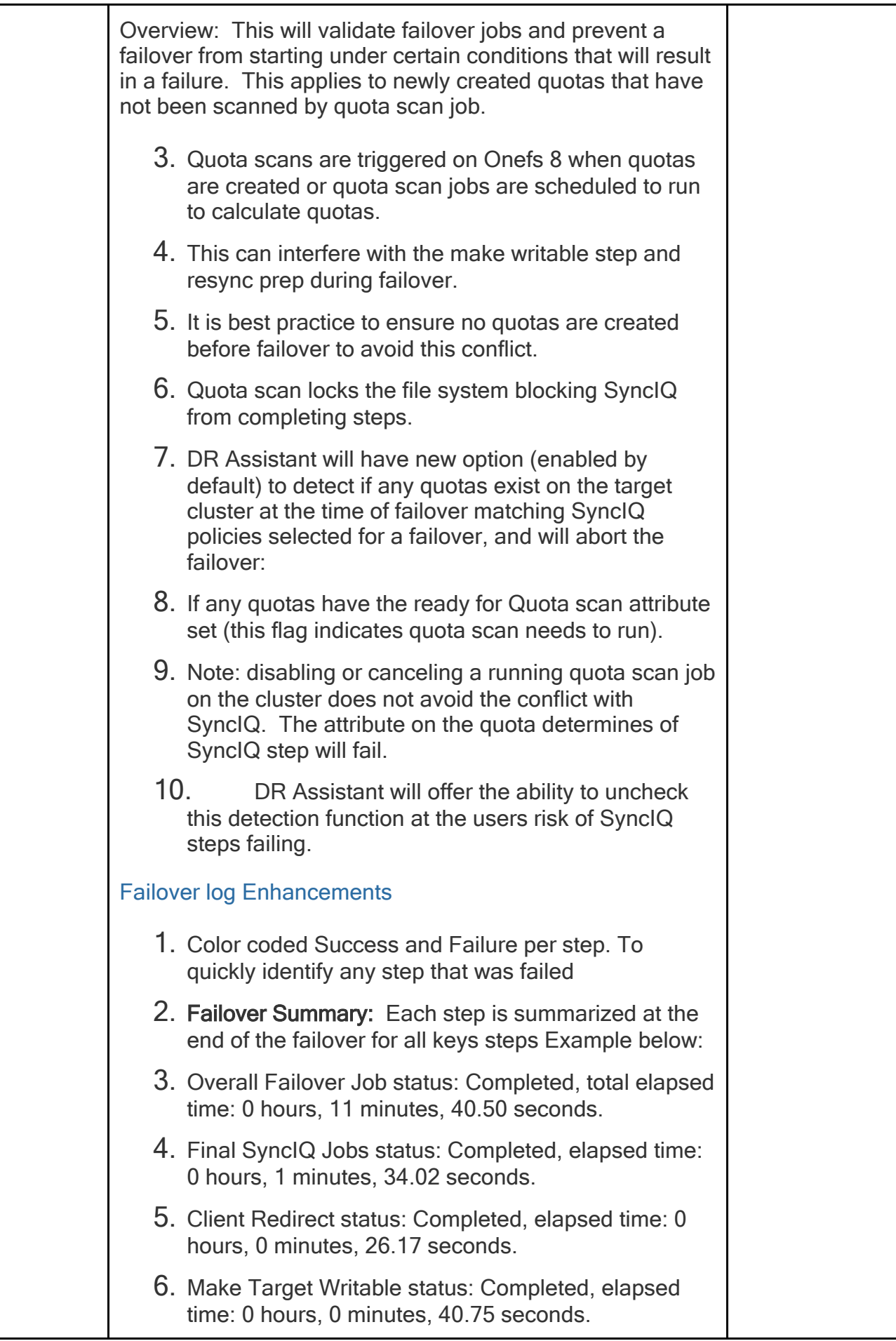

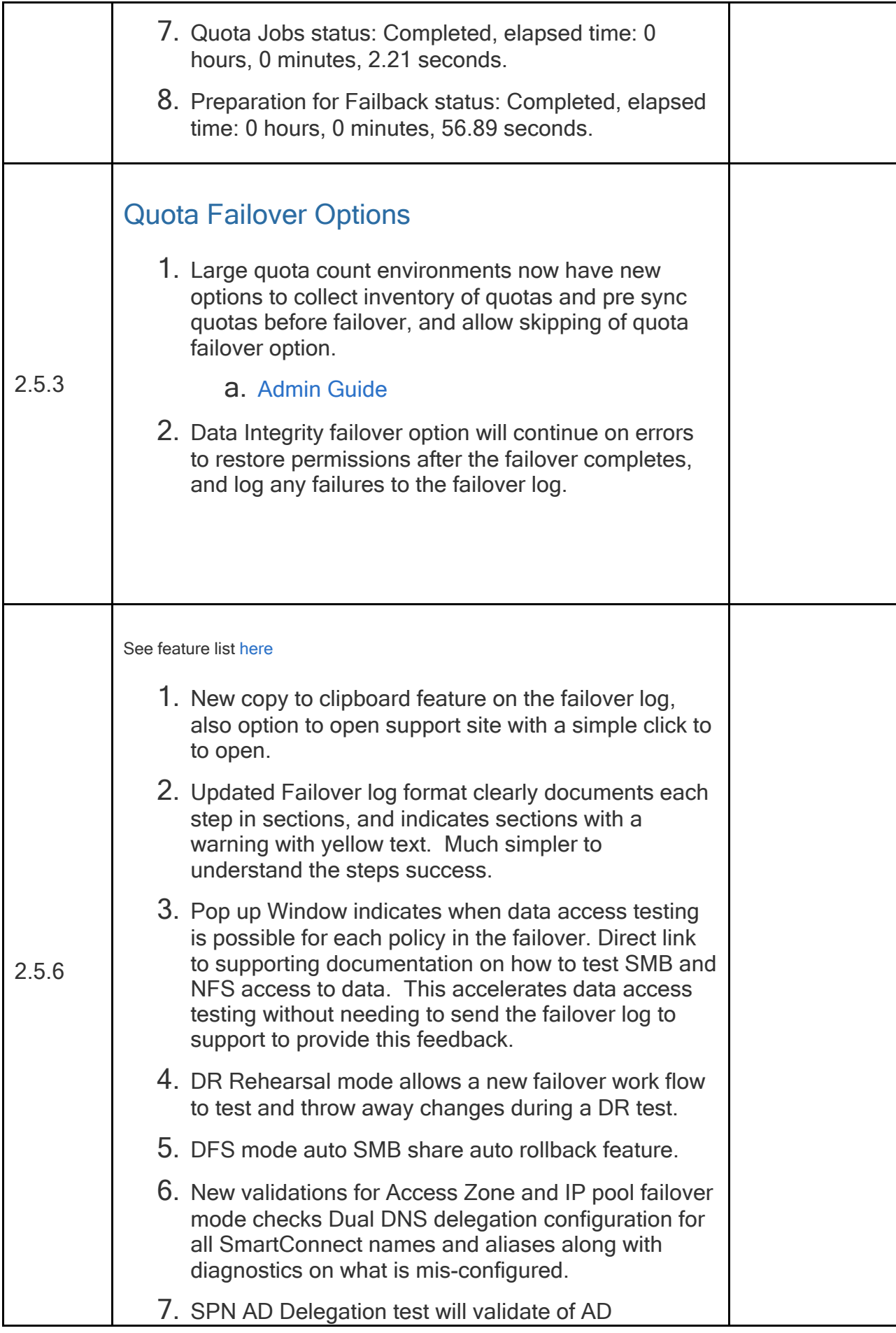

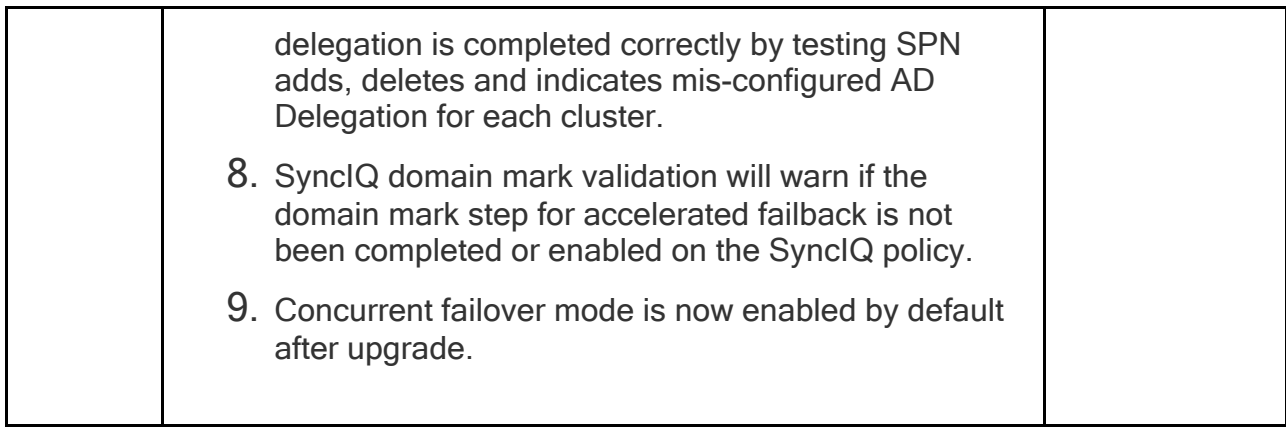

© Superna LLC

# <span id="page-12-0"></span>**1.2. Failover Planning**

### [Home](https://manuals.supernaeyeglass.com) Top **Failover Planning**

- · [Are](#page-12-1) [you](#page-12-1) [Planning](#page-12-1) [a](#page-12-1) [failover?](#page-12-1)
- · [Do](#page-13-0) [I](#page-13-0) [need](#page-13-0) [to](#page-13-0) [remount](#page-13-0) [shares](#page-13-0) [with](#page-13-0) [Access](#page-13-0) [Zone](#page-13-0) [Failover](#page-13-0) [or](#page-13-0) [Pool](#page-13-0) [failover?](#page-13-0)
- · [How](#page-13-1) [to](#page-13-1) [determine](#page-13-1) [best](#page-13-1) [approach](#page-13-1) [for](#page-13-1) [Quota](#page-13-1) [for](#page-13-1) [failover?](#page-13-1)
- · [Quota](#page-14-0) [failover](#page-14-0) [options:](#page-14-0)
- · [Access](#page-14-1) [Zone](#page-14-1) [Failover](#page-14-1)
- · [IP](#page-18-0) [Pool Failover](#page-18-0)
- [SyncIQ](#page-20-0) [DFS](#page-20-0) [Mode](#page-20-0) [with](#page-20-0) [Eyeglass](#page-20-0)
- · [SyncIQ](#page-22-0) [Mode](#page-22-0) [with](#page-22-0) [Eyeglass](#page-22-0)
- · [DR](#page-23-0) [Rehearsal](#page-23-0) [Mode](#page-23-0)
- · [Failover](#page-25-0) [Readiness](#page-25-0)

# <span id="page-12-1"></span>**Are you Planning a failover?**

We recommend you review our planning checklist for proven process to successfully failover:

[Failover](http://docedit.supernaeyeglass.com/smart/project-planning-guides/failover-planning-guide-and-checklist) [Planning](http://docedit.supernaeyeglass.com/smart/project-planning-guides/failover-planning-guide-and-checklist) [Guide](http://docedit.supernaeyeglass.com/smart/project-planning-guides/failover-planning-guide-and-checklist) [and](http://docedit.supernaeyeglass.com/smart/project-planning-guides/failover-planning-guide-and-checklist) [checklist](http://docedit.supernaeyeglass.com/smart/project-planning-guides/failover-planning-guide-and-checklist)

For a summary of Best Practices for Eyeglass and PowerScale Refer to **[Eyeglass](http://docedit.supernaeyeglass.com/smart/project-planning-guides/eyeglass-and-isilon-failover-best-practices) [and](http://docedit.supernaeyeglass.com/smart/project-planning-guides/eyeglass-and-isilon-failover-best-practices) [PowerScale](http://docedit.supernaeyeglass.com/smart/project-planning-guides/eyeglass-and-isilon-failover-best-practices) [DR](http://docedit.supernaeyeglass.com/smart/project-planning-guides/eyeglass-and-isilon-failover-best-practices) [Best](http://docedit.supernaeyeglass.com/smart/project-planning-guides/eyeglass-and-isilon-failover-best-practices) [Practices](http://docedit.supernaeyeglass.com/smart/project-planning-guides/eyeglass-and-isilon-failover-best-practices)**.

<span id="page-13-0"></span>Do I need to remount shares with Access Zone Failover or Pool failover?

This is a common question the data integrity failover option helps improve and reduce the impact on the client machine with Access Zone and IP pool failover. The data integrity failover feature disconnects the netbios session for all shares involved in a failover. This also removes the cached IP session to the source cluster. After the DNS redirect step is completed Windows machines can mount the DR cluster correctly with some exceptions identified below.

Windows machines can re-establish the netbios session and query DNS to get an IP from the DR cluster. This avoids a remount requirement on the Windows machine.

#### **Limitations**

- 1. A machine with an open file will continue to cache the source cluster netbios session.
- 2. Machines with no active open file can switch clusters without a remount requirement.
- 3. A user active using explorer on the share that was failed over will still cache the netbios session of the source cluster, and will require a remount of the share.

#### <span id="page-13-1"></span>**How to determine best approach for Quota for failover?**

Quota have some challenges for failover with Onefs 8.x. The quota scan job runs as soon as new quotas are created. The quota scan job sets a flag on newly created quotas to indicate when the quota domain has been created. SyncIQ operations that conflict when Quotas are marked with a flag indicating the quota domain has not been created yet. This can fail SyncIQ operations for make writable or resync prep step in a failover.

#### <span id="page-14-0"></span>**Quota failover options:**

- 1. Failover quotas before a planned failover and leave quotas on both clusters after failover.
	- a. During Failover use the new skip failover option by unchecking the quota check box and the quota step of the failover will be skipped leaving quotas on the source cluster. This should be used if failing over and back within a weekend to avoid interference from quota scan and SyncIQ. The quotas will not be required for the failover testing, and it is safer to leave them on source cluster.
		- i. NOTE: On failback make sure to uncheck the quota failover option.
	- b. New option in 2.5.3 or later see the CLI guide to enable quota inventory job to collect quotas on a new job on a default twice per day schedule. Pre-sync quotas is also available as well using a new quota sync schedule job. [CLI](http://docedit.supernaeyeglass.com/smart/project-eyeglass-administration-guides/eyeglass-cli-commands) [guide](http://docedit.supernaeyeglass.com/smart/project-eyeglass-administration-guides/eyeglass-cli-commands). This will ensure quota's are not failed over and are pre-staged on the target DR cluster at all times.
		- i. **NOTE: Use the skip quota option in DR Assistant if pre-syncing quotas.**

#### <span id="page-14-1"></span>**Access Zone Failover**

Eyeglass uses the Access Zone as the basis for grouping data for failover when customers choose not to use DFS mode or per SyncIQ. This Access Zone is selected as the unit of failover to simplify the DR readiness to the Access Zone level planning and failover operations. Shares, exports and quotas can be failed over with this mode of failover.

Access Zone failover includes networking failover of SmartConnect Zones and any SmartConnect Zone aliases that exist as well. Eyeglass must failover **ALL** IP pools that are members of the Access Zone and all aliases, which means all SyncIQ policies and **ALL** shares, exports and quotas must failover at the same time. The SmartConnect failover process requires the source cluster zone names to be renamed (not deleted) during failover to avoid SPN collisions in Active Directory, and to prevent clients from mounting the source cluster after failover.

This requires planning and mapping of IP pools from source to target clusters before readiness for the Access Zone is marked as ready for failover.

In addition, SMB authentication depends on the AD machine account to have the correct and SPN values for SmartConnect Zones, failover and authentication depend on SPN's being registered with the cluster that is writable . Eyeglass Access Zone failover automates SPN management. Eyeglass Access Zone failover also creates SmartConnect Zone aliases required to access data with a simple DNS update that that will delegate the SmartConnect Zone to the PowerScale cluster. (**NOTE: DFS mode does not require DNS, SPN and SmartConnect Zone changes during failover**)

The following figure shows Cluster Configuration Before Access Zone Failover. This is the normal state with primary and secondary clusters available. Preparation for Failover is the creation of mapping hints before failover.

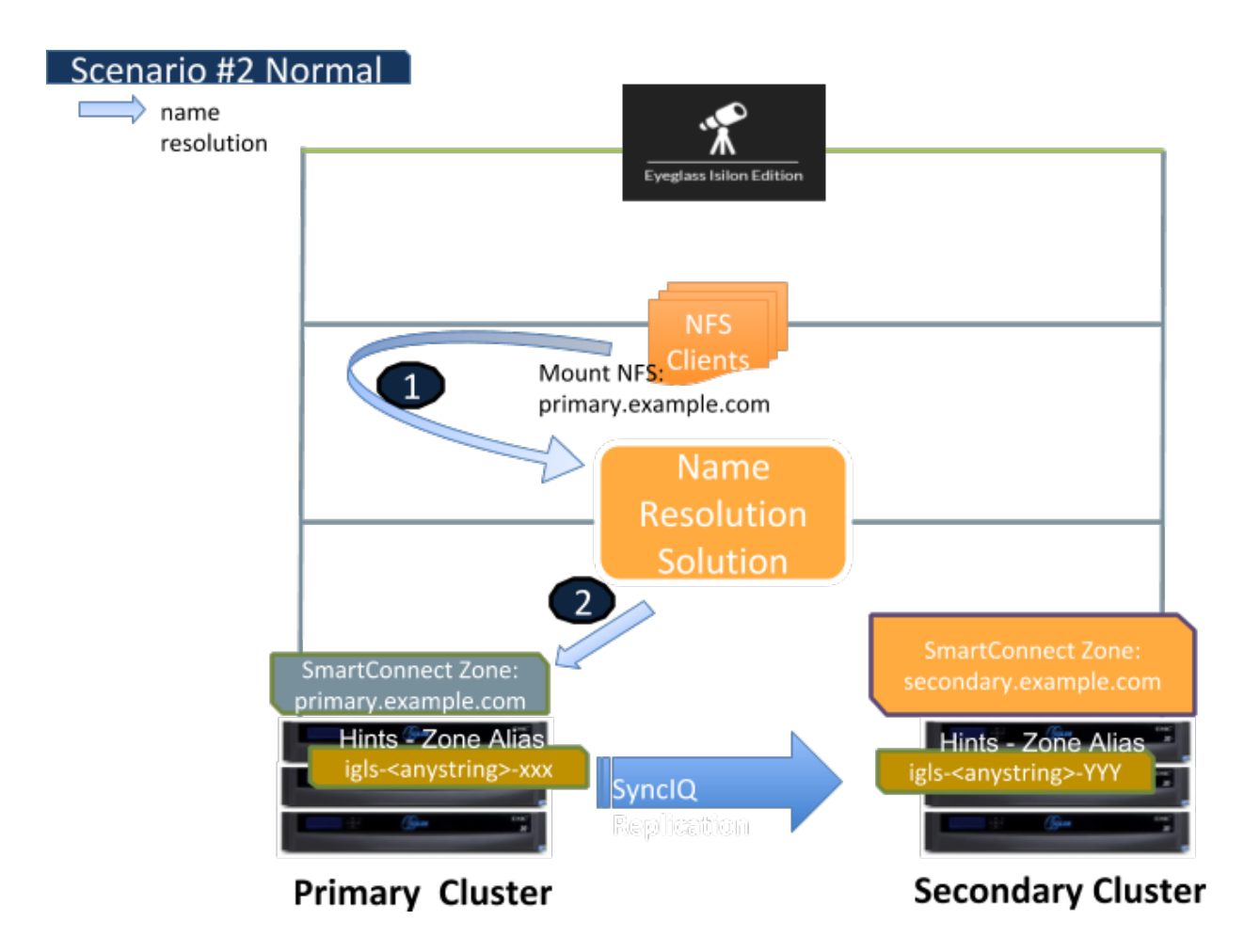

The following second figure shows the Cluster Configuration Access Zone Failover Steps with the Primary Cluster not accessible (e.g. Real DR example)

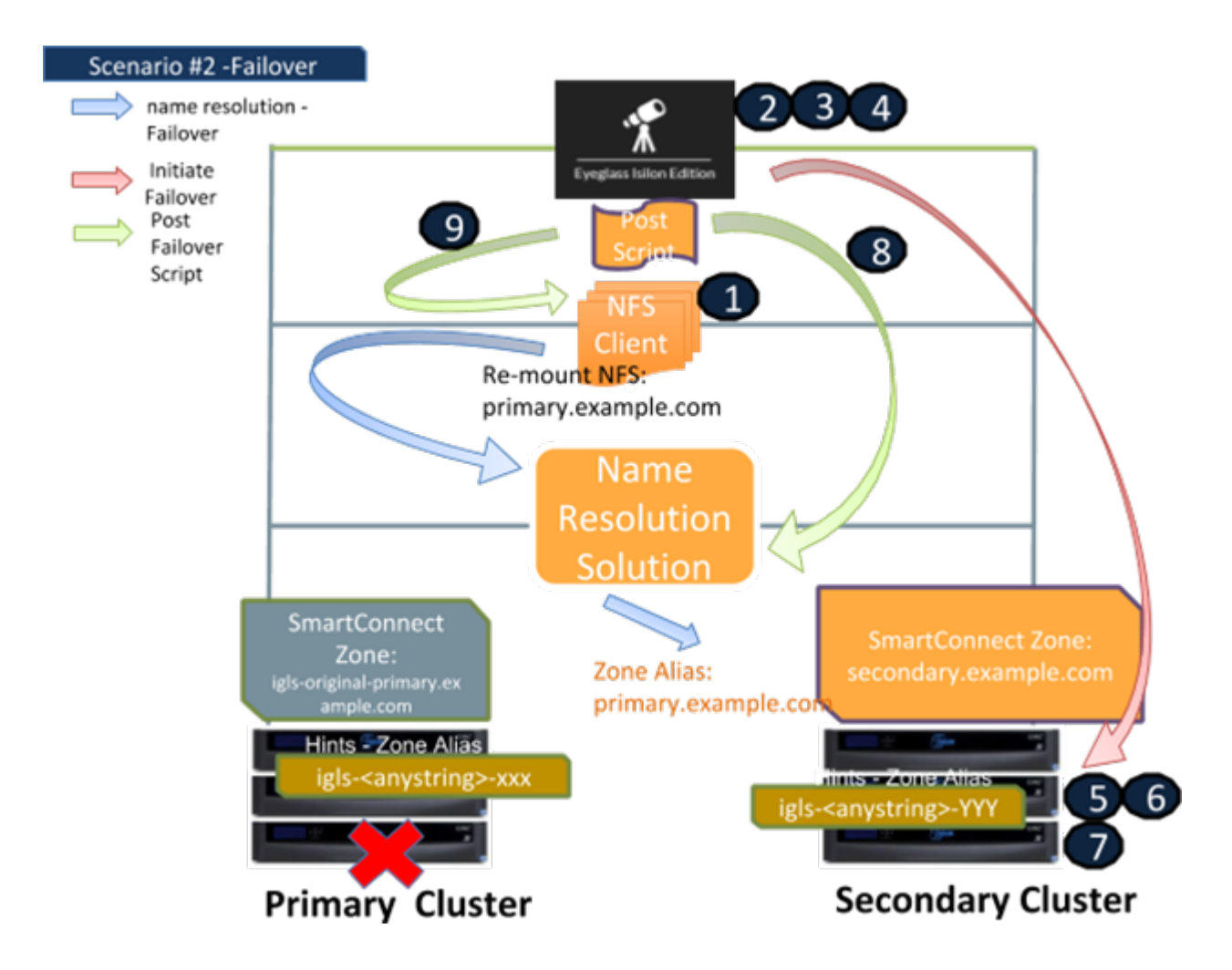

#### **Eyeglass DR Assistant - Access Zone Failover - Summary**

- 1. Ensure that there is no live access to data, OR enable the Data Integrity failover option to disable access to SMB Shares before failover.
- 2. Begin Failover **(Eyeglass automated).**
- 3. Validation **(Eyeglass automated).**
- 4. Set configuration replication for policies to USERDISABLED **(Eyeglass automated).**
- 5. Provide write access to data on target **(Eyeglass automated).**
- 6. Move SmartConnect Zone to Target **(Eyeglass automated).**
- 7. Update SPN to allow for authentication against target **(Eyeglass automated).**
- 8. Repoint DNS to the Target cluster IP address (use post failover script) **(Eyeglass automated with scripting).**
- 9. Refresh session to pick up DNS change (use post failover script) **(Eyeglass automated with scripting).**

For details on this failover mode consult the [Access](http://docedit.supernaeyeglass.com/smart/project-eyeglass-configuration-guides/eyeglass-access-zone-failover-guide) [Zone](http://docedit.supernaeyeglass.com/smart/project-eyeglass-configuration-guides/eyeglass-access-zone-failover-guide) [Failover](http://docedit.supernaeyeglass.com/smart/project-eyeglass-configuration-guides/eyeglass-access-zone-failover-guide) [Guide](http://docedit.supernaeyeglass.com/smart/project-eyeglass-configuration-guides/eyeglass-access-zone-failover-guide) [link.](http://docedit.supernaeyeglass.com/smart/project-eyeglass-configuration-guides/eyeglass-access-zone-failover-guide)

### <span id="page-18-0"></span>**IP Pool Failover**

Eyeglass now offers IP pools as new failover unit within an Access Zone. The IP pool is selected as the unit of failover to simplify the DR readiness to the IP pool now has its own DR Readiness calculation and failover operations. Shares, exports and quotas can be failed over with this mode of failover

IP pool failover includes networking failover of SmartConnect Zones and any SmartConnect Zone aliases that exist as well. Eyeglass must failover **ALL** policies mapped to the Pool using IP pool policy mapping UI in the DR Dashboard. All SmartConnect names and aliases configured on the pool, and all mapped SyncIQ policies plus **ALL** shares, exports and quotas associated to the SyncIQ policies will failover at the same time. The SmartConnect failover process requires the source cluster zone names to be renamed (not deleted) during failover to avoid SPN collisions in Active Directory and to prevent clients from mounting the source cluster after failover.

This requires planning and mapping of IP pools from source to target clusters before readiness for the pools is marked as ready for failover. It also requires converting an Access Zone to IP pool failover, which means all pools within an Access Zone must have a policy mapped to a pool before ANY pool in the zone can be failed over.

In addition, SMB authentication depends on the AD machine account to have the correct and SPN values for SmartConnect Zones. Failover and authentication depend on SPN's being registered with the cluster that is writable . Eyeglass IP pool failover automates SPN management, along with SmartConnect Zone aliases creation needed to access data with a simple DNS update that delegates the SmartConnect Zone to the PowerScale cluster. (**NOTE: DFS mode does not require DNS, SPN and SmartConnect zone changes during failover**). DFS IP pools can be failed with Pool failover feature.

The following figure shows IP Pool Failover with the Primary Cluster is not accessible (e.g. Real DR example):

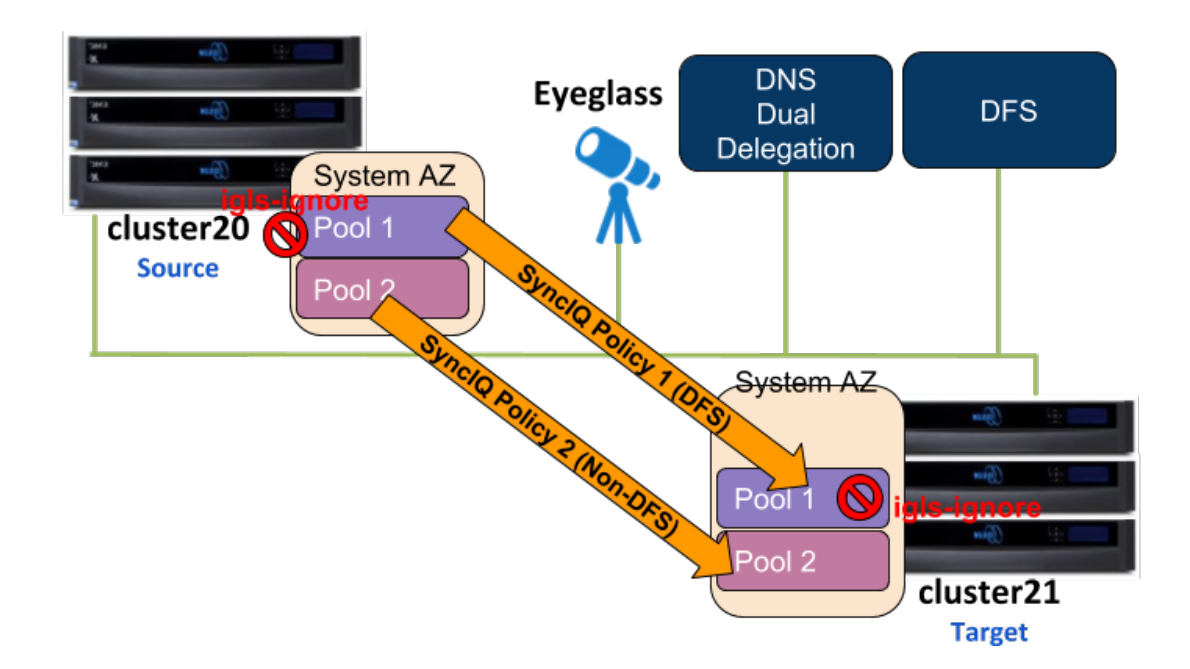

**Eyeglass DR Assistant - IP pool Failover - Summary**

- 1. Ensure that there is no live access to data, OR enable Data Integrity failover option to disable access to SMB Shares before failover.
- 2. Begin Failover **(Eyeglass automated).**
- 3. Validation **(Eyeglass automated).**
- 4. Set configuration replication for policies to USERDISABLED **(Eyeglass automated).**
- 5. Provide write access to data on target **(Eyeglass automated).**
- 6. Move SmartConnect zone to Target **(Eyeglass automated).**
- 7. Update SPN to allow for authentication against target **(Eyeglass automated).**
- 8. Repoint DNS to the Target cluster IP address (use post failover script) **(Eyeglass automated with scripting).**
- 9. Refresh session to pick up DNS change (use post failover script) **(Eyeglass automated with scripting).**

For details on this failover mode consult the [Access](http://docedit.supernaeyeglass.com/smart/project-eyeglass-configuration-guides/eyeglass-access-zone-failover-guide) [Zone](http://docedit.supernaeyeglass.com/smart/project-eyeglass-configuration-guides/eyeglass-access-zone-failover-guide) [Failover](http://docedit.supernaeyeglass.com/smart/project-eyeglass-configuration-guides/eyeglass-access-zone-failover-guide) [Guide](http://docedit.supernaeyeglass.com/smart/project-eyeglass-configuration-guides/eyeglass-access-zone-failover-guide) [link.](http://docedit.supernaeyeglass.com/smart/project-eyeglass-configuration-guides/eyeglass-access-zone-failover-guide) Look for the IP pool failover section.

# <span id="page-20-0"></span>**SyncIQ DFS Mode with Eyeglass**

This mode enables the most seamless failover and failback operations with full Quota failover/failback integration (excluding exports). The solution enables zero touch client failover to always mount the writable copy of the SyncIQ data with quotas active, and requires no DNS updates, no remount, no re-authentication.

This is achieved using DFS folder UNC targets (with the same share name), a SmartConnect Zone for each cluster setup with DFS to use

both clusters, and Eyeglass ensures shares only existing on **one** cluster at a time and **moves** them during failover events. The DFS Target folder - path to the Secondary cluster will automatically be activated once the shares are created by Eyeglass.

**NOTE: It's possible to use 2 different SmartConnect Zones on source and destination cluster so that nothing needs to change during failover on either cluster. The following figure shows typical DFS folder setup:** 

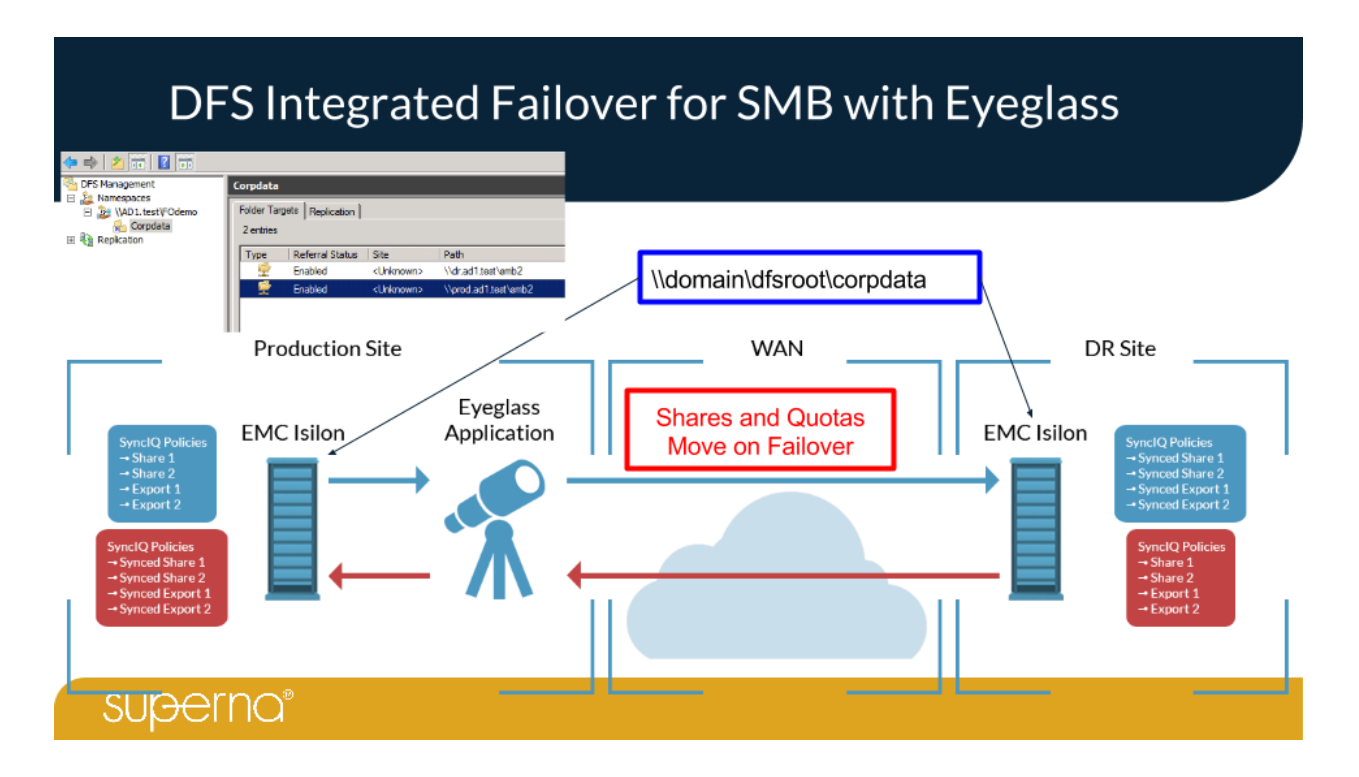

#### **Eyeglass DR Assistant - DFS Mode Failover - Summary**

- 1. Ensure that there is no live access to data, OR enable Data Integrity failover option to disable access to SMB Shares before failover.
- 2. Begin Failover **(Eyeglass automated).**
- 3. Validation **(Eyeglass automated)**.
- 4. Set configuration replication for policies to USERDISABLED **(Eyeglass automated).**
- 5. Provide write access to data on target **(Eyeglass automated).**
- 6. (Not performed and not required) Move SmartConnect zone to Target **(Eyeglass automated).**
- 7. (Not performed and not required) Update SPN to allow for authentication against target **(Eyeglass automated).**
- 8. (Not performed and not required) Repoint DNS to the Target cluster IP address (use post failover script) **(Eyeglass automated with scripting).**
- 9. Fail over Shares and Quotas shares and quotas are created on target and deleted from the source cluster **(Eyeglass automated).**
- 10. DFS Clients automatically switch to DR cluster with DFS 2nd Folder UNC target path.

For Details on this failover mode consult the [Microsoft](http://docedit.supernaeyeglass.com/smart/project-eyeglass-configuration-guides/eyeglass-microsoft-dfs-mode-admin-guide) [DFS](http://docedit.supernaeyeglass.com/smart/project-eyeglass-configuration-guides/eyeglass-microsoft-dfs-mode-admin-guide) [Mode](http://docedit.supernaeyeglass.com/smart/project-eyeglass-configuration-guides/eyeglass-microsoft-dfs-mode-admin-guide) [Failover](http://docedit.supernaeyeglass.com/smart/project-eyeglass-configuration-guides/eyeglass-microsoft-dfs-mode-admin-guide) [Guide](http://docedit.supernaeyeglass.com/smart/project-eyeglass-configuration-guides/eyeglass-microsoft-dfs-mode-admin-guide) [link](http://docedit.supernaeyeglass.com/smart/project-eyeglass-configuration-guides/eyeglass-microsoft-dfs-mode-admin-guide).

# <span id="page-22-0"></span>**SyncIQ Mode with Eyeglass**

This mode of failure allows targeted failover with some manual steps that allows selected policies to failover without entire Access Zone of policies. Since no SPN management is performed with this failover type, it is better suited to NFS export failover + quotas. Shares and exports are pre-synced with Eyeglass so both protocols are supported with this mode

This failover mode does not automate SmartConnect Zone failover as is done with Access Zone failover. This means selective SmartConnect Zones can be failed over requiring manual SmartConnect Zone aliases and DNS update to complete the failover.

This mode of failover is also useful with post failover script engine that can execute host side unmount and remount commands using scripts and leveraging the samples provided with Eyeglass. Superna Professional Services can also be engaged to build host side scripts for customer requirements.

Review the Script Engine Overview section in the [Eyeglass](http://docedit.supernaeyeglass.com/smart/project-eyeglass-operations-guides/post-failover-script-execution) [Administration](http://docedit.supernaeyeglass.com/smart/project-eyeglass-operations-guides/post-failover-script-execution) [Guide](http://docedit.supernaeyeglass.com/smart/project-eyeglass-operations-guides/post-failover-script-execution)

These scripts allow simple SSH based remote host unmount and remount automation but can also be done without needing to update DNS since the target cluster SmartConnect Zone can be mounted directly once the SyncIQ policy is marked writable on the target cluster.

We recommend this option for automation when the host count is <30. If the host count is higher we recommend Access Zone failover and DNS updates.

The following diagrams show the flow of failover and steps with sample commands that would be run during the Eyeglass policy failover. The SPN commands are shown if SMB manual failover is being executed.

For Details on this failover mode consult the [SyncIQ](http://docedit.supernaeyeglass.com/smart/project-eyeglass-configuration-guides/eyeglass-synciq-policy-failover-guide) [Policy](http://docedit.supernaeyeglass.com/smart/project-eyeglass-configuration-guides/eyeglass-synciq-policy-failover-guide) [Failover](http://docedit.supernaeyeglass.com/smart/project-eyeglass-configuration-guides/eyeglass-synciq-policy-failover-guide) [Guide](http://docedit.supernaeyeglass.com/smart/project-eyeglass-configuration-guides/eyeglass-synciq-policy-failover-guide).

<span id="page-23-0"></span>DR Rehearsal Mode

This is a new failover mode that allows the target cluster to have its file system writable while production cluster stays in production. During this time only 1 copy of data exists, when DR Rehearsal mode is disabled the changes to the target cluster are discarded and re-synced from the production cluster. A different DNS name is required to mount the data.

**Pros:**

- 1. Faster failover and testing is possible.
- 2. Production stays operational .
- 3. AD and network cloning is possible to mirror production .

#### **Cons:**

1. Data is not synced during the testing.

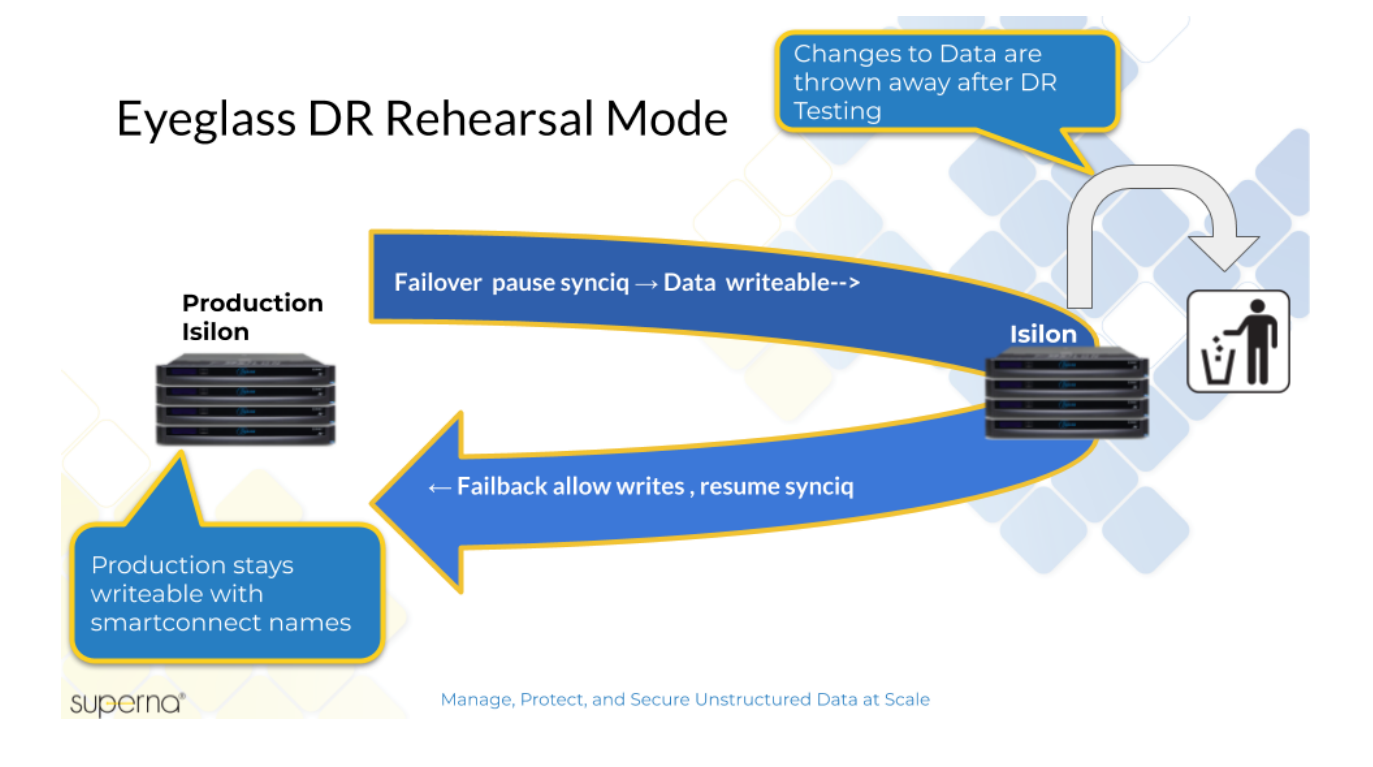

### <span id="page-25-0"></span>**Failover Readiness**

The Eyeglass assisted failover has diagnostics to detect when failover is not possible or recommended, and updates a simple DR Dashboard to indicate your current state.

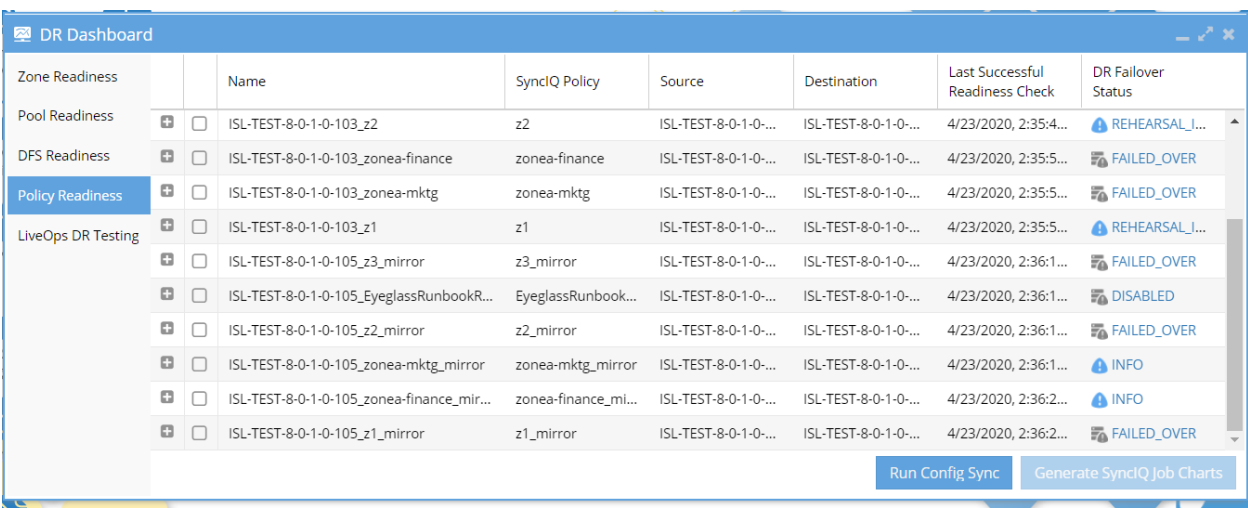

For Access Zones or IP pools, the DR Dashboard indicates when any of the following need attention: Data sync issues, configuration sync issues, SPN out of sync conditions and invalid IP pool mapping for IP pool or Access Zone failover.

The DR Dashboard also provides a per SyncIQ readiness and DFS mode policy dashboard for SyncIQ + configuration sync readiness. This allows sub Access failover readiness to be assessed versus the entire Access Zone. Eyeglass validates your DR readiness at regular intervals and will notify you via Eyeglass external alarming (if configured) if a problem is detected.

The Eyeglass Runbook Robot feature is another way to validate your readiness by automating a failover on a specific, non-production "EyeglassRunbootRobot" Access Zone or SyncIQ Policy every night at midnight. This exercises the actual failover steps in your environment

daily and will also notify you via Eyeglass external alarming (if configured) when a problem is detected.

This feature operates as cluster witness and mounts the cluster over NFS and writes and reads back test data to verify failover from the client view of the cluster. It can be configured in basic or advanced modes. See Runbook Robot admin guide.

The basic mode only uses a SyncIQ policy for failover with no other logic running. Easy to setup and provides quick test of failover and failback.

The advanced mode tests all logic and operates with the Access Zone failover mode and provides the same NFS write and re-read logic in addition to SPN management and SmartConnect Zone mapping and failover logic.

© Superna LLC

# <span id="page-27-0"></span>**1.3. Storage Failover with Eyeglass Failover Modes**

#### [Home](https://manuals.supernaeyeglass.com) Top

# **Storage Failover with Eyeglass Failover Modes**

The following section outlines the storage layer failover steps. The full end to end DR plan should also include application shutdown and bring up procedures to complete a true end to end failover. The storage layer is the foundation upon which all higher layer failover depends, and Eyeglass ensures this step is simple to execute and detect errors during failover.

Superna Professional Services can be engaged on end to end POC, or recommendations and assessments for complex or application layer orchestrated failover scenarios. Examples include:

- 1. VMware SRM + externally mounted storage by VM's.
- 2. Oracle RAC Data Guard + File System dependencies for applications.
- 3. Please see [Eyeglass](http://docedit.supernaeyeglass.com/smart/project-eyeglass-solutions/eyeglass-solutions) [Solutions](http://docedit.supernaeyeglass.com/smart/project-eyeglass-solutions/eyeglass-solutions) page.

Once you have determined which Failover Mode is appropriate for your environment, the table below provides the high level steps for each mode:

**Column 1 - Ordered Steps**: Ordered steps and purpose of step.

**Column 2 - Description**: Description of action taken by step.

**Column 3 - How Action is Initiated:** How each step is executed with Eyeglass depending on whether a SyncIQ Policy Failover, or Microsoft DFS Mode failover is being done.

#### **Column 5** - **Ordered Steps for Access Zone OR IP Pool Failover:** -

Ordered steps and purpose of step.

**Column 6** - **Description**: Description of action taken by step.

**Column 7** - **How Action is Initiated:** for Access Zone or IP Zone Failover.

**Target of operation is shown in brackets as source, target or Eyeglass in the table below.**

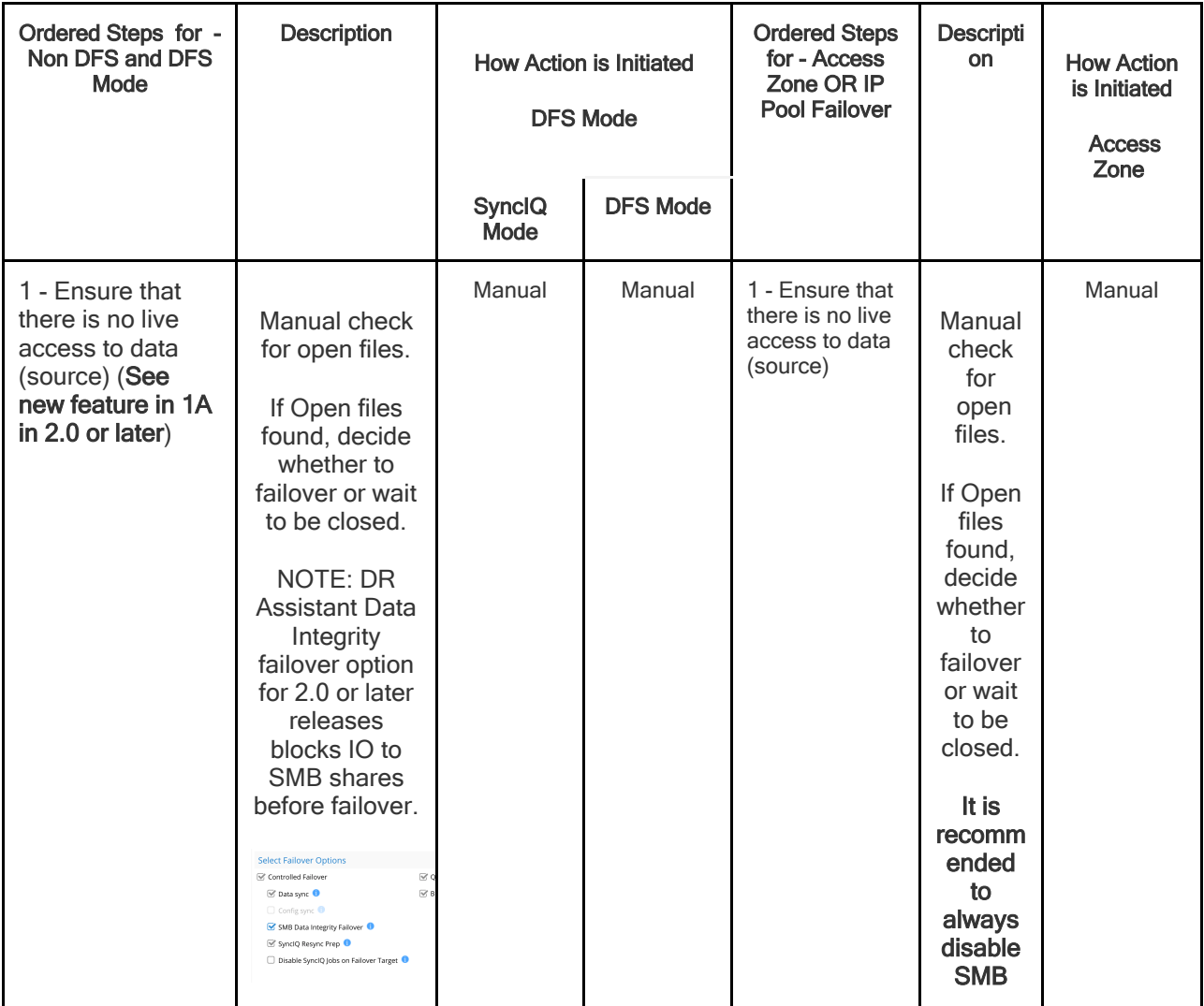

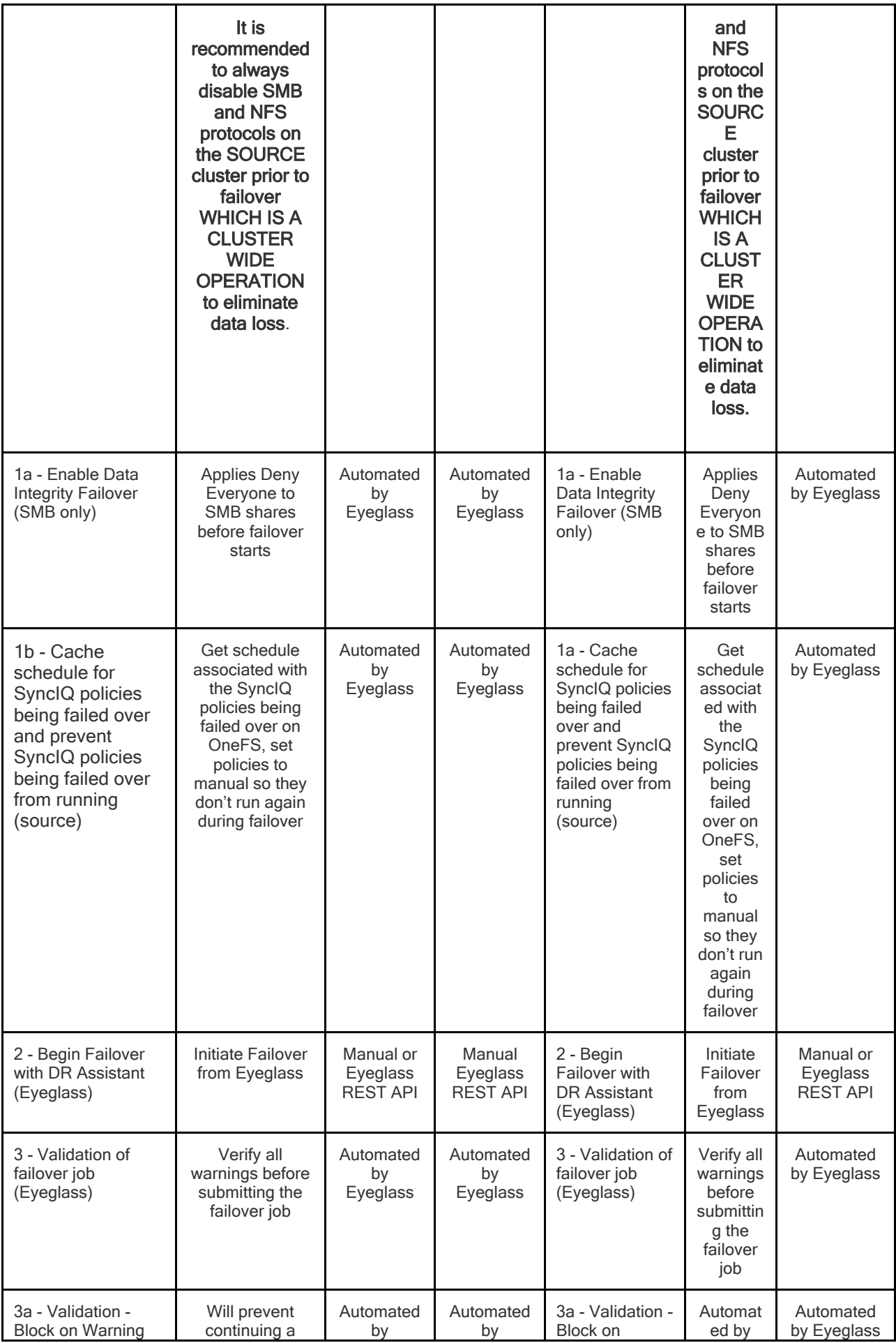

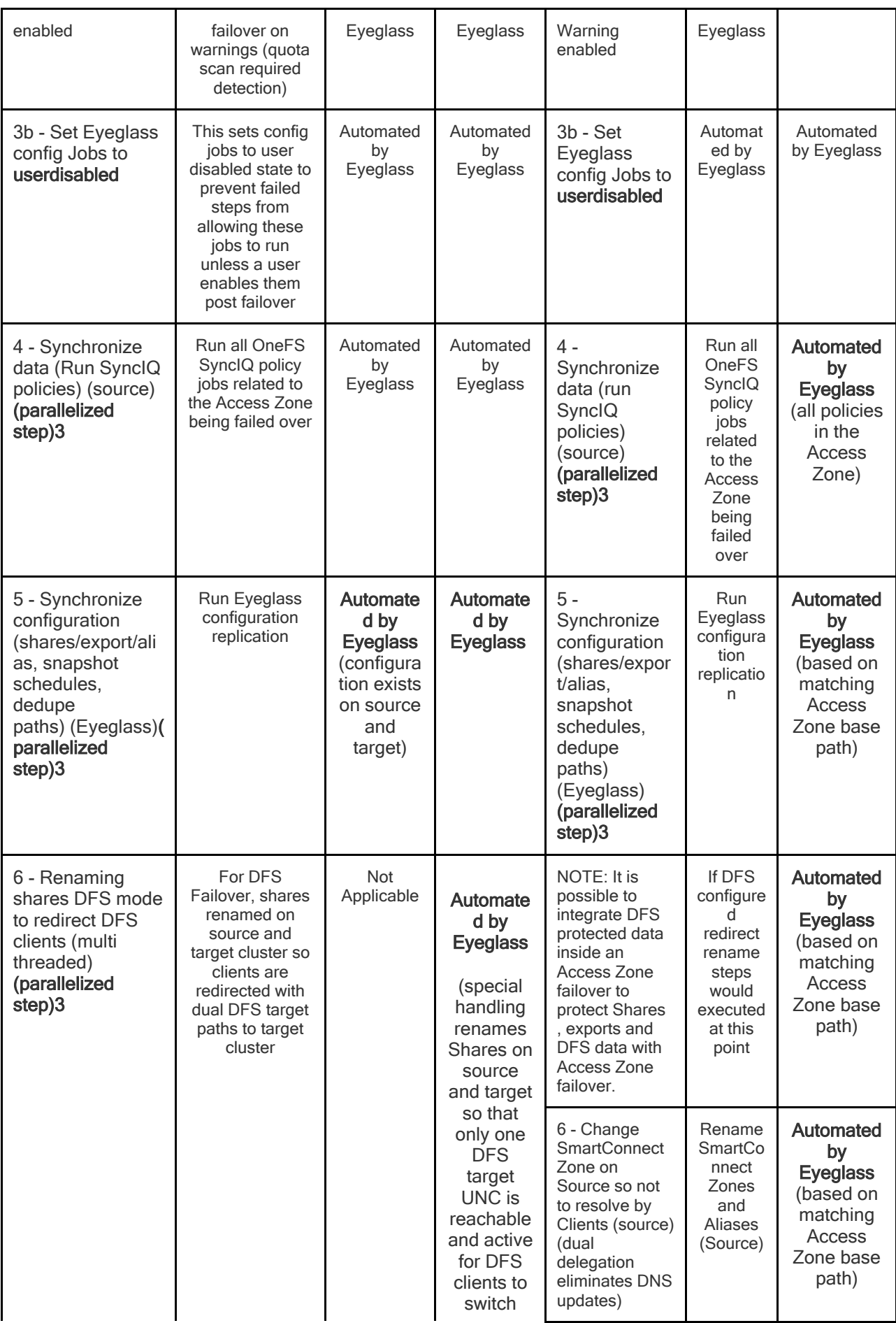

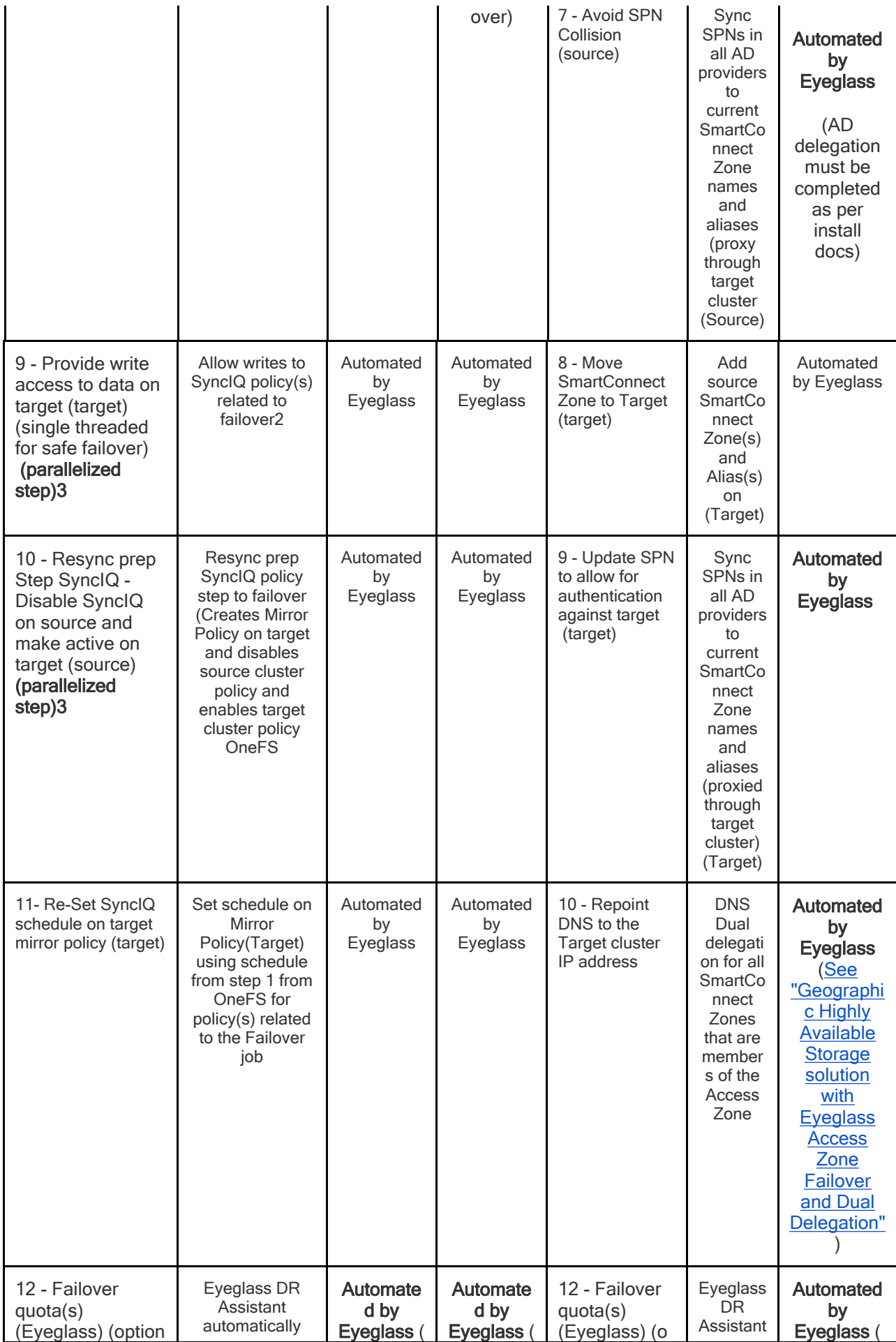

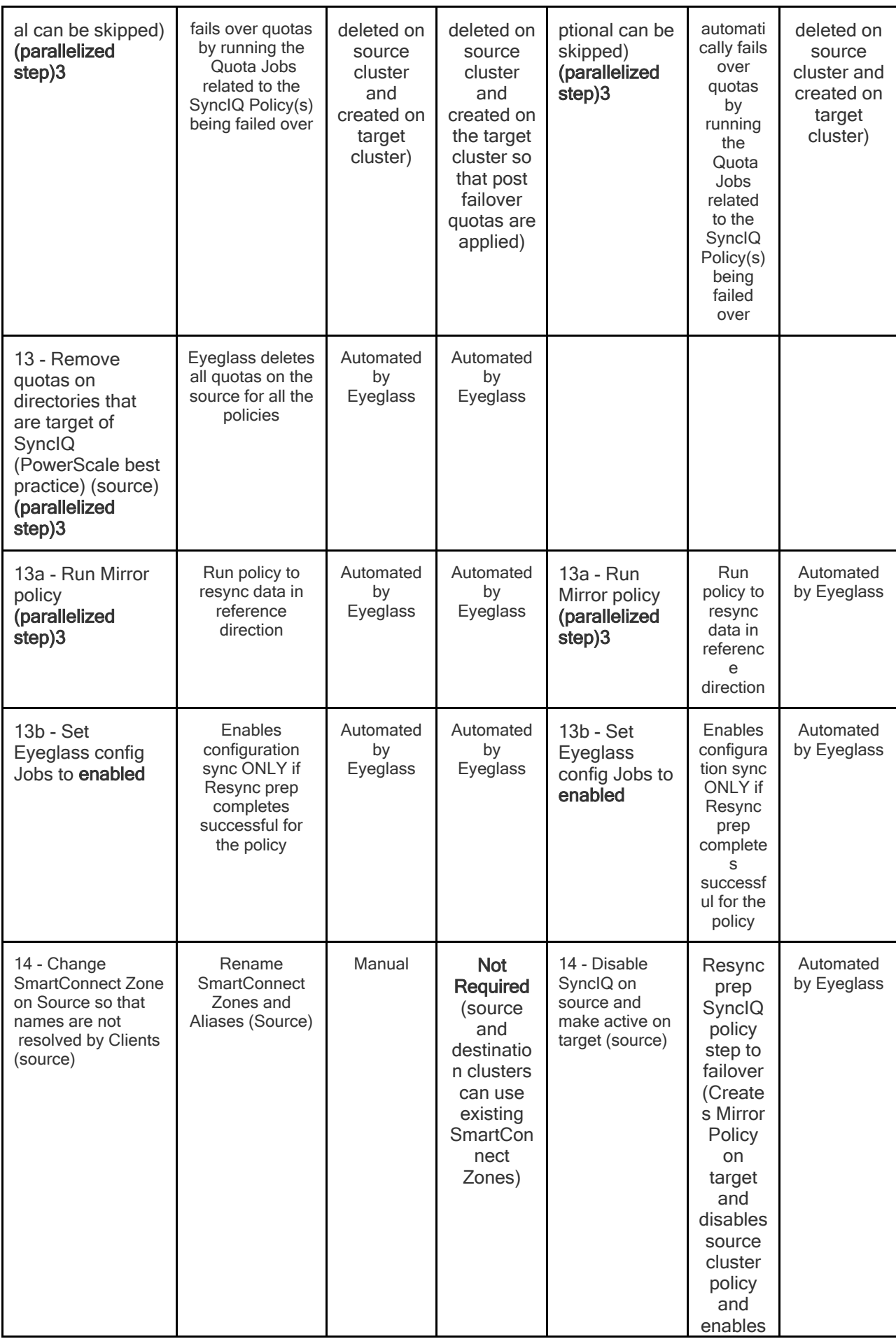

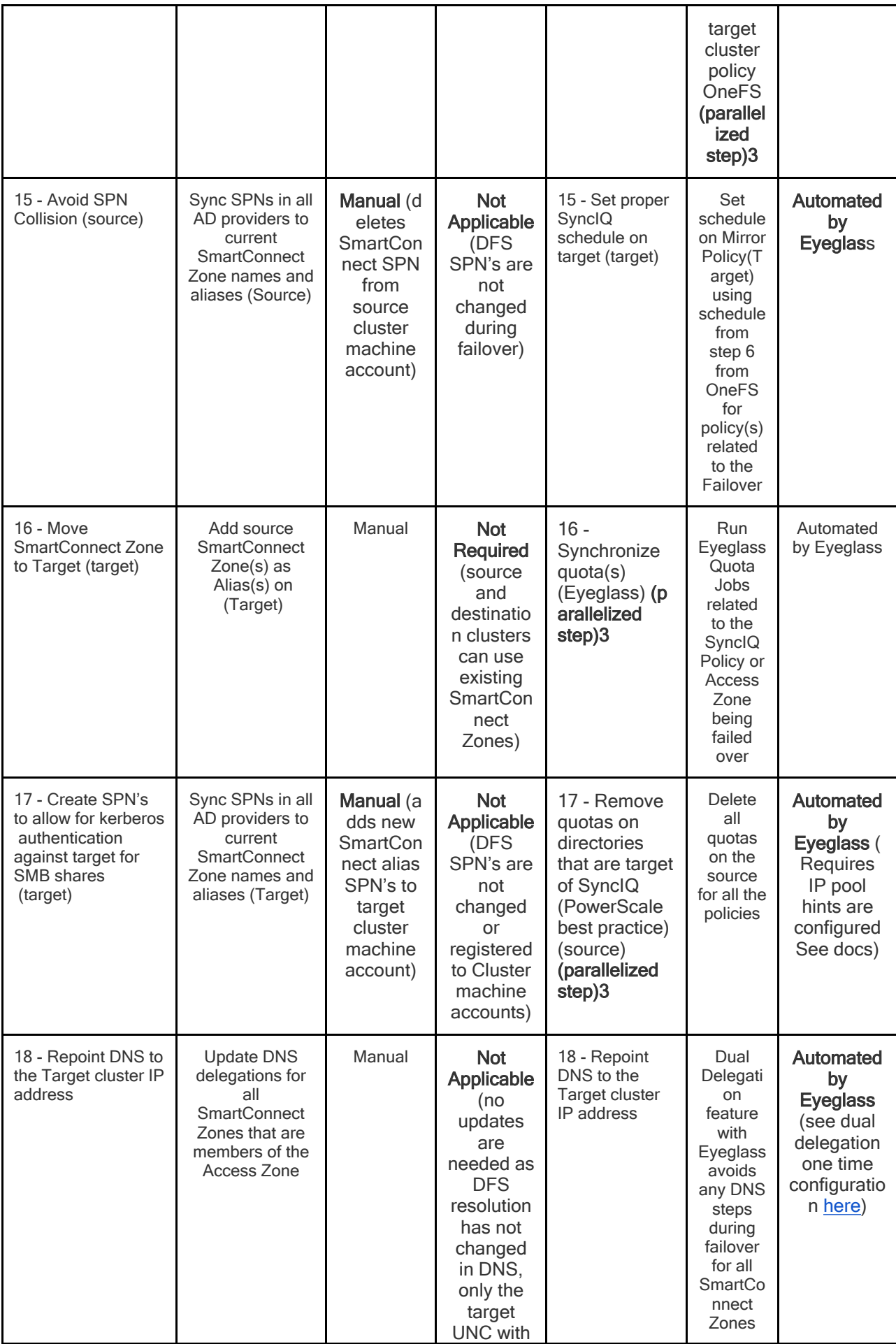

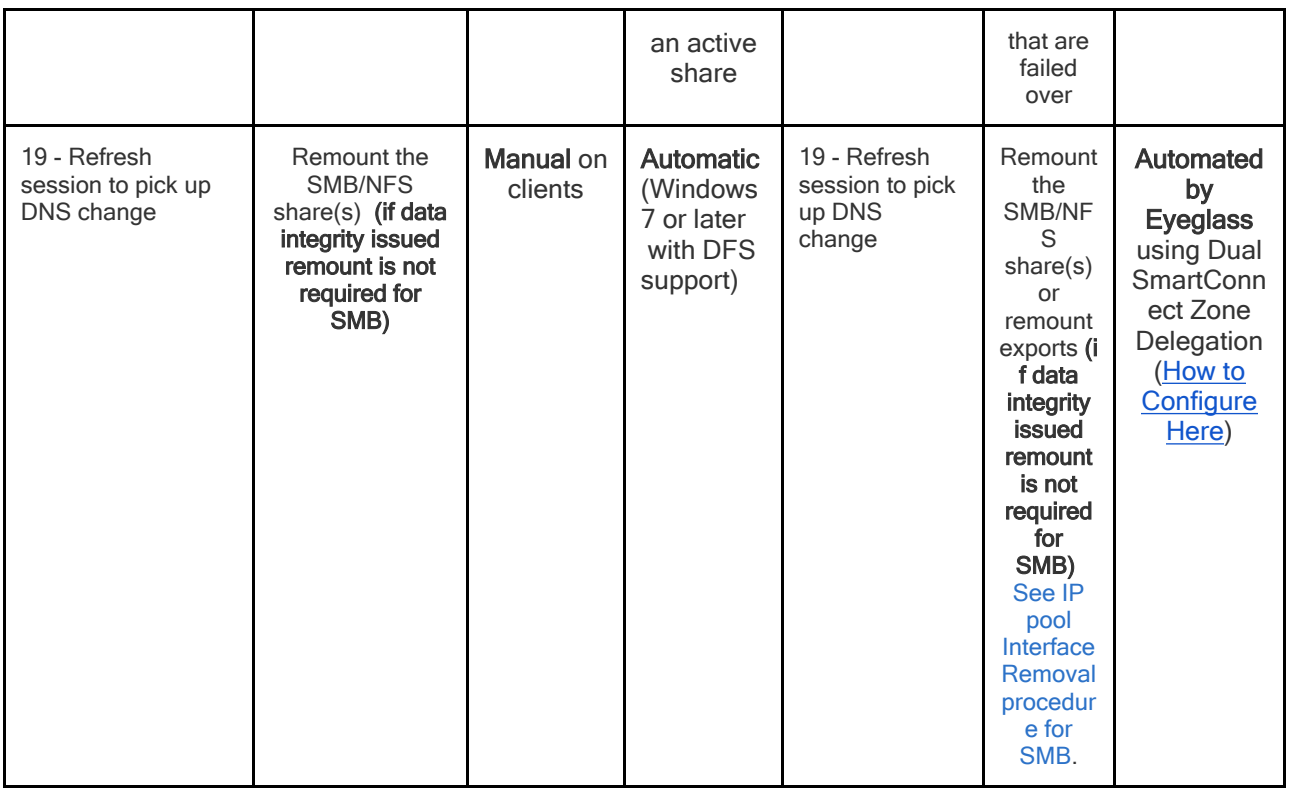

- 1. Initiates Eyeglass Configuration Replication task for all Eyeglass jobs.
- 2. SyncIQ does NOT modify the ACL (Access control settings on the file system), it locks the file system. ls -l will be identically on both source and target
- 3. System.xml change required to enable parallel step mode. NOTE: all policy steps are attempted. On failure, the failover job will continue to attempt all steps and skip downstream steps per policy if the previous SyncIQ step failed.

© Superna LLC

# <span id="page-35-0"></span>**1.4. Supported DR Site and Failover Topologies** [Home](https://manuals.supernaeyeglass.com) Top **Supported DR Site and Failover Topologies**

This replication topology covers the scenario commonly used to remote sites. This allows for 1 or 2 DR copies of data to be available at different geographic distances. The option to automate failover end to end is possible with Access Zone and DFS mode failover.

Data Center to Data Center

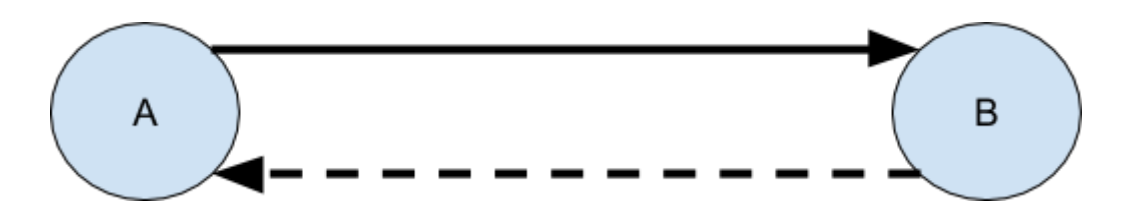

#### **Supported Failover Modes**

- 1. Access Zone Fully automated any site failover.
- 2. DFS mode Fully automated any site failover.
- 3. Per SyncIQ partially automated any site failover.

#### **Multi Site Failover**
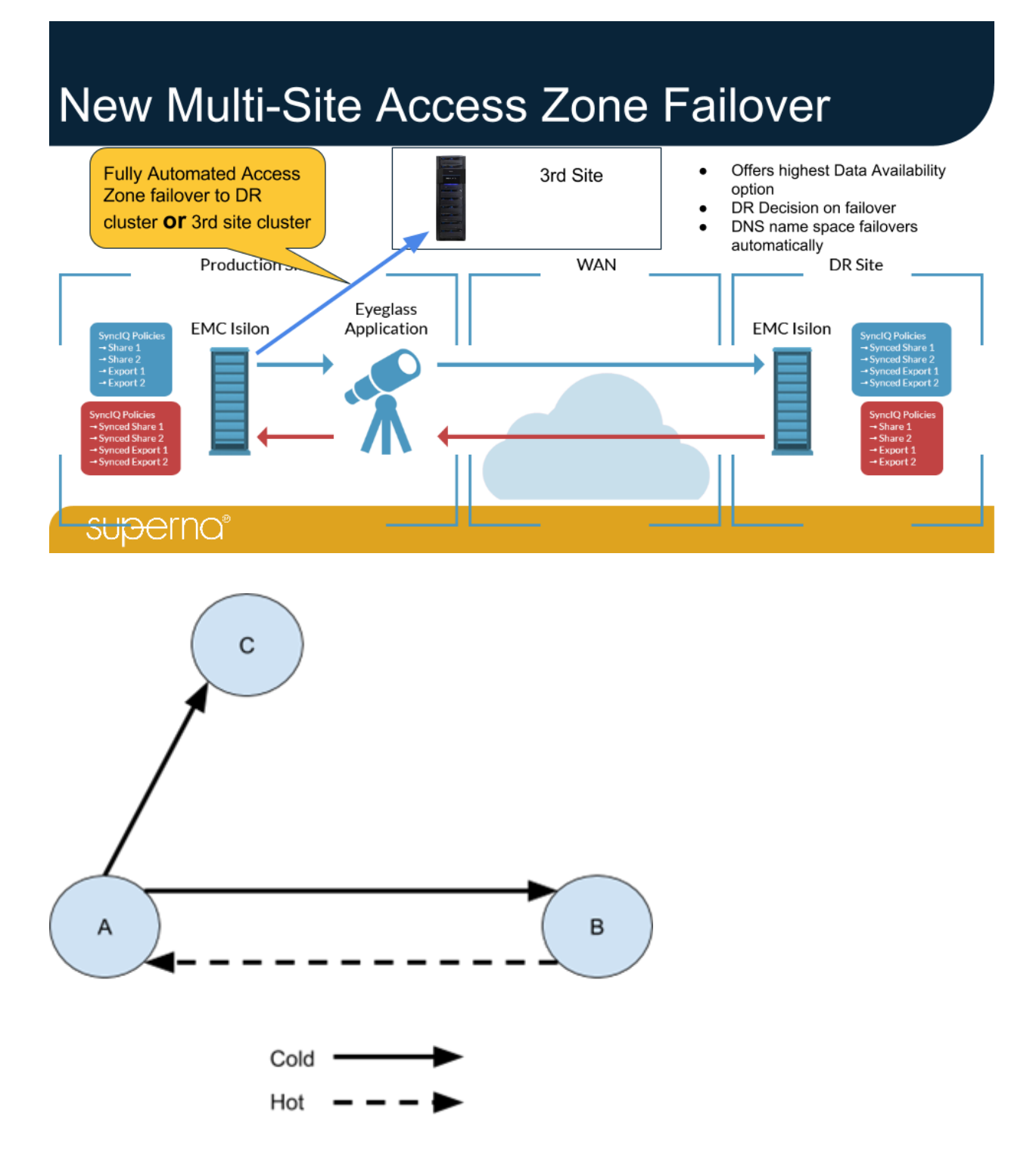

#### **Supported Failover Modes (See [Multi](http://docedit.supernaeyeglass.com/smart/project-eyeglass-configuration-guides/multi-site-failover-guide-for-continuous-availability) [Site](http://docedit.supernaeyeglass.com/smart/project-eyeglass-configuration-guides/multi-site-failover-guide-for-continuous-availability) [Failover](http://docedit.supernaeyeglass.com/smart/project-eyeglass-configuration-guides/multi-site-failover-guide-for-continuous-availability) [Guide](http://docedit.supernaeyeglass.com/smart/project-eyeglass-configuration-guides/multi-site-failover-guide-for-continuous-availability))**

- 1. Access Zone Fully automated any site failover.
- 2. DFS mode Fully automated any site failover.
- 3. **Per SyncIQ - partially automated any site failover**

### **Data Center DR Fan-IN Topology**

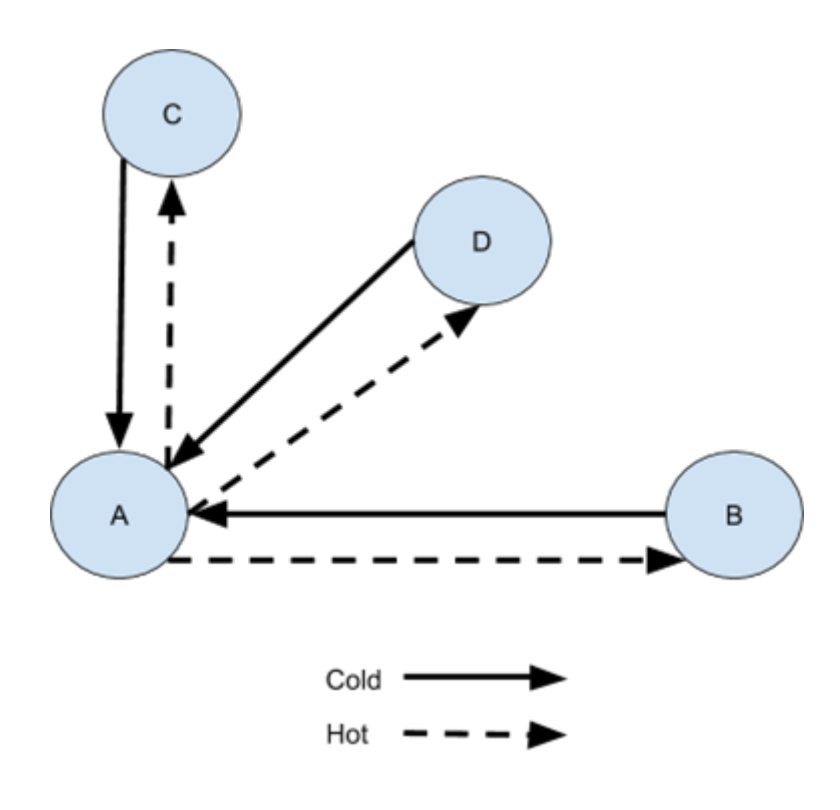

### **Supported Failover Modes**

- 1. Per SyncIQ.
- 2. Access Zone.
- 3. DFS mode.
- **2 Site DR - Stretch 3rd site Configuration Sync**

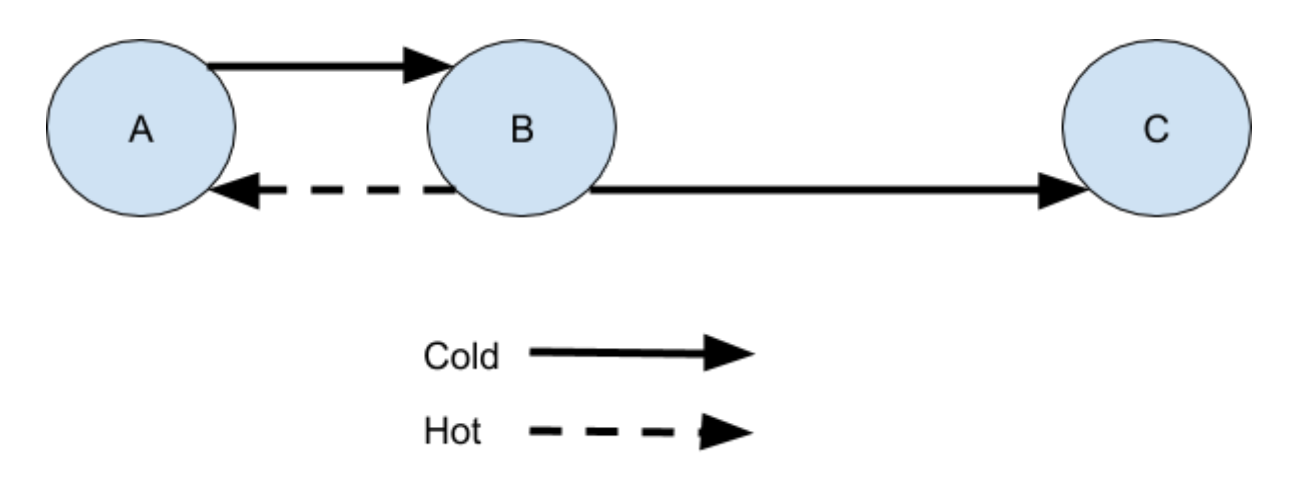

### **Supported Failover Modes**

1. Access Zone (A to B) Config synced to C manual failover.

2. Per SyncIQ (A to B) Config synced to C manual failover.

3. DFS mode (A to B) Config synced to C manual failover.

# **1.5. How to Manage Custom None Default SPN's for Failover**

[Home](https://manuals.supernaeyeglass.com) Top

- · [Overview](#page-39-0)
- · [Unsupported](#page-39-1) [Use](#page-39-1) [of](#page-39-1) [this](#page-39-1) [Feature](#page-39-1)
- [SPN](#page-40-0) [Handling](#page-40-0) [in](#page-40-0) [Eyeglass](#page-40-0)
	- · [Use](#page-41-0) [Cases:](#page-41-0)
- · [How](#page-41-1) [to](#page-41-1) [add](#page-41-1) [support](#page-41-1) [for](#page-41-1) [custom](#page-41-1) [SPN's](#page-41-1) [for](#page-41-1) [auto](#page-41-1) [insertion](#page-41-1) [to](#page-41-1) [AD](#page-41-1) [and](#page-41-1) [Failover](#page-41-1)

## <span id="page-39-0"></span>Overview

The default SPN used for Kerberos Windows client failover is HOST\ and this is managed for failover by Eyeglass in all releases. New in 2.5.6 or later releases is a the ability to add custom SPN's to be inserted into AD, based on SmartConnect names and alias and managed through failover process. In addition the igls- prefix alias SPN will also be auto inserted to suppress PowerScale alarms about missing SPN's. These SPN's will also be failed over to avoid creating new alarms after a failover.

## <span id="page-39-1"></span>Unsupported Use of this Feature

40 This feature is only supported for customers that use HDFS hadoop for failover. A known bug in OneFS raises an alarm for missing SPN's for HDFS, NFS and HTTP. These are used with hadoop deployments and are not required for NFS or SMB failover. This feature is not supported to suppress these alarms on Isilon. Dell support should be contacted for procedure to suppress the alarms in Onefs that are incorrectly alarmed, when HDFS protocol is not enabled or licensed on a cluster.

## <span id="page-40-0"></span>SPN Handling in Eyeglass

This table shows each Eyeglass job type or function and how SPN's are managed.

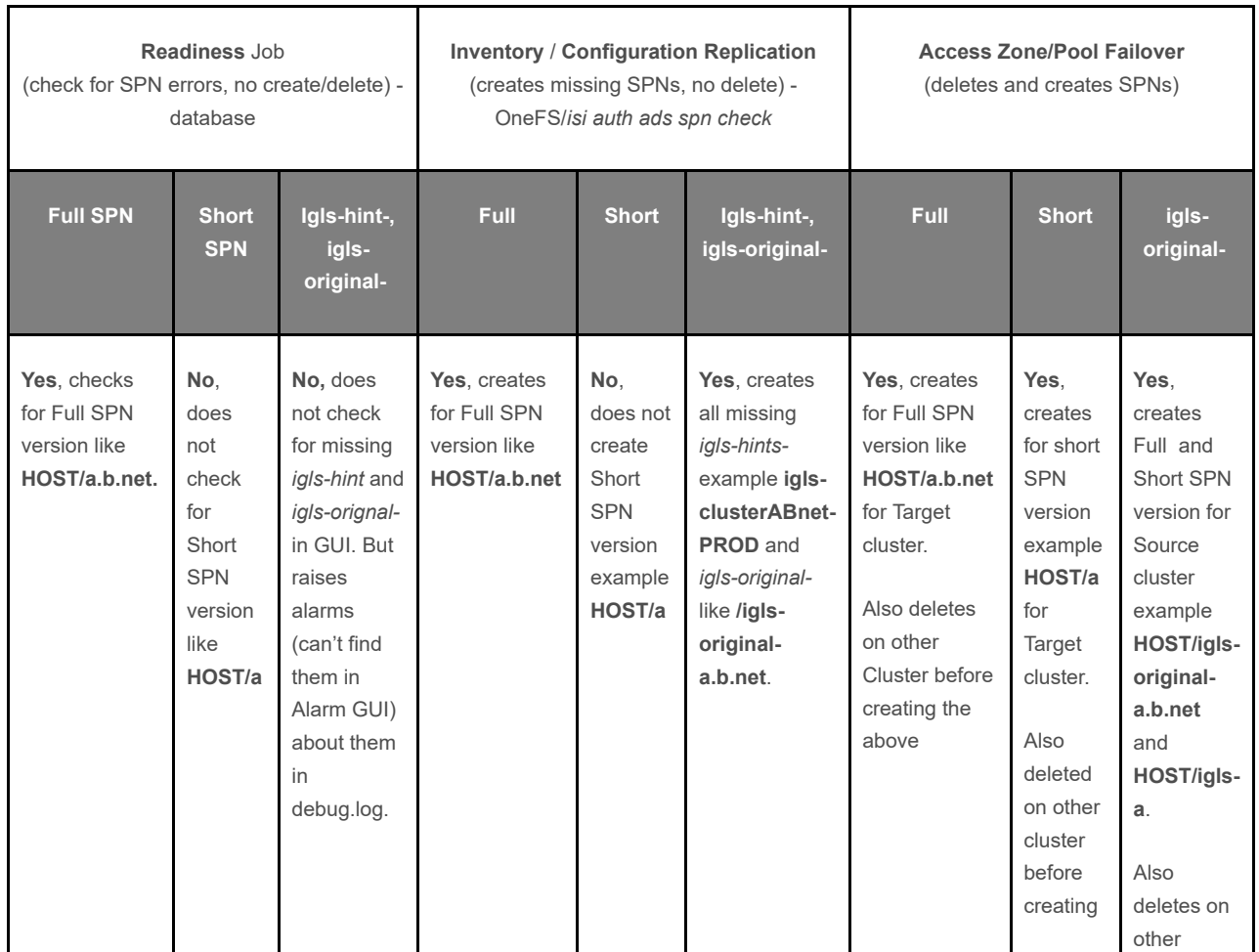

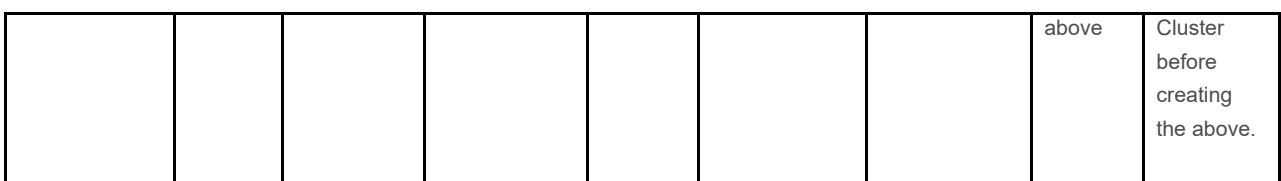

<span id="page-41-0"></span>Use Cases:

- 1. Kerberos NFS.
- 2. HADOOP deployments (HDFS\xxxx, WEB\xxxx).
- 3. SMB load balancers that use CIFS\xxxx spn.
- 4. Any other custom requirement .

<span id="page-41-1"></span>How to add support for custom SPN's for auto

insertion to AD and Failover

- 1. To add support for additional none standard SPN's follow these steps:
	- a. Login to eyeglass as admin user .
	- b. nano /opt/superna/sca/data/system.xml .
	- c. Locate the tag <process>.
	- d. locate the <spnserviceclass> tag and edit it as per below:
		- i. include upper case HOST and then add other spn prefix that are required. NOTE: 8.2 and later Onefs will add nfs,hdfs, http (NOTE Lower case), 2.5.6 can be configured to manage these SPN's as well. Use example below.
	- e. <spnserviceclass>HOST,nfs,hdfs,http</spnserviceclass>
- f. control  $+ x$  to save and exit
- g. sudo -s (enter admin password) .
- h. systemctl restart sca .
- i. The above tag will insert nfs hdfs and web spn (with exact case) into AD spn property for ALL SmartConnect names and aliases.
- j. The new AD validation will validate the new SPN service classes are in AD and raise a warning if they are not present. If AD delegation is done correctly Eyeglass will repair and insert any missing service class SPN's.
- k. Failover will automatically manage all service class spn's in this tag for failover between clusters.
- l. Done.

# **1.6. How to use the DR Dashboard to Assess Failover Readiness**

#### [Home](https://manuals.supernaeyeglass.com) Top

**How to use the DR Dashboard to Assess Failover Readiness**

The DR Dashboard is the main status screen for overall cluster readiness for a DR event. The status column is sent as a critical alarm when a validation function is in Error state (SyncIQ, Config replication, SPN checks, Network IP Pool mapping readiness audit). This way you can address any issues that would affect your ability to failover when they are detected instead of discovering these issues at failover time.

### **Policy Readiness / DFS Readiness**

SyncIQ Policy Failover Readiness and SyncIQ DFS Mode Failover Readiness are based upon the status of the SyncIQ Policy Job (Data replication) in OneFS and the Eyeglass Configuration Replication Job (Configuration Replication) for that SyncIQ Policies related configuration data (shares, exports, and aliases). The status of these two are combined to provide an overall DR Status. The Policy Readiness and DFS Readiness are updated each time Eyeglass Configuration Replication is run.

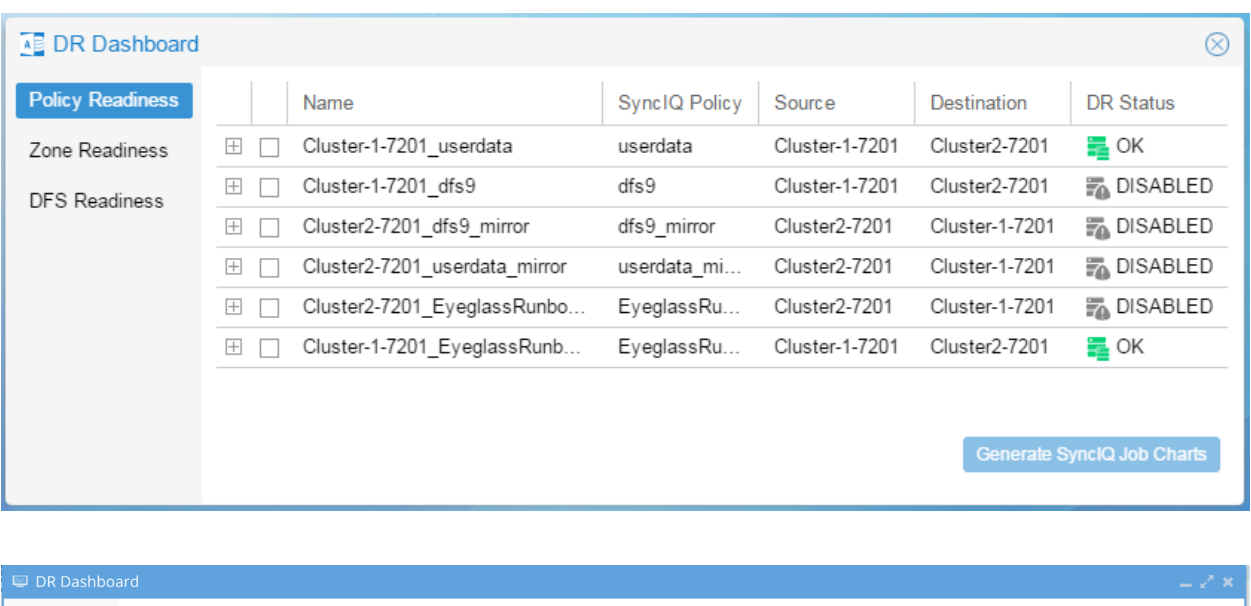

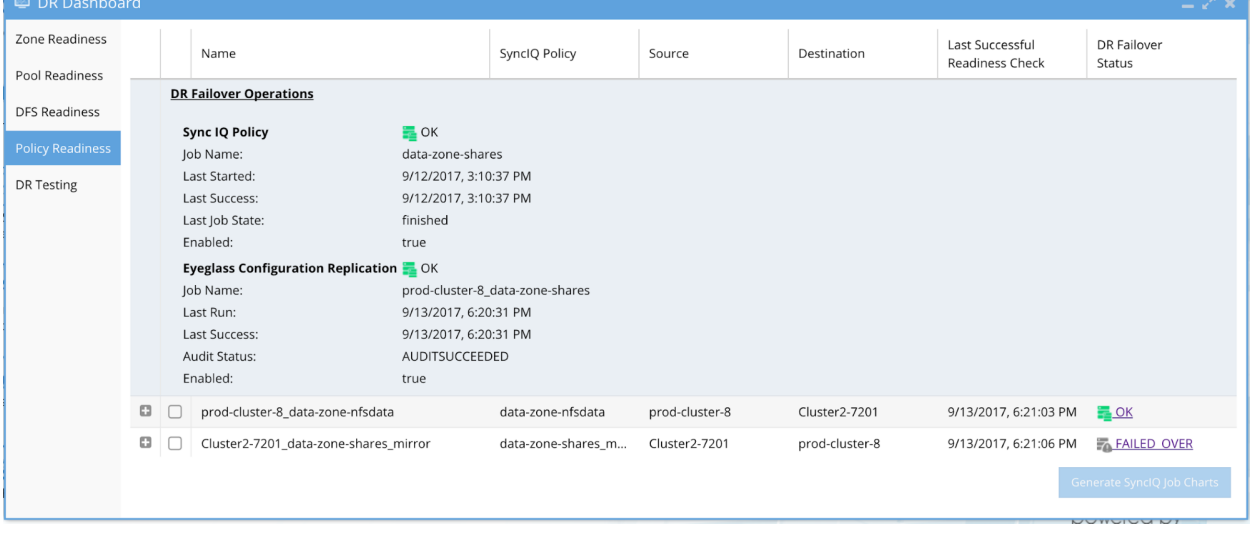

For more detailed information on these status, please refer to the Eyeglass Admin Guide [here.](http://docedit.supernaeyeglass.com/smart/project-eyeglass-administration-guides/eyeglass-isilon-edition-admin-guide)

### **Zone/Pool Readiness**

The Zone/Pool Readiness tabs provides a per Access Zone or per Pool summary of all the key networking, Kerberos SPN, SmartConnect connect subnet\pool information along with SyncIQ status and Configuration replication validations done for assessing readiness for failover by Access Zone or IP Pool. The status for each are combined to provide an overall DR Status. The Zone/Pool Failover Readiness is updated every 15 minutes by default.

This information provides the best indicator of DR readiness for failover. Also it allows administrators to check status on each component of failover, identify status, errors, and correct them to get each Access Zone/IP Pool configured and ready for failover.

**By default the Failover Readiness job which populates this information is disabled.** Instructions to enable this Job can be found in the [Eyeglass](http://docedit.supernaeyeglass.com/smart/project-eyeglass-administration-guides/eyeglass-isilon-edition-admin-guide) [Administration](http://docedit.supernaeyeglass.com/smart/project-eyeglass-administration-guides/eyeglass-isilon-edition-admin-guide) [Guide](http://docedit.supernaeyeglass.com/smart/project-eyeglass-administration-guides/eyeglass-isilon-edition-admin-guide).

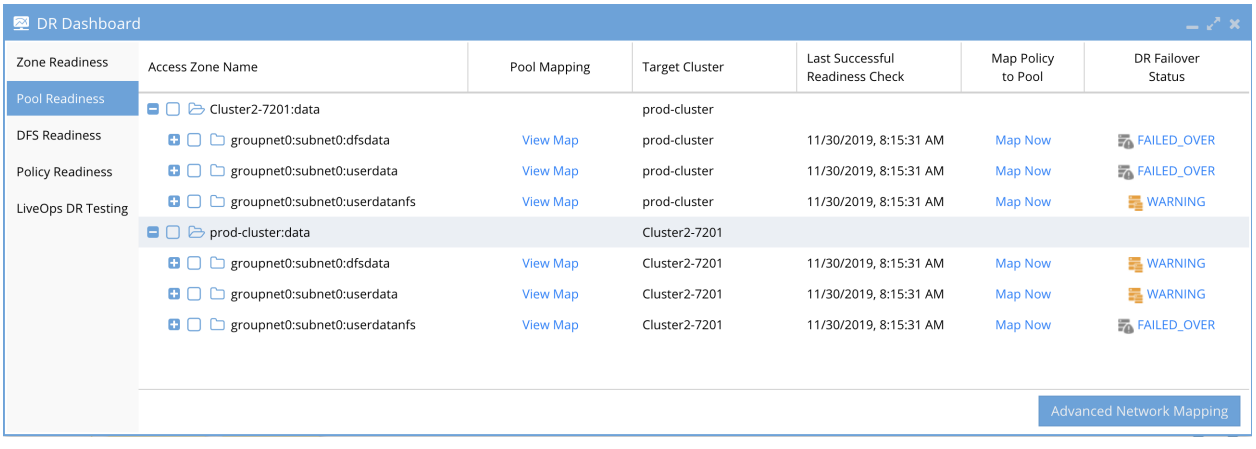

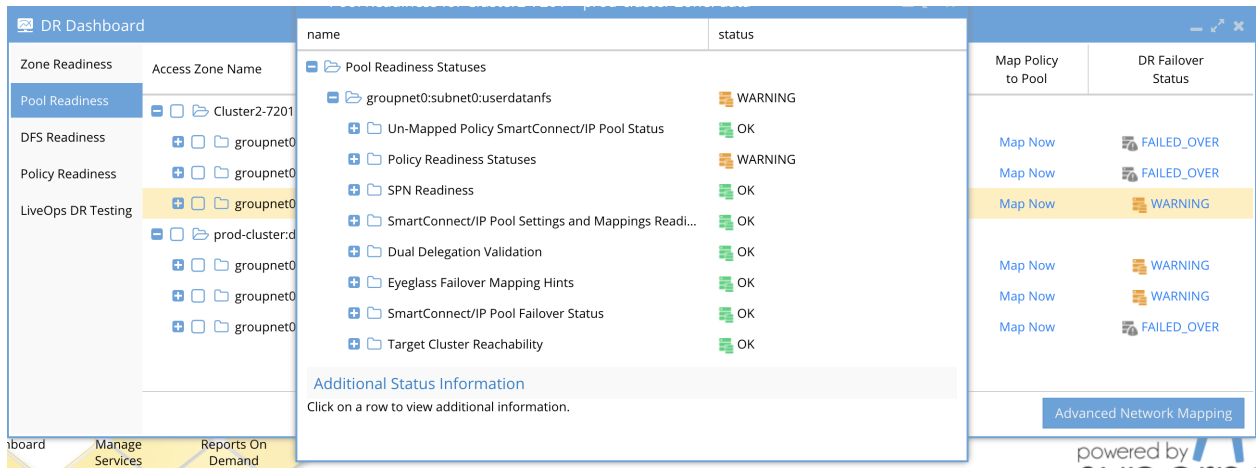

For more detailed information on these status, please refer to the Eyeglass Admin Guide [here.](http://docedit.supernaeyeglass.com/smart/project-eyeglass-administration-guides/eyeglass-isilon-edition-admin-guide)

# **1.7. How to enable Automated DR Testing the Eyeglass Runbook Robot Feature**

[Home](https://manuals.supernaeyeglass.com) Top

**How to enable Automated DR Testing the Eyeglass Runbook**

## **Robot Feature**

Many organizations schedule DR tests during maintenance windows and weekends, only to find out that the DR procedures did not work or documentation needed to be updated. Eyeglass Runbook Robot feature automates DR runbook procedures that would normally be scheduled in off peak hours, and avoids down time to validate DR procedures, providing Failover and Failback automation tests with reporting.

This level of automation provides high confidence that your PowerScale storage is ready for failover with all of the key functions executed on a daily basis. In addition to automating failover and failback, Eyeglass operates as a cluster witness and mounts storage on both source and destination clusters the same way the cluster users and machines mount storage externally using Access Zone mount paths.

The feature exercises maximum automation used in Access Zone Failover (Advanced mode) or a basic Quick start more that only uses SyncIQ policy failover mode.

For more detailed information on planning and operation for Eyeglass Runbook Robot, please refer to the [RunBookRobot](http://docedit.supernaeyeglass.com/smart/project-eyeglass-configuration-guides/eyeglass-runbook-robot-guide) [Admin](http://docedit.supernaeyeglass.com/smart/project-eyeglass-configuration-guides/eyeglass-runbook-robot-guide) [Guide](http://docedit.supernaeyeglass.com/smart/project-eyeglass-configuration-guides/eyeglass-runbook-robot-guide)

# **1.8. Planning and Procedures for Eyeglass SyncIQ DFS Mode Failover**

[Home](https://manuals.supernaeyeglass.com) Top

- · [DFS](#page-47-0) [Mode](#page-47-0) [Preparation](#page-47-0) [Checklist](#page-47-0)
- · [DFS](#page-47-1) [Mode](#page-47-1) [Compatibility](#page-47-1)
- · [Considerations](#page-48-0) [for](#page-48-0) [Eyeglass](#page-48-0) [SyncIQ](#page-48-0) [DFS](#page-48-0) [mode](#page-48-0) [vs](#page-48-0) [Default](#page-48-0) [Configuration](#page-48-0) [Sync](#page-48-0) [job](#page-48-0) [mode](#page-48-0) [in](#page-48-0) [Eyeglass](#page-48-0)
- · [Procedure](#page-48-1) [to](#page-48-1) [Enable](#page-48-1) [Eyeglass](#page-48-1) [SyncIQ](#page-48-1) [DFS](#page-48-1) [mode](#page-48-1)
- · [Failover](#page-49-0) [Rules](#page-49-0) [for](#page-49-0) [DFS](#page-49-0) [when](#page-49-0) [errors](#page-49-0) [occur](#page-49-0) [during](#page-49-0) [failover](#page-49-0)
- · [Detailed](#page-51-0) [DFS](#page-51-0) [Mode](#page-51-0) [Configuration,](#page-51-0) [Operating](#page-51-0) [procedures](#page-51-0) [and](#page-51-0) [Design](#page-51-0) [guidelines](#page-51-0)

### <span id="page-47-0"></span>**DFS Mode Preparation Checklist**

DFS mode requires the following prerequisites:

- 1. Windows 2008 or 2012 Domain Controller.
- 2. DNS role installed.
- 3. DFS files services role.
- 2. 2 x PowerScale clusters with SyncIQ.
- 3. Eyeglass appliance.
- 4. DFS enabled clients Windows 7, 8, 10, Server 2008, 2012, 2016.

### <span id="page-47-1"></span>**DFS Mode Compatibility**

1. Not compatible with RunBook Robot feature, since NFS is used for data access.

- 2. Hot\Hot and Hot\Cold compatible.
- 3. Compatible with Access Zones and Access Zone and IP pool Failover mode but requires dedicated subnet:pool with Eyeglass igls-ignore hint applied to retain SmartConnect zones on source and target clusters. DFS mode does not require SmartConnect Zone names to failover.

### <span id="page-48-0"></span>**Considerations for Eyeglass SyncIQ DFS mode vs Default**

### **Configuration Sync job mode in Eyeglass**

- 1. Default Eyeglass Job mode is Configuration Sync job mode which places configuration data on both source and target cluster treating the configuration data the same as SyncIQ, meaning it's maintained in full sync on both clusters.
- 2. Eyeglass SyncIQ DFS mode can be enabled and will rename share objects from the target cluster referenced in the policy, and fails over shares. Quotas are also failed over during share failover.

### <span id="page-48-1"></span>**Procedure to Enable Eyeglass SyncIQ DFS mode**

1. Select policy with shares to be protected and then **Select a bulk action** option **Enable/Disable Microsoft DFS**.

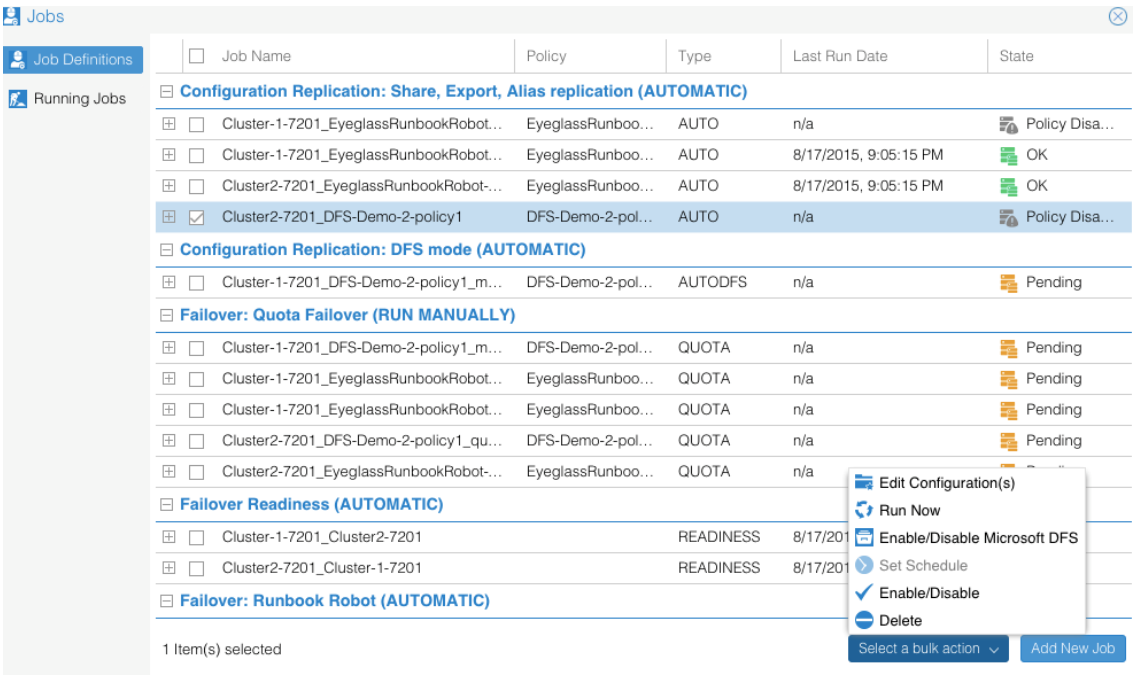

- 2. Run the DFS Enabled job.
- 3. Verify its green before configuring DFS in Active Directory.

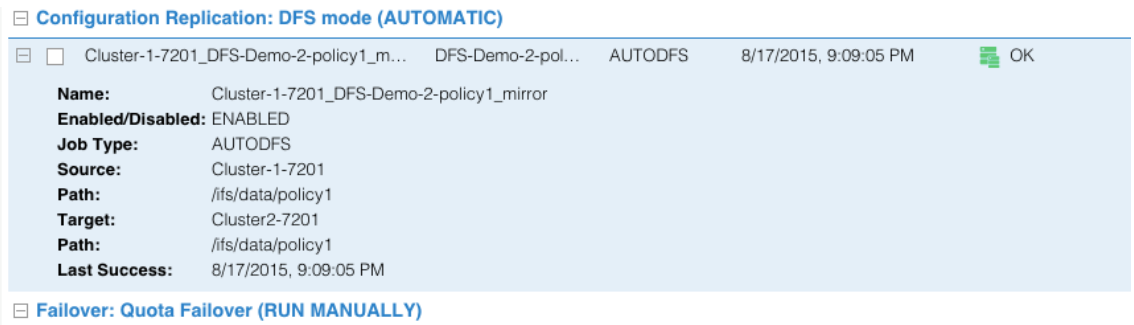

## <span id="page-49-0"></span>Failover Rules for DFS when errors occur during

## failover

This section covers scenario's when failures occur and how Eyeglass will behave.

- 1. It is expected that if **SOME** of the share renames for a SyncIQ policy succeed (meaning SOME failed as well), failover steps will continue.
	- a. Client Redirection phase marked as Warning in the failover log .
- 2. It is expected that if **ALL** of the share renames for a SyncIQ policy fail, the failover is aborted in **FAILED** state
	- a. **Note: in this case**
		- i. cluster is not failed over
		- ii. **< 2.5.6 release the share renaming is not rolled back must be done manually by customer**
		- iii. **In > 2.5.6 release the shares will automatically be rolled back to the original state on the source cluster. This ensures users can access data again without any manual steps. This step will be logged in the failover log.**
- 3. How is share rename step declared a failure status:
	- a. A share rename failure is considered to be:
		- i. Failure to rename ALL shares on the SOURCE cluster
		- ii. OR
		- iii. Failure to rename ALL shares on the TARGET cluster.
- 4. For a multi-policy DFS failover (selecting multiple policies to failover at the same time), if a share rename failure occurs for any 1 of the policies then failover is aborted for that policy and continues for other policies.

#### a. **Note: in this case:**

- i. cluster is not failed over for the policy where all share renaming failed.
- ii. **< 2.5.6 release the share renaming is not rolled back must be done manually by customer.**
- iii. **In > 2.5.6 release the shares will automatically be rolled back to the original state on the source cluster. This ensures users can access data again without any manual steps. This step will be logged in the failover log.**

<span id="page-51-0"></span>**Detailed DFS Mode Configuration, Operating procedures and Design guidelines**

See [Microsoft](http://docedit.supernaeyeglass.com/smart/project-eyeglass-configuration-guides/eyeglass-microsoft-dfs-mode-admin-guide) [DFS](http://docedit.supernaeyeglass.com/smart/project-eyeglass-configuration-guides/eyeglass-microsoft-dfs-mode-admin-guide) [Mode](http://docedit.supernaeyeglass.com/smart/project-eyeglass-configuration-guides/eyeglass-microsoft-dfs-mode-admin-guide) [Failover](http://docedit.supernaeyeglass.com/smart/project-eyeglass-configuration-guides/eyeglass-microsoft-dfs-mode-admin-guide) [Guide](http://docedit.supernaeyeglass.com/smart/project-eyeglass-configuration-guides/eyeglass-microsoft-dfs-mode-admin-guide)

# **1.9. Planning and Procedures for Eyeglass SyncIQ Mode Failover**

[Home](https://manuals.supernaeyeglass.com) Top

**Planning and Procedures for Eyeglass SyncIQ Mode Failover**

Recommended for NFS or application failover that requires post failover scripting for DNS, unmount/mount host side automation.

**Not recommended** for SMB failover. DFS mode or Access Zone failover handles SPN management and SmartConnect Zone operations during failover.

[SyncIQ](http://docedit.supernaeyeglass.com/smart/project-eyeglass-configuration-guides/eyeglass-synciq-policy-failover-guide) [mode](http://docedit.supernaeyeglass.com/smart/project-eyeglass-configuration-guides/eyeglass-synciq-policy-failover-guide) [Failover](http://docedit.supernaeyeglass.com/smart/project-eyeglass-configuration-guides/eyeglass-synciq-policy-failover-guide) [mode](http://docedit.supernaeyeglass.com/smart/project-eyeglass-configuration-guides/eyeglass-synciq-policy-failover-guide) [Guide](http://docedit.supernaeyeglass.com/smart/project-eyeglass-configuration-guides/eyeglass-synciq-policy-failover-guide)

# **1.10. Planning and Procedures for Eyeglass Access Zone Failover**

[Home](https://manuals.supernaeyeglass.com) Top

**Planning and Procedures for Eyeglass Access Zone Failover**

For requirements on setting up Access Zone planning guide [see](http://docedit.supernaeyeglass.com/smart/project-eyeglass-configuration-guides/eyeglass-access-zone-failover-guide) [here](http://docedit.supernaeyeglass.com/smart/project-eyeglass-configuration-guides/eyeglass-access-zone-failover-guide).

# **1.11. How to Execute A Failover with DR Assistant**

[Home](https://manuals.supernaeyeglass.com) Top

- [How](#page-54-0) [to](#page-54-0) [know](#page-54-0) [when](#page-54-0) [Uncontrolled](#page-54-0) [failover](#page-54-0) [should](#page-54-0) [be](#page-54-0) [used?](#page-54-0)
- · [Eyeglass](#page-57-0) [Pre-Failover](#page-57-0) [Check](#page-57-0) [Important](#page-57-0) [-](#page-57-0) [Read](#page-57-0) [me](#page-57-0)
- · [How](#page-58-0) [to](#page-58-0) [failover](#page-58-0) [Data](#page-58-0) [With](#page-58-0) [DR](#page-58-0) [Assistant](#page-58-0)

## **How to Execute A Failover with DR Assistant**

Follow these steps to execute a failover.

**Note:** The planning guide is expected to be the referenced document for all planned failovers. **Support expects this document has been used for planning**.

### <span id="page-54-0"></span>**How to know when Uncontrolled failover should be used?**

This option in Eyeglass DR assistant should be used while understanding the data protection implications.

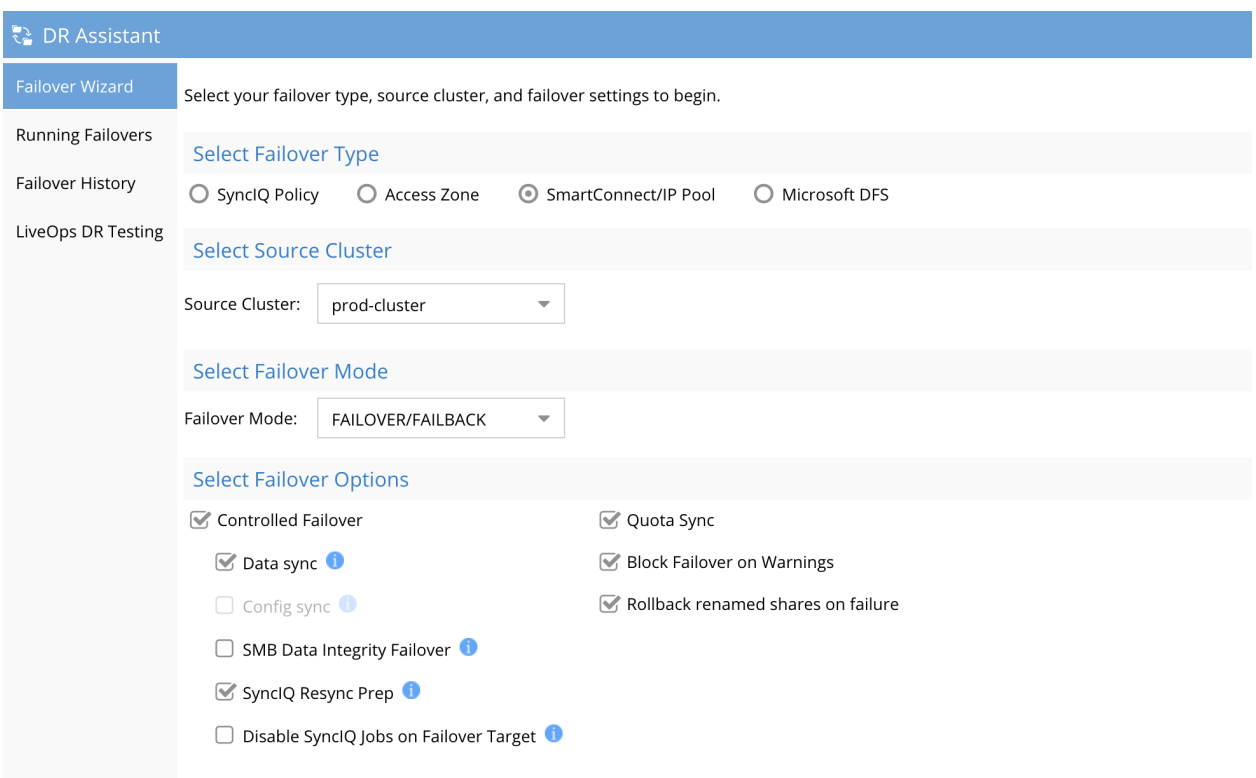

**READ THIS FIRST**: Using this option means you are failing away from the data and losing **ALL** changes at the moment the failover is started in Eyeglass.

**NOTE: Uncontrolled failover should only be used when the Eyeglass VM DOES NOT have reachability to both Clusters that replicate. Even if data access is an issue to PowerScale BUT Eyeglass reachability is green on the liveops icon. DO NOT USE UNCONTROLLED FAILOVER, USE CONTROLLED FAILOVER.**

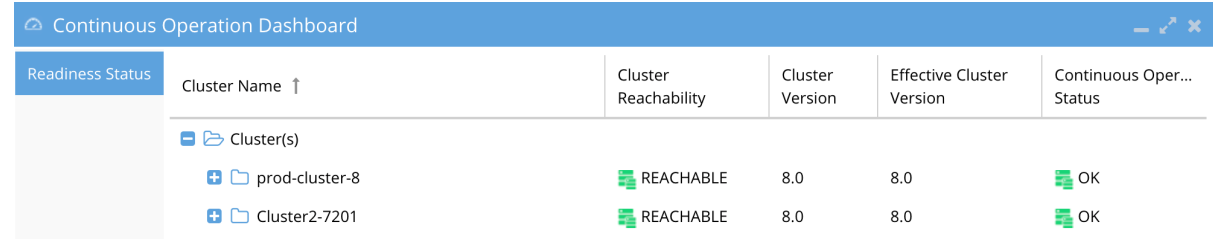

**NOTE: All steps to recover from this failover mode, WILL require manual steps to recover DR sync status and failback from the DR cluster back to the Production cluster.**

- · **Recovery from uncontrolled failover is customer responsibility and is NOT covered by Superna support contract.**
- · **This will require involvement with all vendors related to the equipment in customer data center and receiving the green light from all vendors that the data center is ready to resume operations. This will include PowerScale and all dependent components such as AD, DNS, other application using PowerScale services, physical infrastructure (power, networking WAN links).**

**DO NOT BRING THE CLUSTER ONLINE WITHOUT PLANNING. RESYNC PREP DOES NOT RUN, WHICH MEANS BOTH CLUSTERS WILL BE WRITEABLE. YOU SHOULD DISCONNECT THE SOURCE CLUSTER AND PLAN A CONTROLLED RECOVERY FROM AN UNCONTROLLED FAILOVER.**

Reasons you may choose to execute an uncontrolled failover include the following:

- 1. WAN link is cut to the data center with a **very long repair time** to restore service.
- 2. Loss of power for extended periods of time to the production data center.
- 3. Damaged cluster or serious cluster issue (upgrade).
- 4. Equipment failover blocking access to the cluster, or application server failures with long recovery times.
- 5. Networking failure that prevents users from accessing storage and PowerScale management network has ALSO Failed.

<span id="page-57-0"></span>Eyeglass Pre-Failover Check Important - Read me

### **IMPORTANT**:

Making any changes to the SyncIQ Policies or related Eyeglass Configuration Replication Jobs during failover may result in unexpected results.

### **IMPORTANT:**

Eyeglass Assisted Failover has a 45 minute timeout on each failover step. Any step which is not completed within this timeout period will cause the failover to fail. This can occur if SyncIQ policies are already running when failover job is started or SyncIQ steps take longer than expected to complete. This timeout can be changed but does not accelerate failover if lowered.

### **IMPORTANT:**

Deleting configuration data (shares, exports, quotas) or modifying Share name or NFS Alias name or NFS Export path on the target cluster before failing over without running Eyeglass Configuration Replication will incorrectly result in the object being deleted on the source cluster after failover. You must run Eyeglass configuration replication before the failover OR select the Config Sync checkbox on failover to prevent this from happening.

### <span id="page-58-0"></span>**How to failover Data With DR Assistant**

This covers **Access Zone/ IP Pool mode, DFS policy mode or SyncIQ mode.**

To failover Data with DR Assistant:

- 1. Consult the [Failover](#page-93-0) [Design](#page-93-0) [Guide](#page-93-0) for monitoring failover progress.
- 2. There should be no client access to the Failover Source cluster during failover as this data will not be replicated. **Use SMB Data Integrity option to disconnect user sessions on shares that will failover (NFS clients should unmount).**
- 3. **Open DR Assistant Icon**

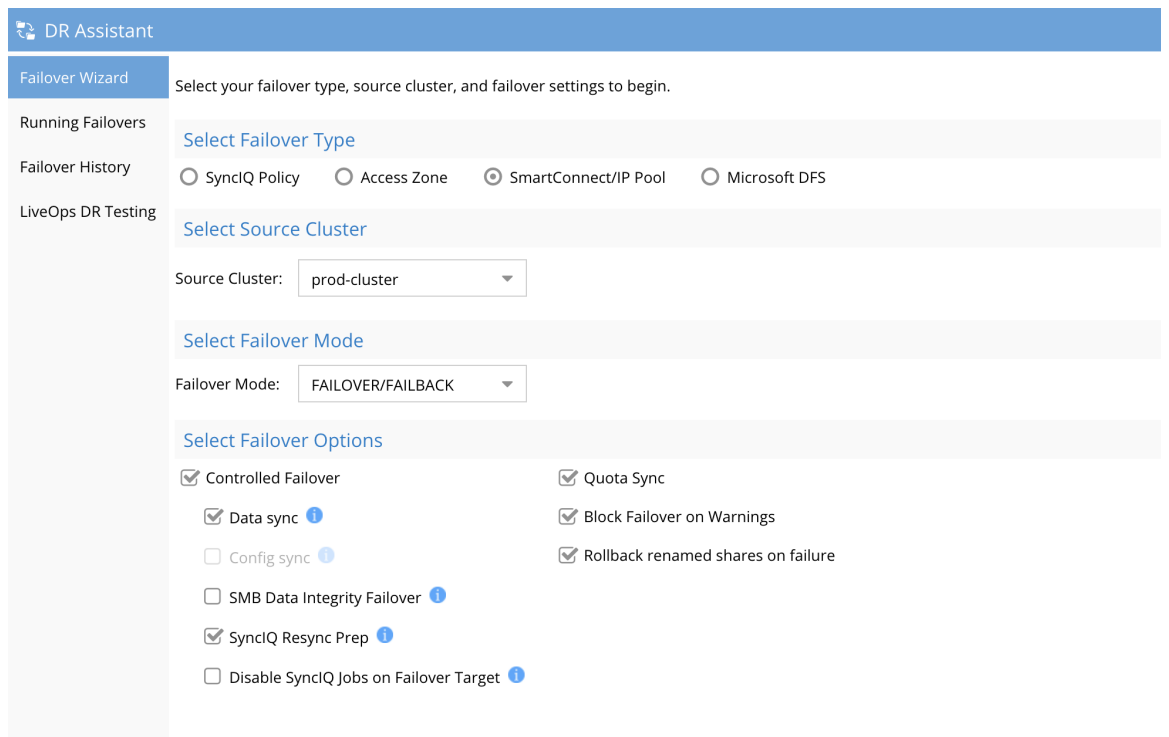

- 4.
- 5. Select Failover Type that is configured in your environment.
- 6. Select Source Cluster that has the writable data to failover.
- 7. **Leave the Failover Mode set to "Failover / Failback".**
- 8. Leave all default check boxes for a planned controlled failover (**or read the options below to make changes**) .
- 9. **FAILOVER OPTIONS ARE DEFINED BELOW:**
- 1. **Controlled failover**
	- a. Check if the source cluster is healthy and reachable. Review the **LiveOPS Dashboard Icon** and verify the clusters show reachable true.
	- b. Uncheck this option **ONLY IF THIS IS A REAL DR EVENT**. **This option is a REAL DR event. NOTE: Do not use this option unless lab testing OR you are prepared for manual steps to recover from the resulting end state.** In this case, source cluster API calls are skipped and cached knowledge of shares, quotas are used to failover (**Real DR Event**).
	- c. **MUST READ: Uncheck Controlled Failover ONLY if this is a REAL DR event (NOTE: If this is unchecked Eyeglass assumes the source cluster is destroyed, NO steps that provide failback are executed. Customer is responsible for recovery from uncontrolled failover - it is not covered by Superna support. NO automated recovery is possible from using this option. It is expected customers make decisions to protect data at all times and only use this option if data is deemed not usable for business reasons.** 
		- i. **Recovery from uncontrolled failover is customer responsibility and is NOT covered by Superna support contract.**
		- ii. **This will require involvement with all vendors related to the equipment in customer data center and receiving the green light from all vendors that the data center is**

**ready to resume operations. This will include PowerScale and all dependent components such as AD, DNS, other application using PowerScale services, physical infrastructure (power, networking WAN links).**

- d. **All recovery is manual if this option is used. Ensure the cluster you fail away from is no longer accessible to users and take steps to ensure it cannot be accessed.**
- 1. **IMPORTANT:**
	- a. Eyeglass Configuration Replication Jobs will be in USERDISABLED state on source and target cluster after an uncontrolled failover.
- 2. Data Sync
	- b. Check to run a final SyncIQ data sync Job as part of the failover (**RECOMMENDED**)
	- a. Uncheck to skip the SyncIQ data sync step
- 5. Config Sync **(DISABLED > 2.5.6)** 
	- b. Check to run a final Eyeglass Configuration Replication Job as part of the failover to sync shares, exports, nfs aliases.
	- c. Uncheck to skip the Eyeglass Configuration Replication step (**RECOMMENDED**)
- 6. SMB Data Integrity Failover **(Optional)**
	- b. Check to enable SMB Data Integrity Failover . This mode disconnects any active SMB sessions prior to failover and

ensures that no new sessions can be established on the failover source. It applies a deny read permission to the Everyone user to each share.

- c. NOTE: if shares use root with full control, you are no longer using Active Directory user, this is a Linux user on PowerScale only and not an Active Directory user. Any share with run as root by passes all security and cannot be locked out from a share. Any shares with this permission will not be locked out.
- d. Uncheck to skip SMB Data Integrity Failover step. **(Default)**
- 7. Quota Sync **(Default enabled)**
	- b. This option allows skipping of quota failover and will leave the quotas on the source cluster. This would be selected if 1000's of quotas exist which affects failover performance of SyncIQ operations. It will also remove the risk of a quota scan job impacting SyncIQ operations on quotas that are flagged with needs a scan on the destination cluster.
	- c. Checked means quotas will failover will create quotas on the target cluster and then delete them on the source cluster.
	- d. Unchecked means quotas will not be failed over but will remain on the source cluster.
	- e. **Best Practice: If you plan to failover and failback in the same day, uncheck this option to ensure quota scan job does not impact failover operations.**
- 8. Block Failover on Warning **(Default Enabled)**
- b. This option will block failover from starting if a validation shows warning in DR Dashboard. All Warnings in DR Dashboard will block a failover and must be reviewed before unchecking this option to continue.
- c. Preceding with a failover with warnings, proceed at your own risk to data.
- d. **Best Practice: Open a case and get input from support.**
- 9. **Quota Domain conflict with SyncIQ Validation**
	- b. Allows override of default validation that will detect target cluster quotas with a quota scan pending flag set. This flag blocks running policies, resync prep and make writable steps from completing on policies that have newly created quotas and no quota domain created.
	- c. See image below on policy quota domain validation check.

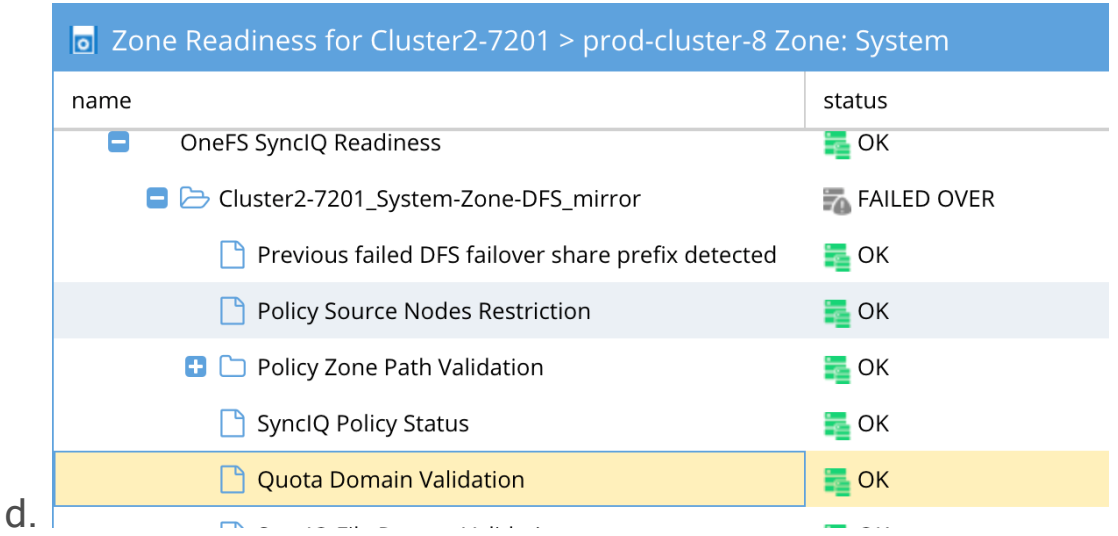

e. This validation will block a failover attempt when checked and a warning validation is detected on the Access zone, SyncIQ policy or ip pool mode.

- f. To continue uncheck this option and restart the failover, **If unchecked you are taking the risk of SyncIQ policies failing either Make Writable step or Re-sync prep.**
- g. **Solution**: Run quota scan job from cluster jobs menu and allow quota scan to complete the quota domain creation on all quotas with the flag set. Then start the failover again once the validation shows Green OK.
- h. **NOTE: If multiple policies are defined some policies may fail make writable step OR resync prep step. In this release Eyeglass will continue to the next policy if a step fails.**
- 7. SyncIQ Resync Prep **(Default Enabled)**
	- b. Check to execute the SyncIQ Resync Prep failover step (leave this default advanced setting) **(Recommended)**
	- c. Uncheck to skip SyncIQ Resync Prep failover step. **This is not recommended as it will leave the system in state where you will not be able to use Eyeglass to failback. This is used ONLY when customers want to failover in one direction and then recreate a new policy or they know how to manually recover and create mirror policy.**
- 5. Disable SyncIQ Jobs on Failover Target **(Default Enabled, advanced setting leave at default)** 
	- b. **Recommendation to leave enabled**
	- c. Disable on failover is optional if you don't want to configure failback and execute sync job in the return direction. This is used when you want to verify systems before replicating data back to the source. **Warning: Using this option WILL require manual steps to failback to enable the policy and set the schedule on the policy.**

### 6. **Rollback SMB Shares on Failure (default enabled)**

- o This only applies to DFS mode failover and should be left enabled to automatically rollback SMB share rename step if a share rename step fails the the failover needs to rollback.
- o Recommendation: Enabled.
- 7. Click Next after making selecting all DR Assistant Failover **Options** 
	- o Review and accept that you have read all preparation material regarding support process and customer responsibilities.

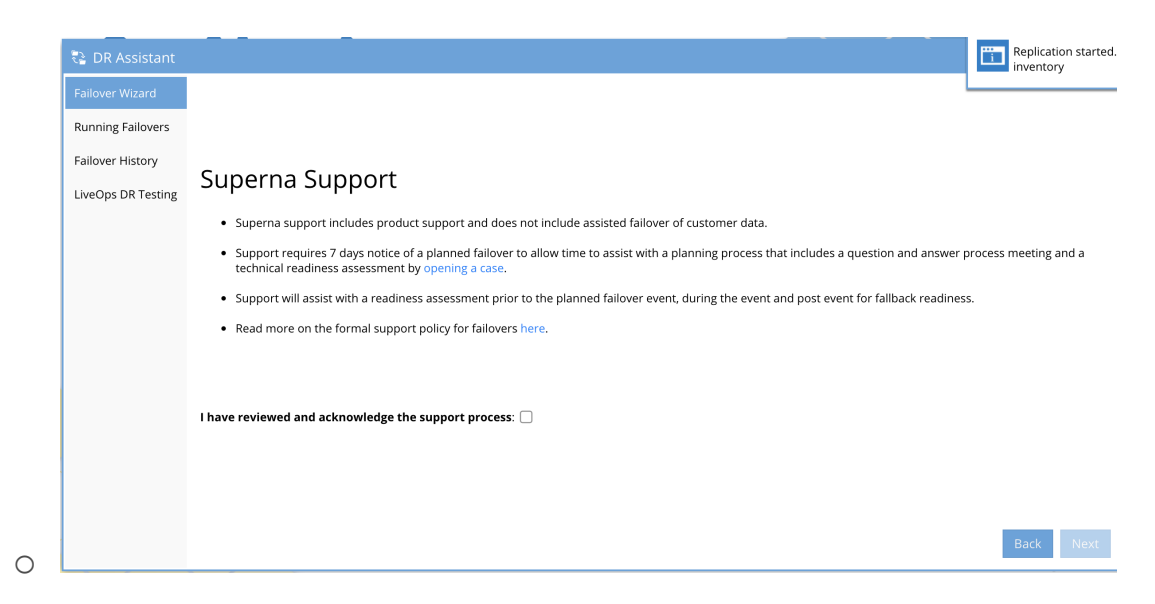

8. Verify domain mark steps have been completed **(> 2.5.6 has new validation warning if Domain mark has not be completed)**

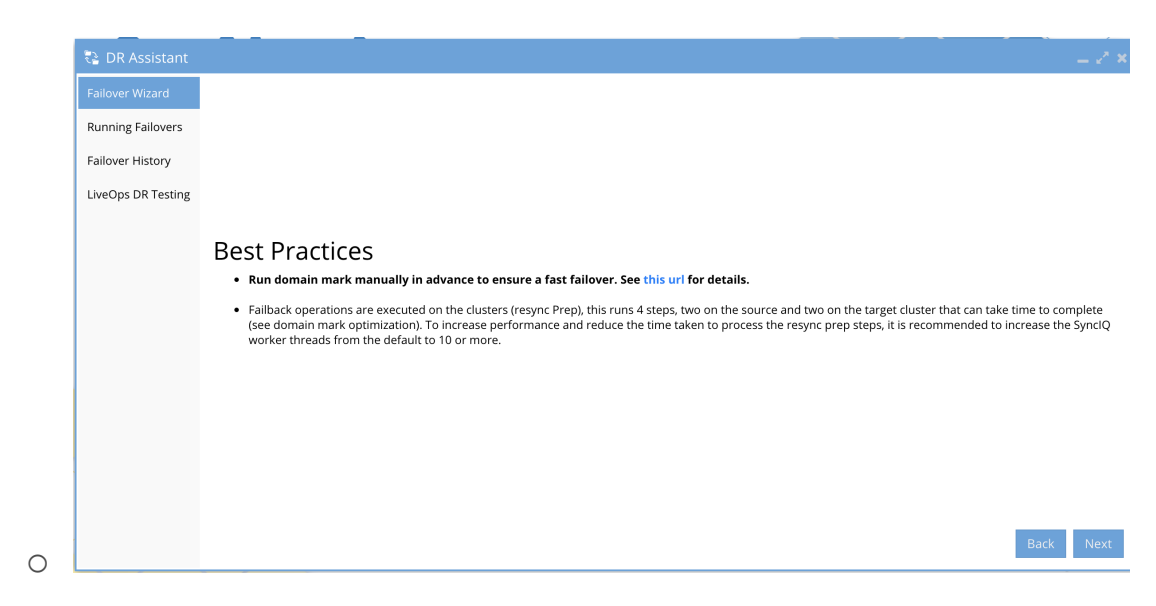

- 9. Select the policy or policies (multi select) or Access Zone (no multi select) or IP pool (multi select) for the failover type selected.
- 10. Check readiness again before continuing to ensure you understand the warnings and if they will affect your failover. In general warnings do not block failover. Errors block failover. **Consult with support to get clarification.**

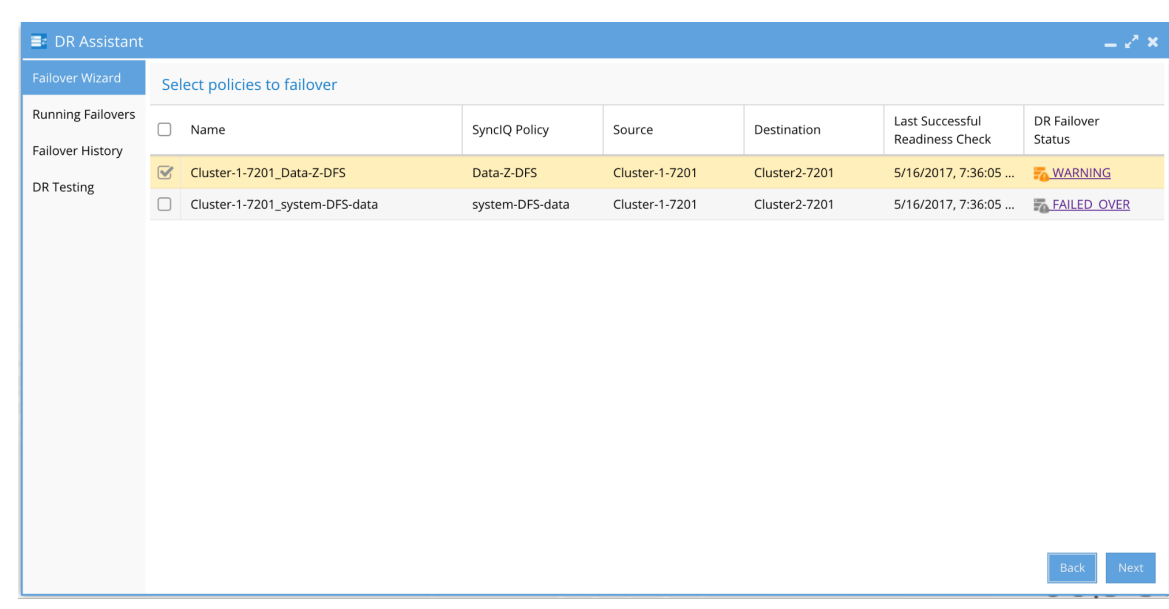

- 11.
- 12. Click Next for Failover Configuration Validation
	- o If you see a failover validation error (example below), review the error and determine if you need to uncheck

block failover with warnings on the first DR assistant options screen. **You will need to click back to the start to make this change. See image below. If unsure consult with support on the warning to understand the impact.**

- o **If you do not receive a validation you will see the next screen to review.**
- o **Each Failover mode has a validation screen.**
- o **SyncIQ or DFS mode failover Validation example**

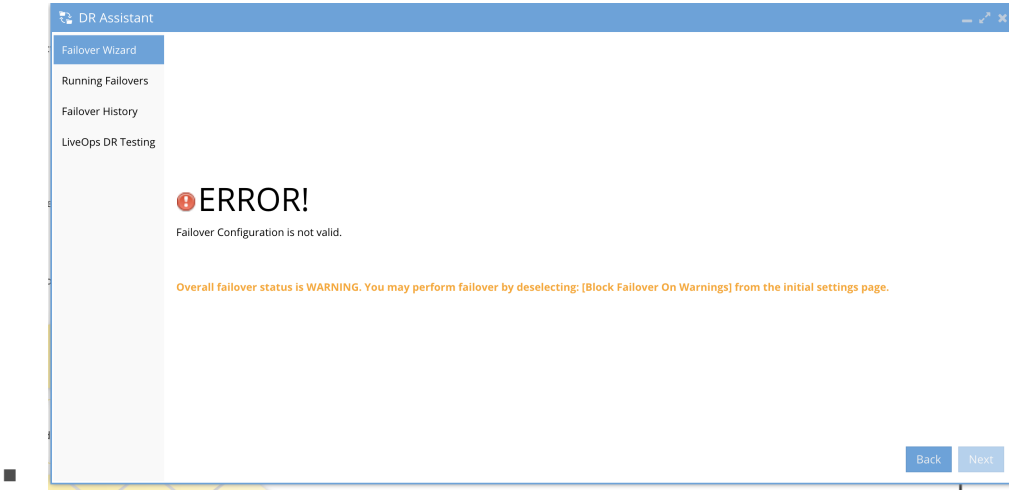

- Access Zone or IP pool Failover Validation Example
- Access Zone and IP Pool Failover Mode validation Screen (below). NOTE: This screen will show all policies within the Access Zone that are eligible for failover. If any policy is USER DISABLED or policy disabled it will be shown as "will NOT be failed over". NOTE: Do not failover with a disabled policy unless you know the data protected by this policy does not need to be failed over.

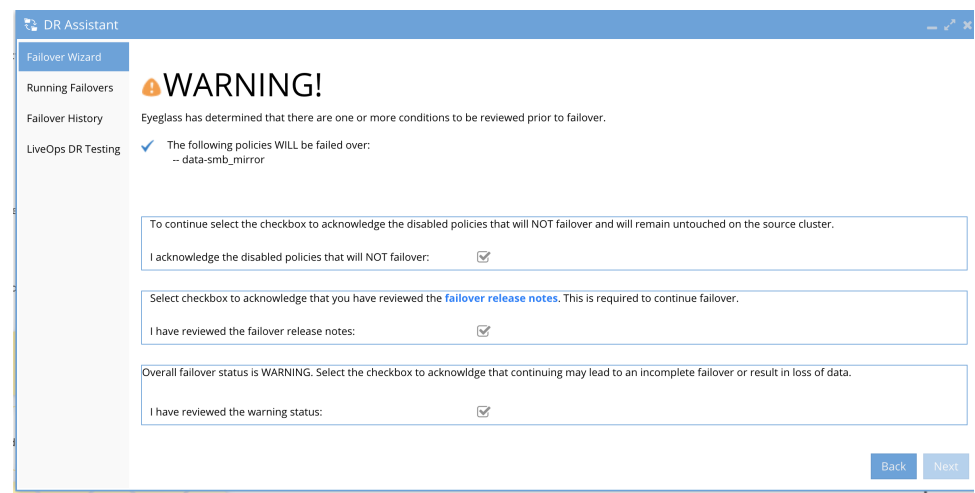

### 13. **Review each validation**

§

- o This screen requires acknowledgment before continuing.
- o Failing to read this document can result in data loss.
- o Customer's are expected to read all supporting documents prior to planning a failover event.
- 14. **Final acceptance and point of no return.**
- 15. **NOTE: The failover job can be canceled once started but recovery steps will be manual.**
- 16. **Final summary page before starting the failover. New in 2.5.7 or later is a summary of all options selected.**
	- b. **Release < 2.5.6 Summary page**

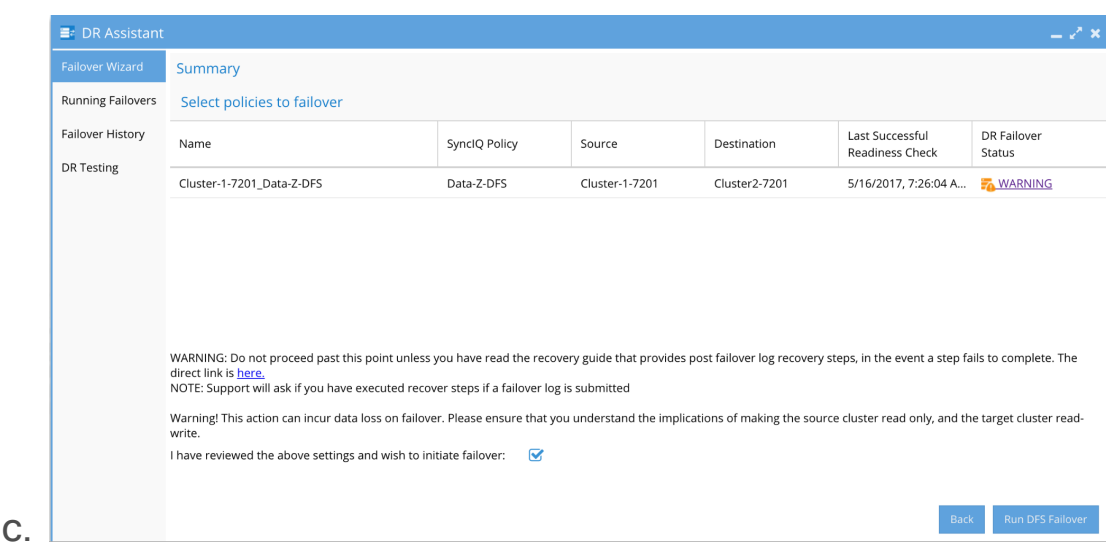

d. **Release > 2.5.7 Summary Page allows a review of all options selected for the failover before starting the failover.**

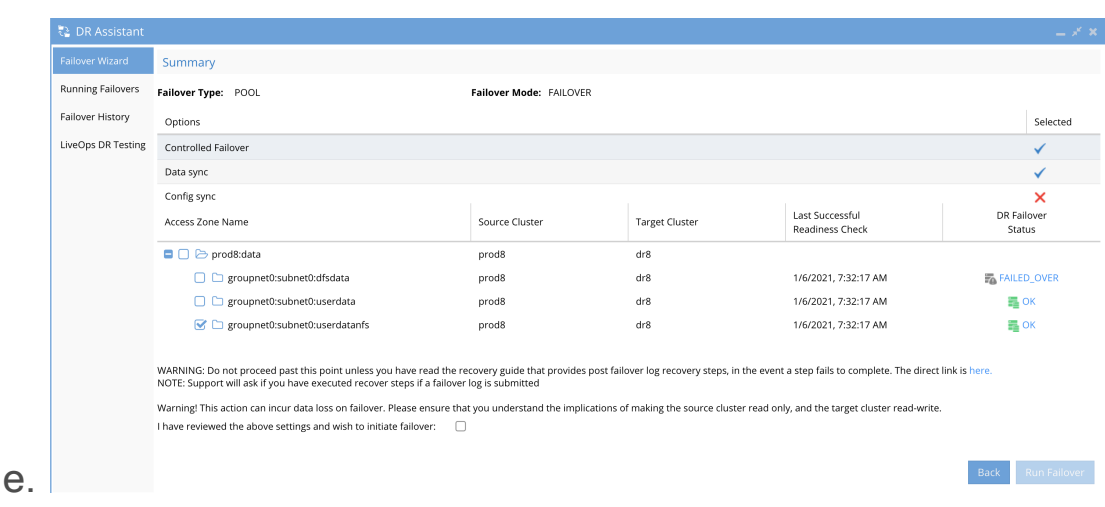

- 17. **Start the failover with Run button.**
	- o **Click Watch to follow the failover real-time or click fetch to update log window with current progress.**

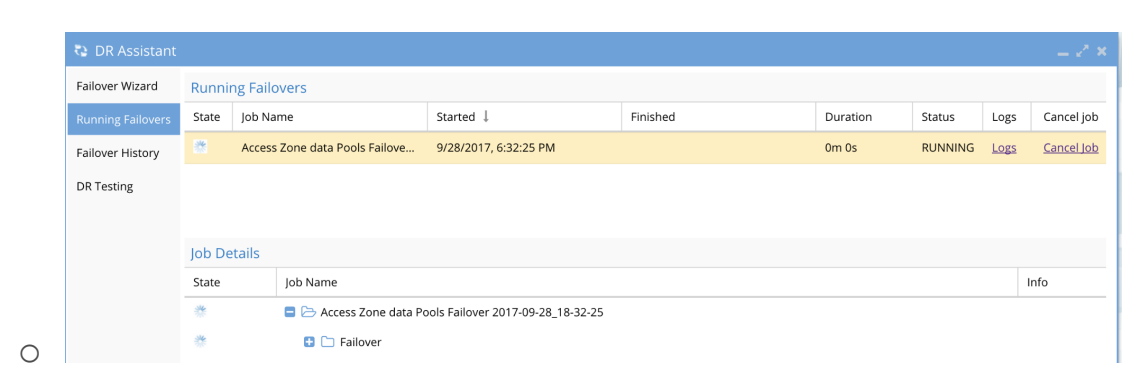

### 18. **NOTE: Failover jobs can be canceled cancel job link.**

### o **ONLY USE IF DIRECTED BY SUPPORT**

o **WARNING: IF YOU CANCEL A FAILOVER, MANUAL RECOVERY OF NETWORKING POLICY STATE, SHARES, SPN, SMARTCONNECT IS REQUIRED. SUPPORT IS UNABLE TO ASSIST WITH RECOVERY FROM INTENTIONALLY CANCELING A FAILOVER.**

#### 19. **Monitor the Failover job Progress**

- o (2.5.6 or later Release) **Use the Copy to Clipboard button to update support case for partial Failover Review.**
	- § **Clicking the button will prompt to open a browser tab to the support web site to paste the support log. Answer no to skip opening the support site.**

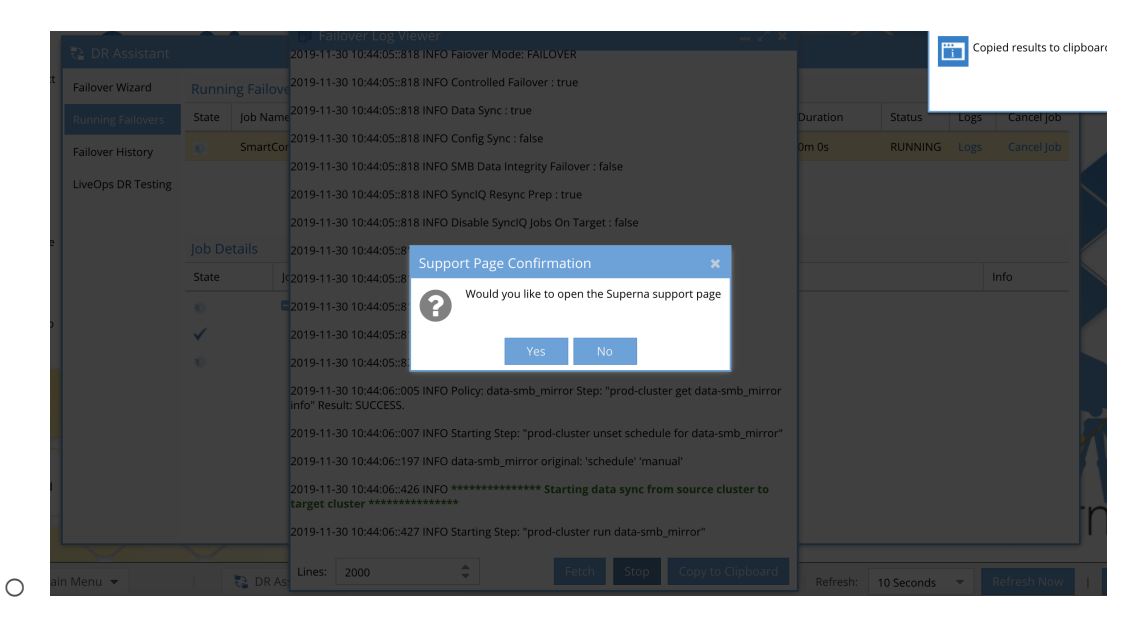

- o **(2.5.6 or later release)** Notification Popup Indicates each Policy that Completes Steps to Allow Data Access Testing
	- Click to open instructions or Dismiss button to close the Window.

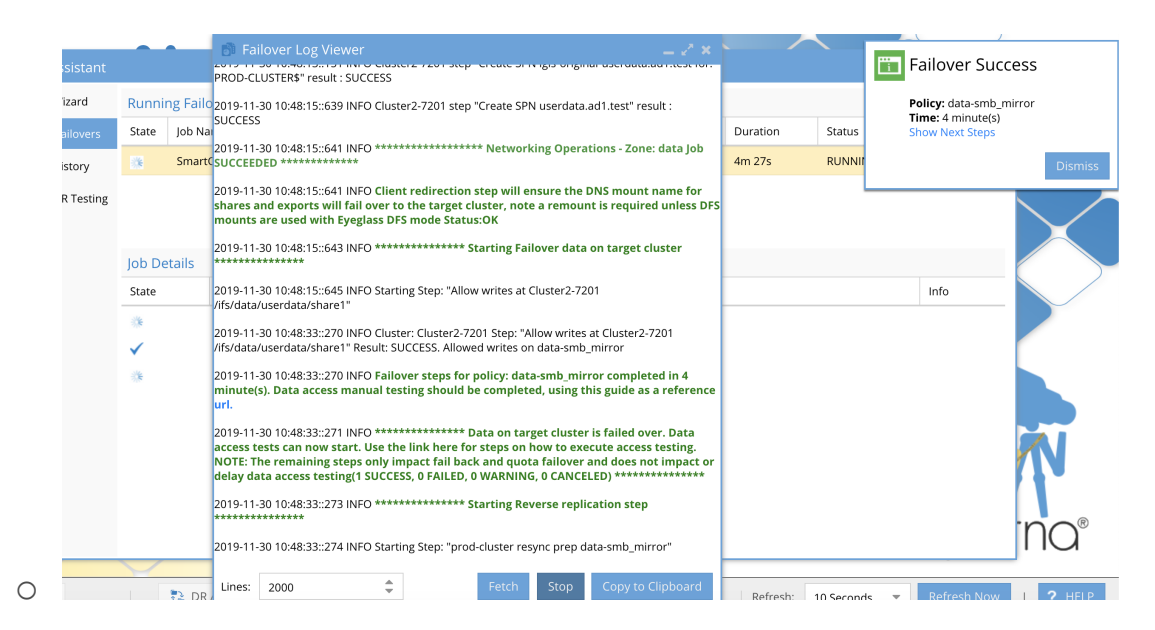

20. All other Releases Follow Data Access Testing

Documentation once the failover log indicates the Allow writes step has completed.

- o IMPORTANT: Always test data access for any failover success or failure. Detailed steps are posted **[How](#page-82-0) [to](#page-82-0) [Validate](#page-82-0) [and](#page-82-0) [troubleshoot](#page-82-0) [A](#page-82-0) [Successful](#page-82-0) [Failover](#page-82-0) [WHEN](#page-82-0) [Data](#page-82-0) [is](#page-82-0) [NOT](#page-82-0) [Accessible](#page-82-0) [on](#page-82-0) [the](#page-82-0) [Target](#page-82-0) [Cluster](#page-82-0)**
- 21. The failover will continue to complete Resync Prep, Run mirror and quota failover steps
	- o Auto enabling of Eyeglass jobs to prepare for failback (Requires 2.5.6 or later)
- 22. Download Completed Failover logs or review failover log history by Clicking on the Failover History Tab.
- 23. **NOTE: SyncIQ steps are logged to a separate log that can be downloaded and provided to support to provide details on why a syncIQ step failed and can be used when opening a Dell SR with PowerScale support.**
- 24. Example below

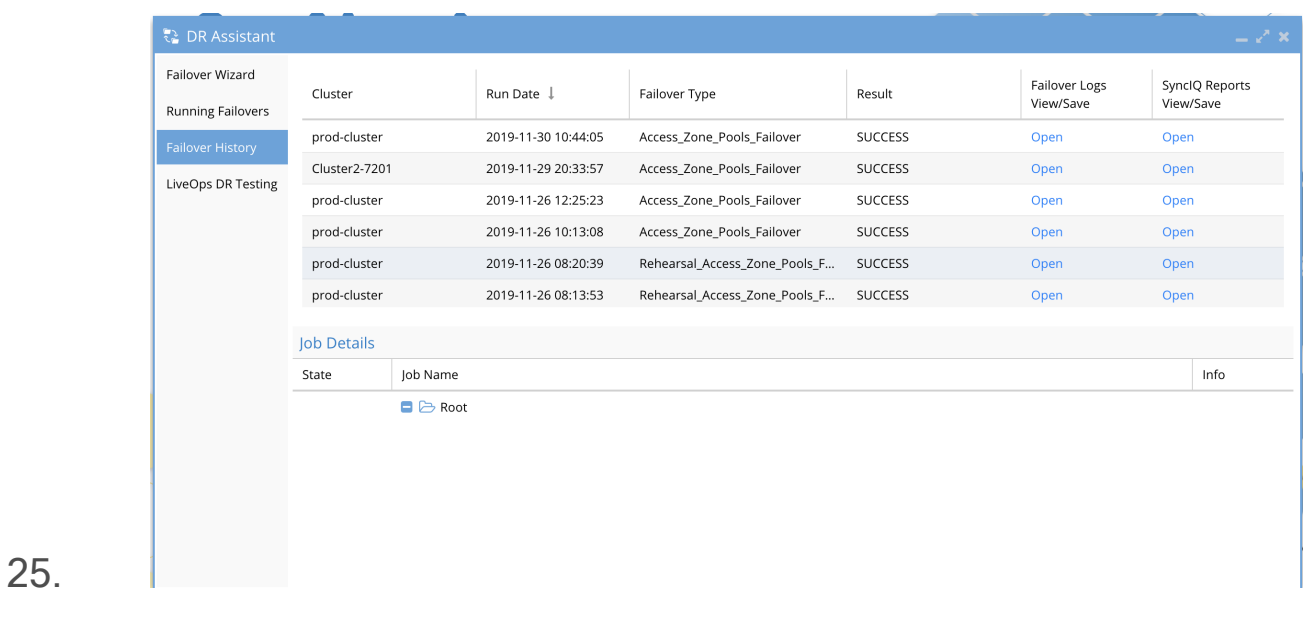

26. **Failover Complete**
# **1.12. How to Execute a DR Rehearsal Failover with DR Assistant**

[Home](https://manuals.supernaeyeglass.com) Top

- · [Overview](#page-72-0)
- · [Considerations](#page-72-1) [Before](#page-72-1) [Using](#page-72-1) [DR](#page-72-1) [Rehearsal](#page-72-1) [Mode](#page-72-1)
- · [DR](#page-73-0) [Rehearsal](#page-73-0) [Mode](#page-73-0) [Diagram](#page-73-0)
- · [What](#page-74-0) [Steps](#page-74-0) [Execute](#page-74-0) [During](#page-74-0) [DR](#page-74-0) [Rehearsal](#page-74-0) [Mode](#page-74-0) [Enable](#page-74-0)
- · [What](#page-75-0) [Steps](#page-75-0) [Execute](#page-75-0) [During](#page-75-0) [DR](#page-75-0) [Rehearsal](#page-75-0) [Revert](#page-75-0)
- · [How](#page-75-1) [to](#page-75-1) [Enable](#page-75-1) [DR](#page-75-1) [Rehearsal](#page-75-1) [Mode](#page-75-1)
- · [How](#page-79-0) [to](#page-79-0) [Revert](#page-79-0) [DR](#page-79-0) [Rehearsal](#page-79-0) [Mode](#page-79-0)

### <span id="page-72-0"></span>**Overview**

**This option is not a failover , it is a test that does not complete all the steps needed to failover users and applications. It does allow testing of write access to data at a DR location. It can be used in combination with network and host isolation documented [here](http://docedit.supernaeyeglass.com/smart/project-eyeglass-administration-guides/isolated-dr-test-mode-high-level-guide).**

# <span id="page-72-1"></span>Considerations Before Using DR Rehearsal Mode

1. Not Recommended for for production Data. Recommended for Dev Test data sets or use Live OPS DR Test mode feature see guide [here.](http://docedit.supernaeyeglass.com/smart/project-eyeglass-administration-guides/overview-liveops-dr-test-mode)

- 2. Data is not protected on the source cluster while DR Rehearsal mode is enabled.
- 3. Eyeglass blocks Uncontrolled Failover Attempt while DR Rehearsal mode is enabled, which means exposure to a real DR event during the DR Rehearsal test.
- 4. **Mandatory Configuration Change**: The longer you are in active DR Rehearsal and the more data modified during the testing, the longer it will take to exit DR Rehearsal mode to revert the file system on the DR target to the pre-test state. This is normal and expected.
	- a. **It is Mandatory to increase the failover timeout value to 3 hours minimum, to ensure this step does not timeout with the default of 45 minutes.**
	- b. **Login to Eyeglass as admin user over ssh and then run this command:**
		- i. **igls adv failovertimeout set --minutes 180**
- 5. Access Zone, IP pool and SyncIQ mode will **NOT** redirect DNS or SPN and will not require production maintenance window.
- 6. **WARNING: DFS Mode will redirect users DFS mounts and will require an outage and maintenance window to use this failover mode.**

# <span id="page-73-0"></span>**DR Rehearsal Mode Diagram**

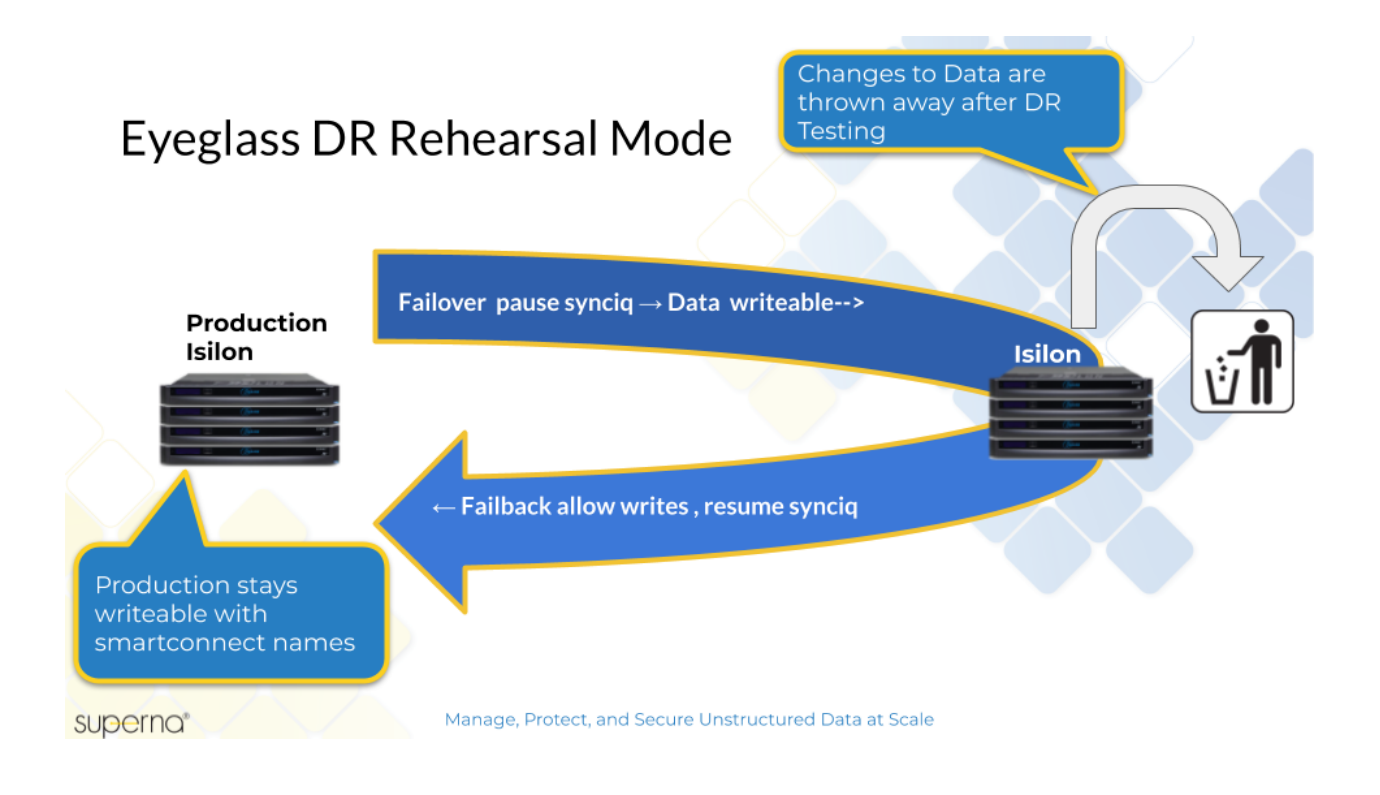

# <span id="page-74-0"></span>What Steps Execute During DR Rehearsal Mode

### Enable

- 1. The run SyncIQ step runs to sync data .
- 2. **DFS Mode :**
	- a. SMB Shares will be renamed to failover DFS folders during DR Rehearsal for write access testing.
- 3. **Access Zone, IP Pool, SyncIQ Mode:**
	- a. No client redirection SmartConnect names will NOT be redirected to DR cluster.
- 4. Allow writes step is completed for policies that are selected.
- 5. The source cluster SyncIQ policies are disabled so that will not run while in DR Rehearsal mode.
- 6. DR Dashboard will display Active for DR Rehearsal mode.

# <span id="page-75-0"></span>What Steps Execute During DR Rehearsal Revert

1. The target cluster will have the disallow writes step execute blocking writes on the target cluster.

#### 2. **DFS Mode:**

a. SMB Shares will be renamed and redirect users connections back to the source cluster.

#### 3. **Access zone, IP Pool, SyncIQ Mode:**

- a. No redirection is done, SmartConnect names and spn's were not redirected when entering DR Rehearsal mode.
- 4. The source cluster will have the policy enabled.
- 5. **NOTE: The source cluster policy will not be run and will run on it's previous schedule.**
- 6. **To force sync the source cluster changes to the DR cluster is a manual step by the administrator to run the Source cluster policy, which will cause all changes to the target cluster to be lost.**
- 7. **To monitor progress of disallow writes, login to the DR cluster --> SyncIQ menu --> local targets --> find policy path and verify status is running. A job report will only appear once this step completes.**
- 8. **done.**

<span id="page-75-1"></span>How to Enable DR Rehearsal Mode

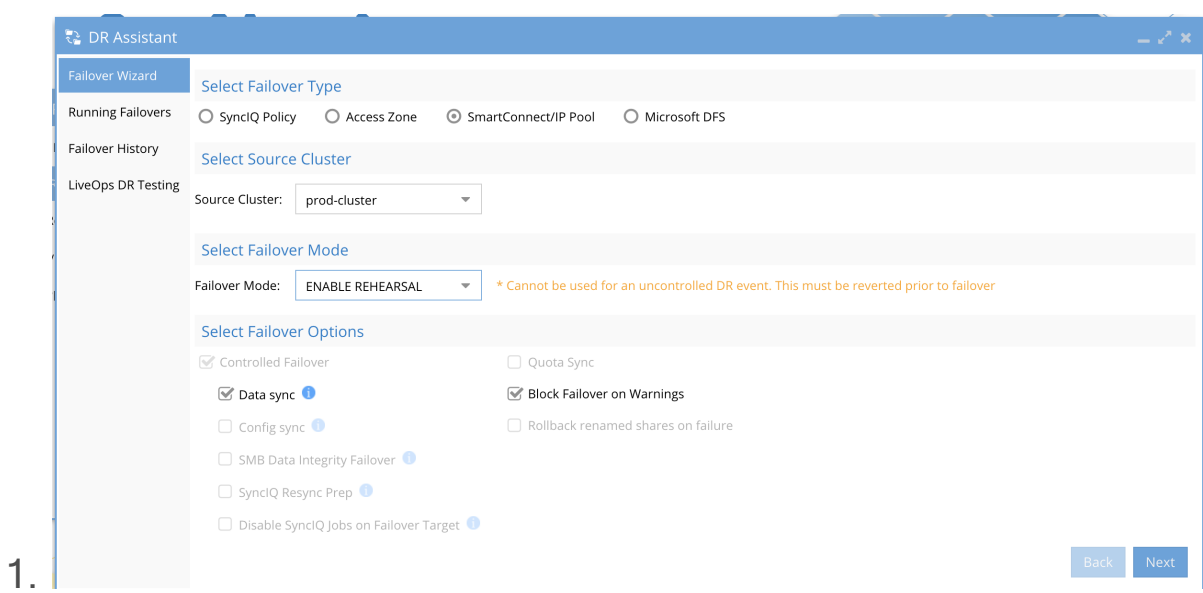

- 2. Configure as per screenshot above and Click Next.
- 3. Acknowledge Support Process has been reviewed.

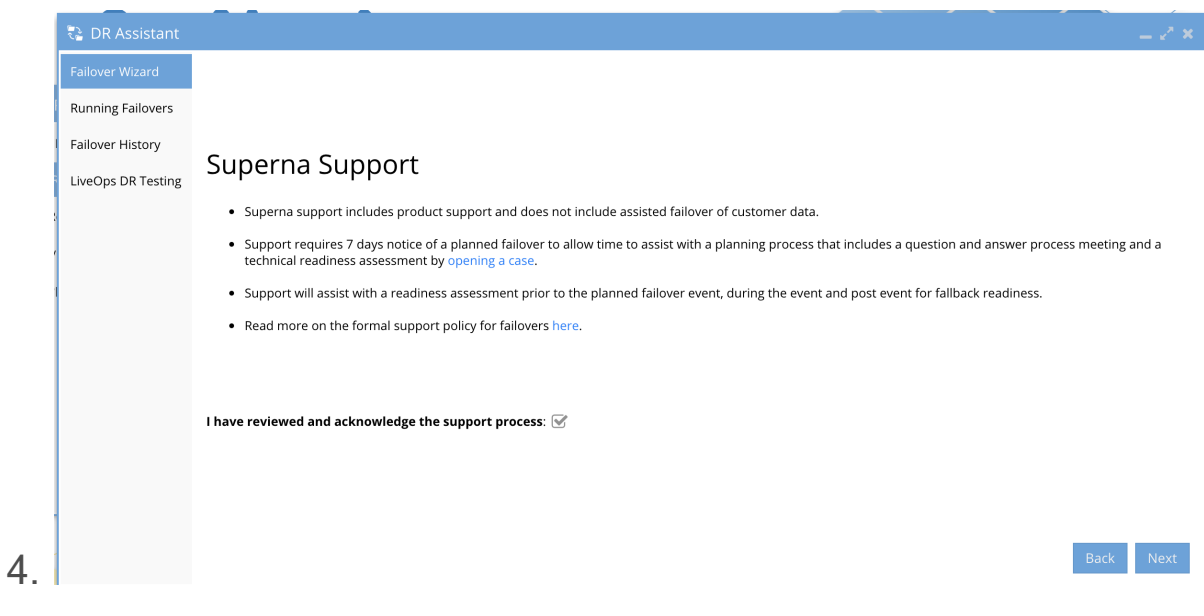

5. Review Best practices example below.

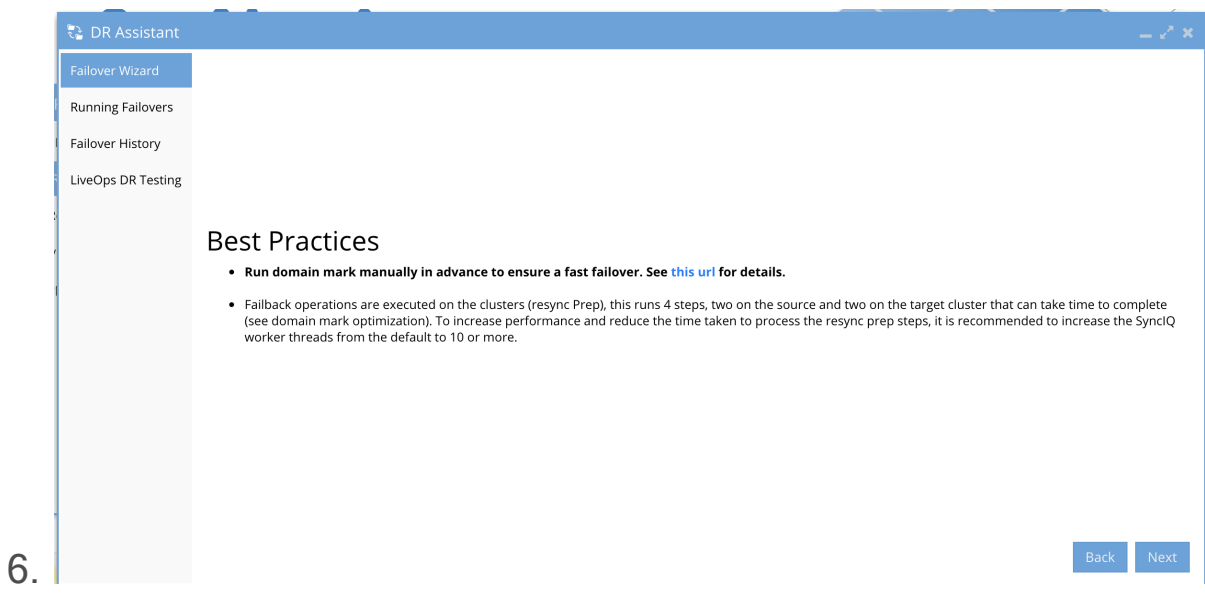

7. Select the Access Zone, IP pool or SyncIQ policies depending on the failover type configured for your environment, then click Next.

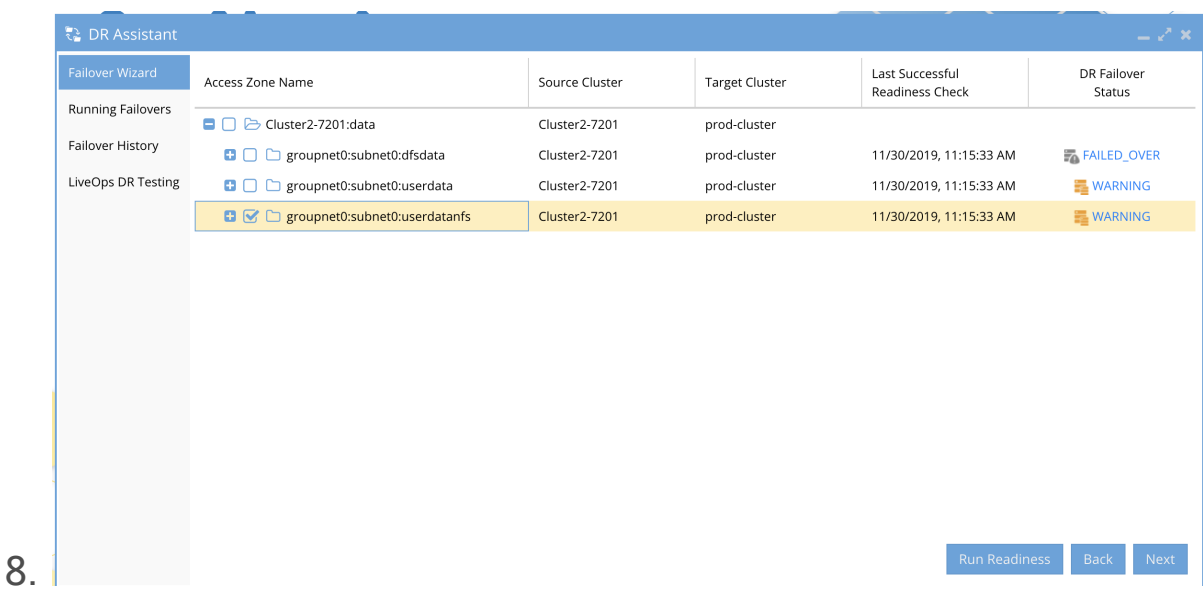

9. Validation Summary Screen is presented and special acknowledgment required for DR Rehearsal Mode that confirms understanding this will stop Data sync between the clusters. Acknowledge and Click Next.

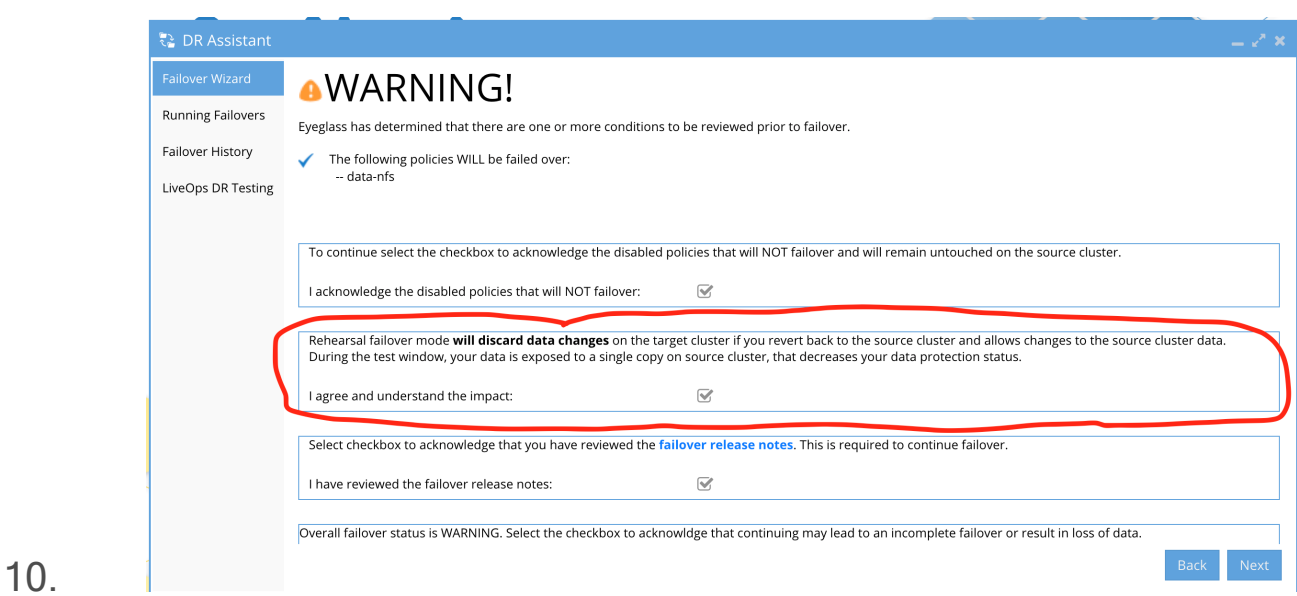

- 11. Final Screen is displayed with final acknowledgment required to Enter DR Rehearsal mode.
- 12. Start the DR Rehearsal mode by clicking the start Failover button.

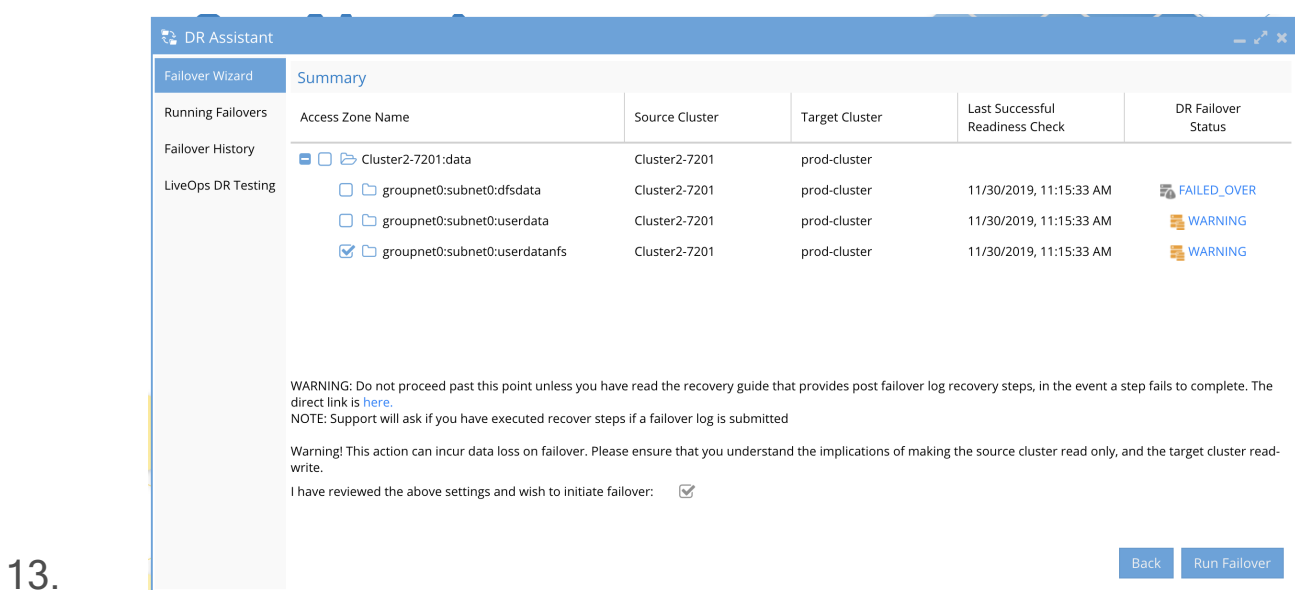

- 14. The failover can be monitored with the watch button and use the copy to clipboard option to provide support with the log.
- 15. When DR Rehearsal Mode is active a pop up window will appear with a link to next steps. See example below.

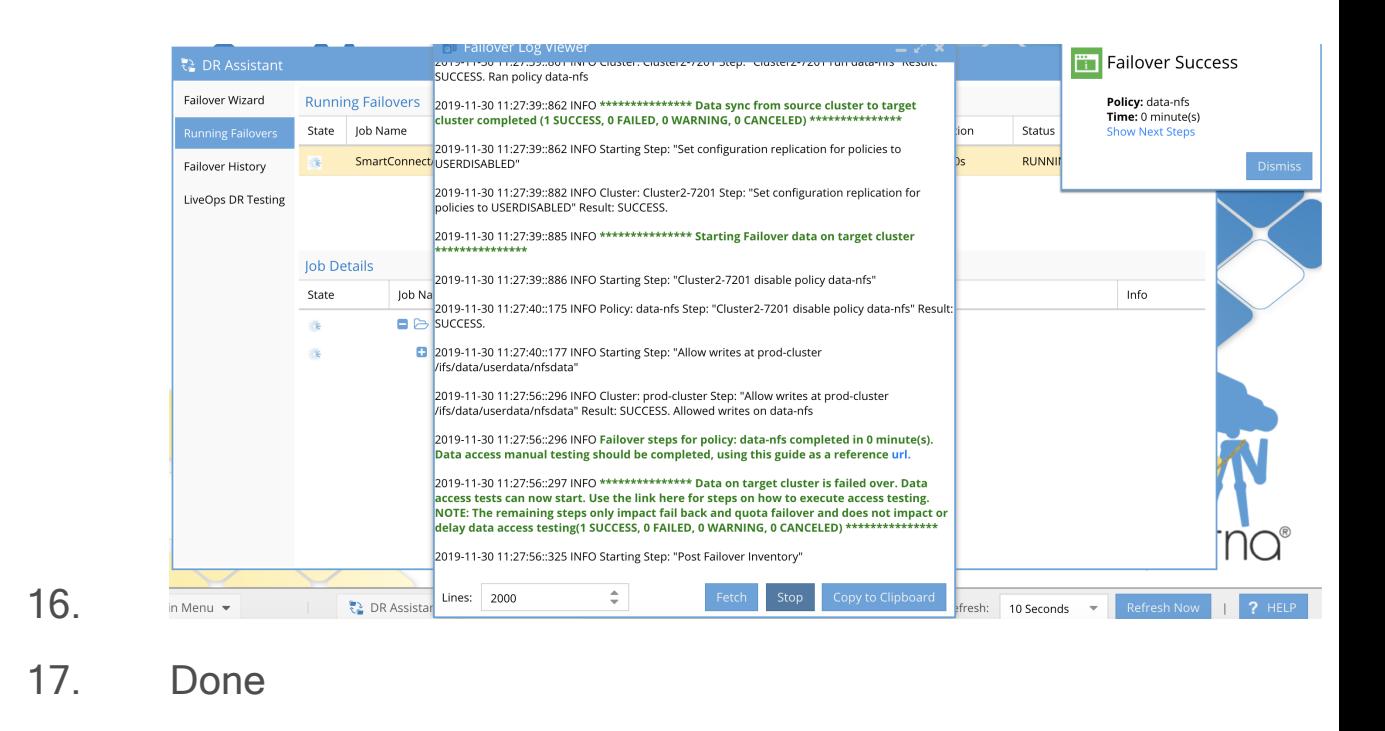

<span id="page-79-0"></span>How to Revert DR Rehearsal Mode

- 1. Open DR Assistant.
- 2. Select the same Source Cluster that was selected when you enabled Rehearsal Mode.
- 3. Change Failover Mode to Revert DR Rehearsal mode.

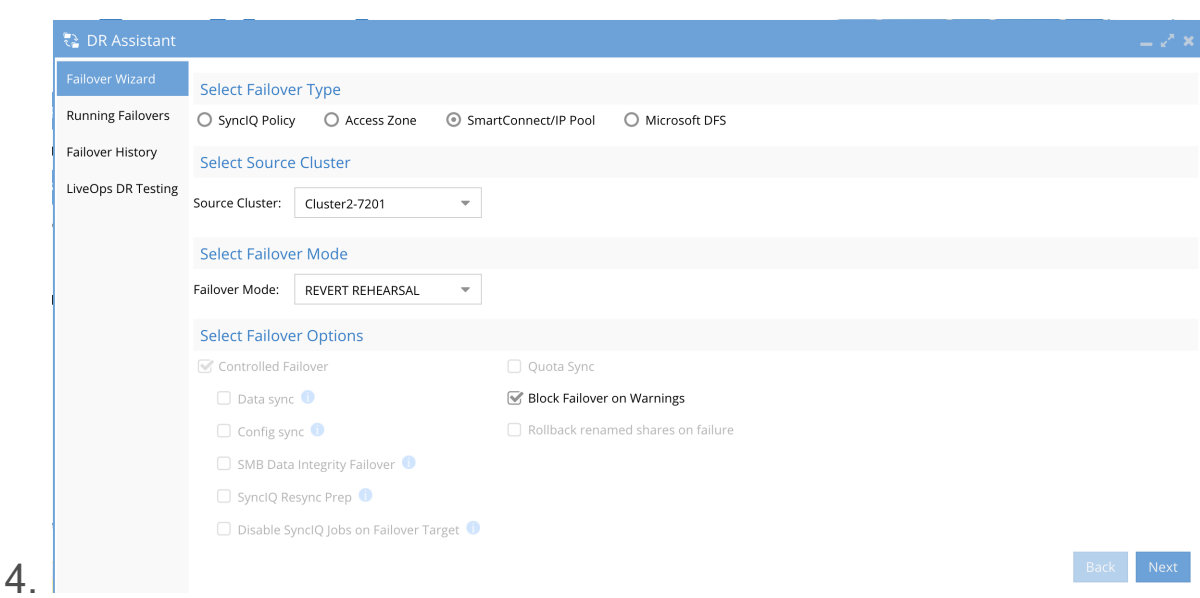

- 5. Complete the steps to validate and review acknowledgments.
- 6. Start the Revert Failover job.
- 7. Review the Failover log with Watch and Copy to Clipboard button.
- 8. Once complete source to target cluster policies will be enabled to sync data on the previous schedule.
- 9. Done.

© Superna LLC

# **1.13. Post Failover Procedures**

### [Home](https://manuals.supernaeyeglass.com) Top **Post Failover Procedures**

Use this procedures that apply to your failover mode.

### **Post Access Zone Failover Steps**

- 1. [Test](http://docedit.supernaeyeglass.com/smart/project-eyeglass-configuration-guides/post-access-zone-failover-manual-steps) [Dual](http://docedit.supernaeyeglass.com/smart/project-eyeglass-configuration-guides/post-access-zone-failover-manual-steps) [Delegation](http://docedit.supernaeyeglass.com/smart/project-eyeglass-configuration-guides/post-access-zone-failover-manual-steps) .
- 2. [Check](http://docedit.supernaeyeglass.com/smart/project-eyeglass-configuration-guides/post-access-zone-failover-manual-steps) [SPN](http://docedit.supernaeyeglass.com/smart/project-eyeglass-configuration-guides/post-access-zone-failover-manual-steps) [for](http://docedit.supernaeyeglass.com/smart/project-eyeglass-configuration-guides/post-access-zone-failover-manual-steps) [SPN](http://docedit.supernaeyeglass.com/smart/project-eyeglass-configuration-guides/post-access-zone-failover-manual-steps) [Errors](http://docedit.supernaeyeglass.com/smart/project-eyeglass-configuration-guides/post-access-zone-failover-manual-steps) .
- 3. [Automated](http://docedit.supernaeyeglass.com/smart/project-eyeglass-configuration-guides/post-access-zone-failover-manual-steps) [SMB](http://docedit.supernaeyeglass.com/smart/project-eyeglass-configuration-guides/post-access-zone-failover-manual-steps) [connection](http://docedit.supernaeyeglass.com/smart/project-eyeglass-configuration-guides/post-access-zone-failover-manual-steps) [switch](http://docedit.supernaeyeglass.com/smart/project-eyeglass-configuration-guides/post-access-zone-failover-manual-steps) [to](http://docedit.supernaeyeglass.com/smart/project-eyeglass-configuration-guides/post-access-zone-failover-manual-steps) [target](http://docedit.supernaeyeglass.com/smart/project-eyeglass-configuration-guides/post-access-zone-failover-manual-steps) [cluster after](http://docedit.supernaeyeglass.com/smart/project-eyeglass-configuration-guides/post-access-zone-failover-manual-steps) [Failover](http://docedit.supernaeyeglass.com/smart/project-eyeglass-configuration-guides/post-access-zone-failover-manual-steps) :
	- a. OR use [Manual](http://docedit.supernaeyeglass.com/smart/project-eyeglass-configuration-guides/post-access-zone-failover-manual-steps) [SMB](http://docedit.supernaeyeglass.com/smart/project-eyeglass-configuration-guides/post-access-zone-failover-manual-steps) [connection](http://docedit.supernaeyeglass.com/smart/project-eyeglass-configuration-guides/post-access-zone-failover-manual-steps) [switch](http://docedit.supernaeyeglass.com/smart/project-eyeglass-configuration-guides/post-access-zone-failover-manual-steps) [to](http://docedit.supernaeyeglass.com/smart/project-eyeglass-configuration-guides/post-access-zone-failover-manual-steps) [target](http://docedit.supernaeyeglass.com/smart/project-eyeglass-configuration-guides/post-access-zone-failover-manual-steps) [cluster](http://docedit.supernaeyeglass.com/smart/project-eyeglass-configuration-guides/post-access-zone-failover-manual-steps) [after](http://docedit.supernaeyeglass.com/smart/project-eyeglass-configuration-guides/post-access-zone-failover-manual-steps) [Failover.](http://docedit.supernaeyeglass.com/smart/project-eyeglass-configuration-guides/post-access-zone-failover-manual-steps)
- 4. [Refreshing](http://docedit.supernaeyeglass.com/smart/project-eyeglass-configuration-guides/post-access-zone-failover-manual-steps) [NFS](http://docedit.supernaeyeglass.com/smart/project-eyeglass-configuration-guides/post-access-zone-failover-manual-steps) [connection](http://docedit.supernaeyeglass.com/smart/project-eyeglass-configuration-guides/post-access-zone-failover-manual-steps) [after](http://docedit.supernaeyeglass.com/smart/project-eyeglass-configuration-guides/post-access-zone-failover-manual-steps) [Failover](http://docedit.supernaeyeglass.com/smart/project-eyeglass-configuration-guides/post-access-zone-failover-manual-steps) [completed](http://docedit.supernaeyeglass.com/smart/project-eyeglass-configuration-guides/post-access-zone-failover-manual-steps) .
- 5. [Test](#page-82-0) [Data](#page-82-0) [Access](#page-82-0) [and](#page-82-0) [debug](#page-82-0).

**Post Access Zone Failover Health Check Steps**

- 1. [Post](http://docedit.supernaeyeglass.com/smart/project-eyeglass-configuration-guides/post-access-zone-failover-checklist) [Access](http://docedit.supernaeyeglass.com/smart/project-eyeglass-configuration-guides/post-access-zone-failover-checklist) [Zone](http://docedit.supernaeyeglass.com/smart/project-eyeglass-configuration-guides/post-access-zone-failover-checklist) [Failover](http://docedit.supernaeyeglass.com/smart/project-eyeglass-configuration-guides/post-access-zone-failover-checklist) [Checklist](http://docedit.supernaeyeglass.com/smart/project-eyeglass-configuration-guides/post-access-zone-failover-checklist).
- **POST DFS Mode Failover Steps**
	- 1. [Post](http://docedit.supernaeyeglass.com/smart/project-eyeglass-configuration-guides/post-eyeglass-microsoft-dfs-mode-failover-manual-steps-for-nfs-exports) [Eyeglass](http://docedit.supernaeyeglass.com/smart/project-eyeglass-configuration-guides/post-eyeglass-microsoft-dfs-mode-failover-manual-steps-for-nfs-exports) [Microsoft](http://docedit.supernaeyeglass.com/smart/project-eyeglass-configuration-guides/post-eyeglass-microsoft-dfs-mode-failover-manual-steps-for-nfs-exports) [DFS](http://docedit.supernaeyeglass.com/smart/project-eyeglass-configuration-guides/post-eyeglass-microsoft-dfs-mode-failover-manual-steps-for-nfs-exports) [Mode](http://docedit.supernaeyeglass.com/smart/project-eyeglass-configuration-guides/post-eyeglass-microsoft-dfs-mode-failover-manual-steps-for-nfs-exports) [Failover](http://docedit.supernaeyeglass.com/smart/project-eyeglass-configuration-guides/post-eyeglass-microsoft-dfs-mode-failover-manual-steps-for-nfs-exports) [Manual](http://docedit.supernaeyeglass.com/smart/project-eyeglass-configuration-guides/post-eyeglass-microsoft-dfs-mode-failover-manual-steps-for-nfs-exports) [Steps](http://docedit.supernaeyeglass.com/smart/project-eyeglass-configuration-guides/post-eyeglass-microsoft-dfs-mode-failover-manual-steps-for-nfs-exports) [for](http://docedit.supernaeyeglass.com/smart/project-eyeglass-configuration-guides/post-eyeglass-microsoft-dfs-mode-failover-manual-steps-for-nfs-exports) [NFS](http://docedit.supernaeyeglass.com/smart/project-eyeglass-configuration-guides/post-eyeglass-microsoft-dfs-mode-failover-manual-steps-for-nfs-exports) Exports.
	- 2. [Post](http://docedit.supernaeyeglass.com/smart/project-eyeglass-configuration-guides/post-eyeglass-microsoft-dfs-mode-failover-checklist) [Eyeglass](http://docedit.supernaeyeglass.com/smart/project-eyeglass-configuration-guides/post-eyeglass-microsoft-dfs-mode-failover-checklist) [Microsoft](http://docedit.supernaeyeglass.com/smart/project-eyeglass-configuration-guides/post-eyeglass-microsoft-dfs-mode-failover-checklist) [DFS](http://docedit.supernaeyeglass.com/smart/project-eyeglass-configuration-guides/post-eyeglass-microsoft-dfs-mode-failover-checklist) [Mode](http://docedit.supernaeyeglass.com/smart/project-eyeglass-configuration-guides/post-eyeglass-microsoft-dfs-mode-failover-checklist) [Failover](http://docedit.supernaeyeglass.com/smart/project-eyeglass-configuration-guides/post-eyeglass-microsoft-dfs-mode-failover-checklist) [Checklist](http://docedit.supernaeyeglass.com/smart/project-eyeglass-configuration-guides/post-eyeglass-microsoft-dfs-mode-failover-checklist) .
	- 3. [Procedure](http://docedit.supernaeyeglass.com/smart/project-eyeglass-configuration-guides/post-eyeglass-microsoft-dfs-mode-failover-checklist) [for](http://docedit.supernaeyeglass.com/smart/project-eyeglass-configuration-guides/post-eyeglass-microsoft-dfs-mode-failover-checklist) [Checking](http://docedit.supernaeyeglass.com/smart/project-eyeglass-configuration-guides/post-eyeglass-microsoft-dfs-mode-failover-checklist) [your](http://docedit.supernaeyeglass.com/smart/project-eyeglass-configuration-guides/post-eyeglass-microsoft-dfs-mode-failover-checklist) [SMB](http://docedit.supernaeyeglass.com/smart/project-eyeglass-configuration-guides/post-eyeglass-microsoft-dfs-mode-failover-checklist) [Clients](http://docedit.supernaeyeglass.com/smart/project-eyeglass-configuration-guides/post-eyeglass-microsoft-dfs-mode-failover-checklist) [Post](http://docedit.supernaeyeglass.com/smart/project-eyeglass-configuration-guides/post-eyeglass-microsoft-dfs-mode-failover-checklist) [DFS](http://docedit.supernaeyeglass.com/smart/project-eyeglass-configuration-guides/post-eyeglass-microsoft-dfs-mode-failover-checklist) [Failover](http://docedit.supernaeyeglass.com/smart/project-eyeglass-configuration-guides/post-eyeglass-microsoft-dfs-mode-failover-checklist) .
- © Superna LLC

# <span id="page-82-0"></span>**1.14. How to Validate and troubleshoot A Successful Failover WHEN Data is NOT Accessible on the Target Cluster**

[Home](https://manuals.supernaeyeglass.com) Top

- · [Quick](#page-82-1) [and](#page-82-1) [Simple](#page-82-1) [Debug Data](#page-82-1) [Access](#page-82-1) [Steps](#page-82-1) [for](#page-82-1) [Access](#page-82-1) [Zone](#page-82-1) [or](#page-82-1) [IP](#page-82-1) [Pool](#page-82-1) [Failover](#page-82-1) [Modes:](#page-82-1)
- · [Detailed](#page-85-0) [Steps](#page-85-0) [to](#page-85-0) [Debug](#page-85-0) [SmartConnect](#page-85-0) [and](#page-85-0) [DNS](#page-85-0) [Resolution](#page-85-0) [failures](#page-85-0) [for](#page-85-0) [Access](#page-85-0) [Zone](#page-85-0) [or](#page-85-0) [IP](#page-85-0) [Pool](#page-85-0) [modes:](#page-85-0)
- · [Detailed](#page-88-0) [Steps](#page-88-0) [to](#page-88-0) [test](#page-88-0) [Mounting](#page-88-0) [a](#page-88-0) [DFS](#page-88-0) [protected](#page-88-0) [Share](#page-88-0) [with](#page-88-0) [DFS](#page-88-0) [failover](#page-88-0) [mode:](#page-88-0)
- · [Detailed](#page-90-0) [steps](#page-90-0) [to](#page-90-0) [test](#page-90-0) [NFS](#page-90-0) [export](#page-90-0) [remount](#page-90-0) [for](#page-90-0) [Access](#page-90-0) [Zone,](#page-90-0) [IP](#page-90-0) [pool](#page-90-0) [or](#page-90-0) [SyncIQ](#page-90-0) [mode](#page-90-0)

<span id="page-82-1"></span>**Quick and Simple Debug Data Access Steps for Access Zone or IP Pool Failover Modes:**

**NOTE: follow the order below to find root cause quickly.**

1. **READ ME FIRST: Have you rebooted the PC you are testing SMB share access? Do not proceed if you have not already done this! Number issue when testing data access.**

2. **Did you get this error message below? This means your PC is connected to the source cluster that is read only and locked by SyncIQ. Reboot PC test again.**

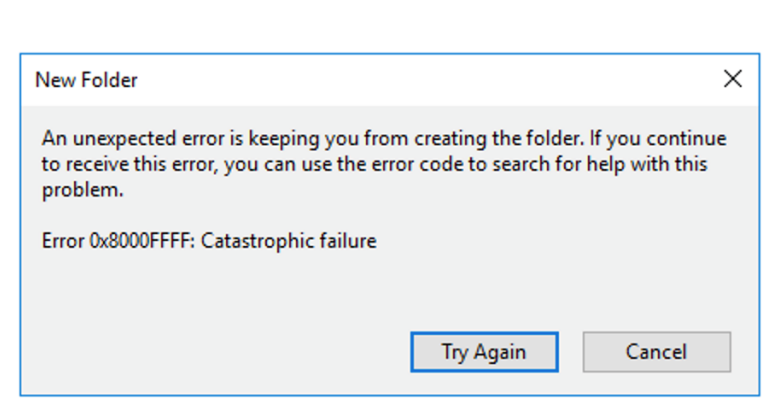

 $11/10$ / $201$ / $11344$  ... Text Document

**LKD** 

a.

ext Document - Copy (א)

- 3. Check your firewall/network is not blocking the SMB protocol from your test PC and the Target Cluster SMB share
	- a. Open a powershell prompt on the pc you are using to test data access. Replace yellow with the FQDN smartconnect name used to mount the SMB share.
	- b. **Test-NetConnection -ComputerName**

**"example.smartconnect.test" -Port 445** 

c. A successful test should return the output below.

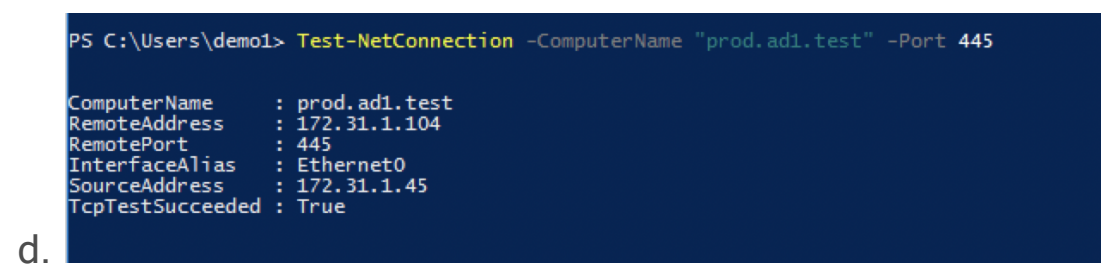

- e. **IMPORTANT: If the test fails, escalate to your firewall team to resolve the blocked SMB port to the target cluster. Do not proceed until this test passes.**
- 4. Check DNS and SmartConnect by pinging the FQDN SmartConnect name (**NEVER USE SHORT NAME TO PING**) and verify the IP address returned is from the target cluster.
	- a. If you get DNS failed to resolve error message continue with detailed nslookup steps [below](#page-82-0) [to](#page-82-0) [check](#page-82-0) [DNS](#page-82-0) [resolution](#page-82-0) [of](#page-82-0) [SmartConnect](#page-82-0) [names](#page-82-0). If IP is correct check next steps below.
- 5. **Mount share from client (DFS or non DFS) with password login popup Error**
	- a. Did you get this popup message to login with a user name and password? This is mostly likely an Active Directory SPN missing on the target cluster AD computer object. Use ADSI Edit to verify the HOST\<FQDN SmartConnect name> is present on the SPN property of the target cluster. [See](https://support.superna.net/hc/article_attachments/360002010086/How_to_manually_fix_SPN_s_using_ADSI_Edit_tool_on_old_source_cluster.gif) [animated](https://support.superna.net/hc/article_attachments/360002010086/How_to_manually_fix_SPN_s_using_ADSI_Edit_tool_on_old_source_cluster.gif) [GIF](https://support.superna.net/hc/article_attachments/360002010086/How_to_manually_fix_SPN_s_using_ADSI_Edit_tool_on_old_source_cluster.gif) [example](https://support.superna.net/hc/article_attachments/360002010086/How_to_manually_fix_SPN_s_using_ADSI_Edit_tool_on_old_source_cluster.gif) [of](https://support.superna.net/hc/article_attachments/360002010086/How_to_manually_fix_SPN_s_using_ADSI_Edit_tool_on_old_source_cluster.gif) [how](https://support.superna.net/hc/article_attachments/360002010086/How_to_manually_fix_SPN_s_using_ADSI_Edit_tool_on_old_source_cluster.gif) [to](https://support.superna.net/hc/article_attachments/360002010086/How_to_manually_fix_SPN_s_using_ADSI_Edit_tool_on_old_source_cluster.gif) [check.](https://support.superna.net/hc/article_attachments/360002010086/How_to_manually_fix_SPN_s_using_ADSI_Edit_tool_on_old_source_cluster.gif)

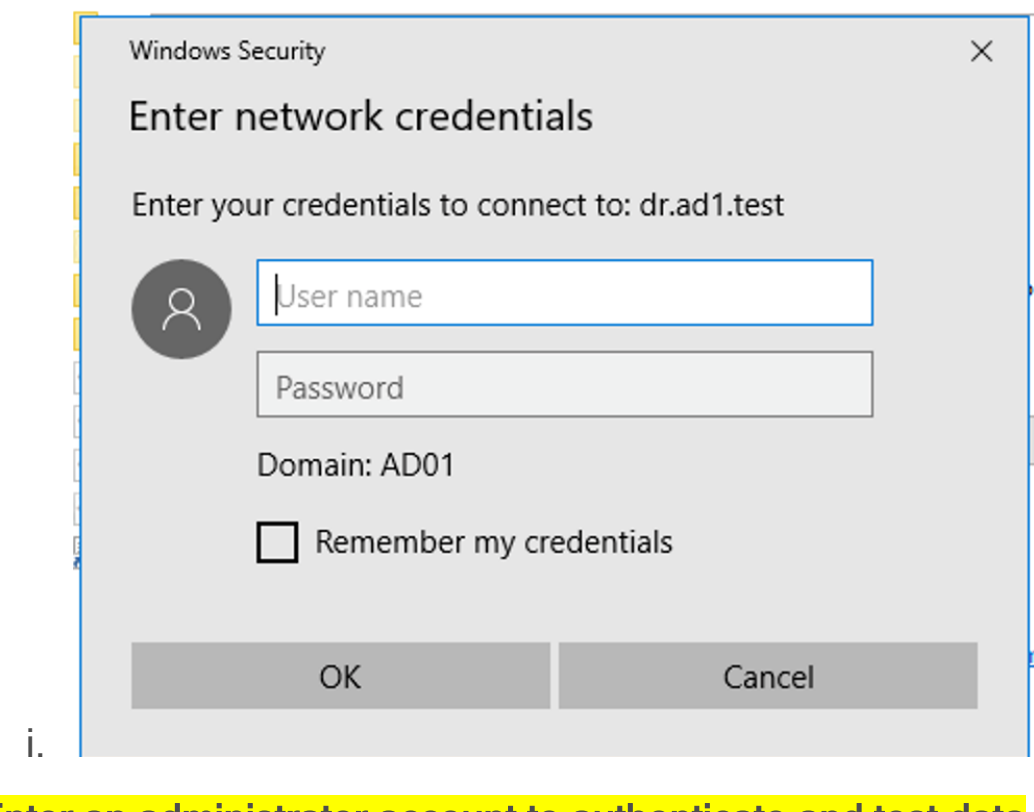

b. **Enter an administrator account to authenticate and test data access before fixing the SPN to verify this the only issue** 

# 6. **Done. If none of these steps resolve data access. Then proceed into the detailed debugging steps below.**

<span id="page-85-0"></span>**Detailed Steps to Debug SmartConnect and DNS Resolution failures for Access Zone or IP Pool modes:**

**Test DNS response on the clusters:** This test verifies that SmartConnect names were failed over successfully and also can verify if dual delegation in your DNS environment is setup correctly.

 This test also eliminates any issues with your internal DNS and verifies PowerScale SmartConnect zones failed over successfully.

- 1. If you get failed Ping or name does not resolve name to correct IP address of the TARGET cluster. **Continue with steps below to debug DNS.**
	- a. From any Windows client machine type "**nslookup**" **<press enter key> .**
	- b. **Source Cluster DNS Test:**
		- i. Then type "**server x.x.x.x**" <**enter key>** (where x.x.x.x is the Subnet service ip of the **source** cluster ).
		- ii. Type "**FQDN of SmartConnect Zone used in failover**" **<press enter key> . Hint: Refer to the failover log from DR Assistant for the full list of SmartConnect names that were failed over.**
		- iii. The **expected response is a failed resolution** since failover disables the SOURCE cluster DNS response. **It is important clients do not receive an IP from the source cluster.**
		- iv. **Example** of a failed nslookup on the cluster you failed away from "\*\* server can't find userdata.ad1.test: REFUSED"
		- v. NOTE: if lookup does NOT return REFUSED response, then SmartConnect name did not failover correctly AND consult **[recovery](http://docedit.supernaeyeglass.com/smart/project-eyeglass-operations-guides/networking-operations) [guide](http://docedit.supernaeyeglass.com/smart/project-eyeglass-operations-guides/networking-operations) [Networking](http://docedit.supernaeyeglass.com/smart/project-eyeglass-operations-guides/networking-operations) [section](http://docedit.supernaeyeglass.com/smart/project-eyeglass-operations-guides/networking-operations). To fix SmartConnect names.**
- 2. **Target Cluster DNS Test:**
	- a. Test **TARGET** cluster SSIP (subnet service IP ) with DNS.
	- b. Type "**server y.y.y.y**" <**enter key>** (where y.y.y.y is the subnet service ip of the **target** cluster).
- c. Type "**FQDN of SmartConnect Zone used in failover**". Refer to the failover log for list of SmartConnect names that were failed over
- d. Expected response **SUCCESSFUL NAME RESOLUTION RETURNING IP OF THE TARGET CLUSTER**. This means SmartConnect was failed over **correctly** to the **target** cluster.
- e. If DNS test fails this step OR IP fails to resolve OR is the wrong IP address. C**onsult [recovery](http://docedit.supernaeyeglass.com/smart/project-eyeglass-operations-guides/networking-operations) [guide](http://docedit.supernaeyeglass.com/smart/project-eyeglass-operations-guides/networking-operations) [Networking](http://docedit.supernaeyeglass.com/smart/project-eyeglass-operations-guides/networking-operations) [section](http://docedit.supernaeyeglass.com/smart/project-eyeglass-operations-guides/networking-operations) to fix SmartConnect names.**
- f. **Double check dual delegation is configured correctly.**
	- i. **On a Windows PC type "nslookup" at the command prompt.**
	- ii. **Type "set type=ns" <enter key> .**
	- iii. **Type "FQDN of smartconnect name" .**
	- iv. **You should receive two name server IP in the response, and each should be the SSIP on source and target cluster.** If you do not receive 2 name server records in the response, Dual DNS delegation is not configured correctly. **Escalate to your DNS administrator.**
	- v. **Root Cause: Your internal DNS is not setup correctly for dual delegation is not configured correctly, since SSIP on the cluster correctly answers DNS queries. Stop here and correct using guide and video below.**

vi.

### <span id="page-88-0"></span>**Detailed Steps to test Mounting a DFS protected Share with DFS**

#### **failover mode:**

- 1. From a Windows client machine connected to Active Directory mount a dfs folder. Example: \\<domain name>\<dfs root name>\<DFS folder name>
- 2. Verify file write access by creating a file.
	- a. If successful **done.**
- 3. If write test fails OR mount fails or mount error:
	- a. Login to the source cluster and verify the SMB share used for the DFS referral UNC has been **renamed igls-dfs-xxx,** where xxx is the name of the share used for the referral UNC on the DFS folder. If the share name does not have the igls-dfs prefix, add the prefix and save the share.
		- i. Common error when DFS client is still connected to the source cluster.

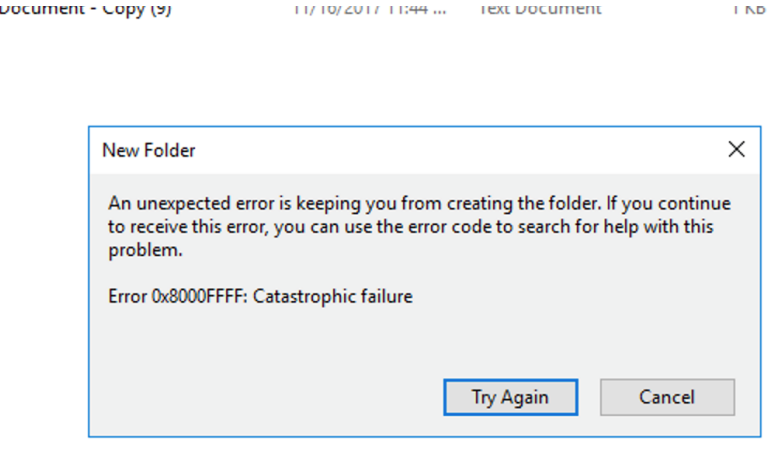

ii.

 $ex<sub>L</sub>$ 

b. Retest data access.

- c. If data write still fails, login to the target cluster and verify the SMB share name **DOES NOT have igls-DFS prefix.** If it does remove the prefix and save the SMB share.
- d. Retest data access.
- e. **Ask support for a list of SMB Shares that failed to rename during failover to get a complete list of shares that need to repeat the above steps to remediate failed rename steps.**
- 4. Double Check DFS Folder is setup correctly.
- 1. If the above steps did not show a rename step failed on source or target cluster, continue below to double check DFS folder configuration.
- 2. DFS Folder Configuration Validation:
	- a. Verify DFS referrals are correctly configured in Microsoft DFS Management snapin.
	- b. Check each item below to verify configuration:
	- c. Open DFS manager snapin, right click the DFS folder you are validating
	- d. See example

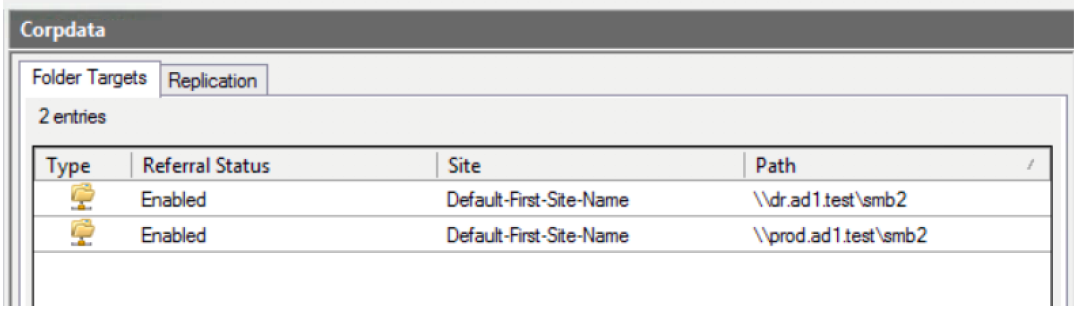

e. Verify if both DFS referrals exist and are pointing at source and target cluster SmartConnect names and the share name is the same name as the screenshot example shows.

### **Continue to next step. MAKE SURE DFS REFERRALS USE FQDN SMARTCONNECT NAME, NEVER USE SHORT DNS NAMES.**

- f. **Test each referral mount UNC path DIRECTLY** :
	- i. Example from above tested from a Windows client \\dr.ad1.test\smb2 (failover target cluster SmartConnect name used in this test).
	- ii. If the share mounts and data is visible, verify you can write data.
	- iii. This test verifies DNS and SmartConnect is configured correctly and AD authentication to the SMB share is correctly configured.
	- iv. **If this step fails continue below.**
- 3. Follow steps above in this section [How](#page-82-0) [to](#page-82-0) [Validate](#page-82-0) [and](#page-82-0) [troubleshoot](#page-82-0) [A](#page-82-0) [Successful](#page-82-0) [Failover](#page-82-0) [WHEN](#page-82-0) [Data](#page-82-0) [is](#page-82-0) [NOT](#page-82-0) [Accessible](#page-82-0) [on](#page-82-0) [the](#page-82-0) [Target](#page-82-0) [Cluster](#page-82-0).
	- a. If the above steps find a DNS resolution issue, fix the issue and retest direct share referral UNC mount to DR target cluster or mount the DFS folder again.

<span id="page-90-0"></span>Detailed steps to test NFS export remount for Access Zone, IP pool or SyncIQ mode

- 1. NFS exports must be remounted to allow the Linux host to resolve the name to ip and connect to the export.
- 2. Command to unmount an export if a file is open is "umount -fl \**<export-path-here>"** (the flags are force and lazy to un mount if an open file exists).
- 3. Command to re-read /etc/fstab and mount any export that is not already mounted "sudo mount -a" (Run as root user).
- 4. If a mount error occurs review the error message for reason.
- 5. Type "mount".
- 6. Find the export in the output and verify the ip address showing in the output is from the target cluster, if not follow [SmartConnect](#page-82-0) [debugging](#page-82-0) [steps](#page-82-0).
- 7. To test data write access:
	- a. Change directory to the mount point created in /etc/fstab .
	- b. **example only if mount point was /mnt/appdata:**
		- i. **cd /mnt/appdata**
		- ii. **touch test.txt**
		- iii. The above command should complete without error. If a read- only filesystem error is returned, it means DNS returned the source cluster ip address, follow SmartConnect steps [here.](#page-82-0)
		- iv. Verify the file was created "**ls test.txt**"
		- v. **If the file is present data access is confirmed.**
		- vi. Clean up test file:
			- 1. **rm test.txt**
- 8. **NOTE: IF YOU CHANGED THE TARGET PATH TO REPLICATE AN EXPORT THE REMOUNT PATH WILL NEED TO BE UPDATED. EXAMPLE: source path /ifs/data/export is replicated to /ifs/data/dr/export will require the host to change the mount path to /ifs/data/dr/export.**
	- a. **To avoid this issue do not change the target cluster path when creating the SyncIQ policy**

© Superna LLC

# **1.15. How to Monitor the Eyeglass Assisted Failover**

#### [Home](https://manuals.supernaeyeglass.com) Top

**How to Monitor the Eyeglass Assisted Failover**

### **In-Progress Failover**

Once a failover has been started, you can monitor its progress from the Eyeglass **DR Assistant / Running Failovers** tab.

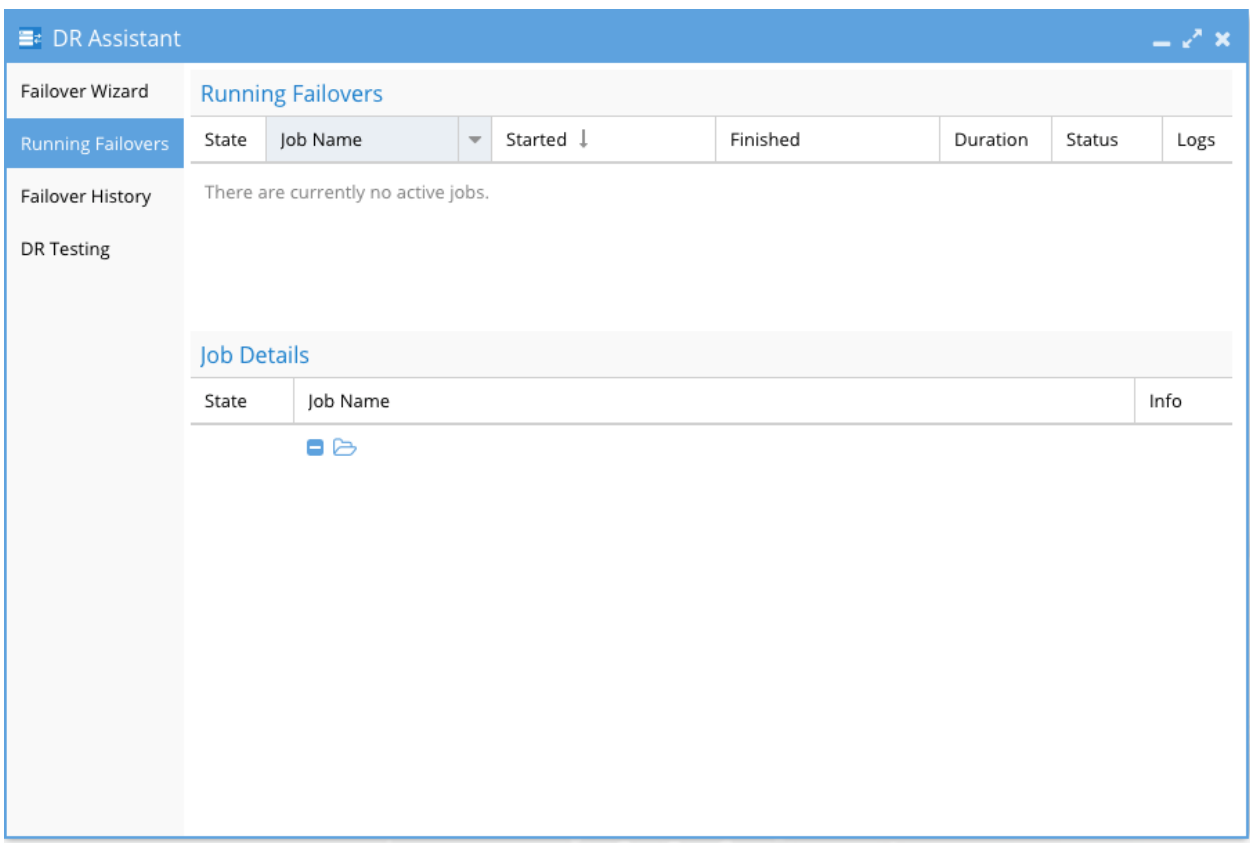

From this window you can expand the **Job Details** tree to see the progress and status for each failover step.

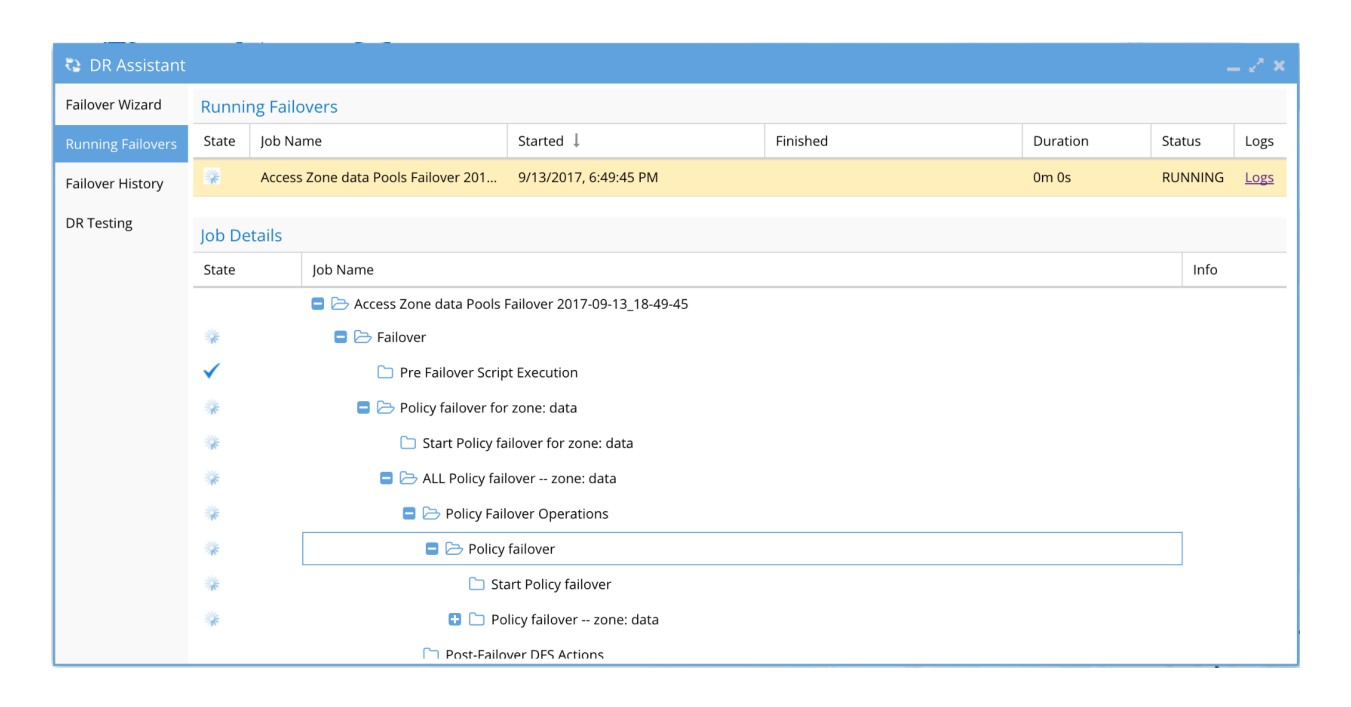

You can also open the failover log from this window to see the details for each step by selecting the **Logs** link.

- · As of release 2.5.6 or later a copy to clipboard option is available and link to support site.
- The failover complete popup window is also new in 2.5.6 or later to prompt Data Access Testing as soon as all required steps are completed.

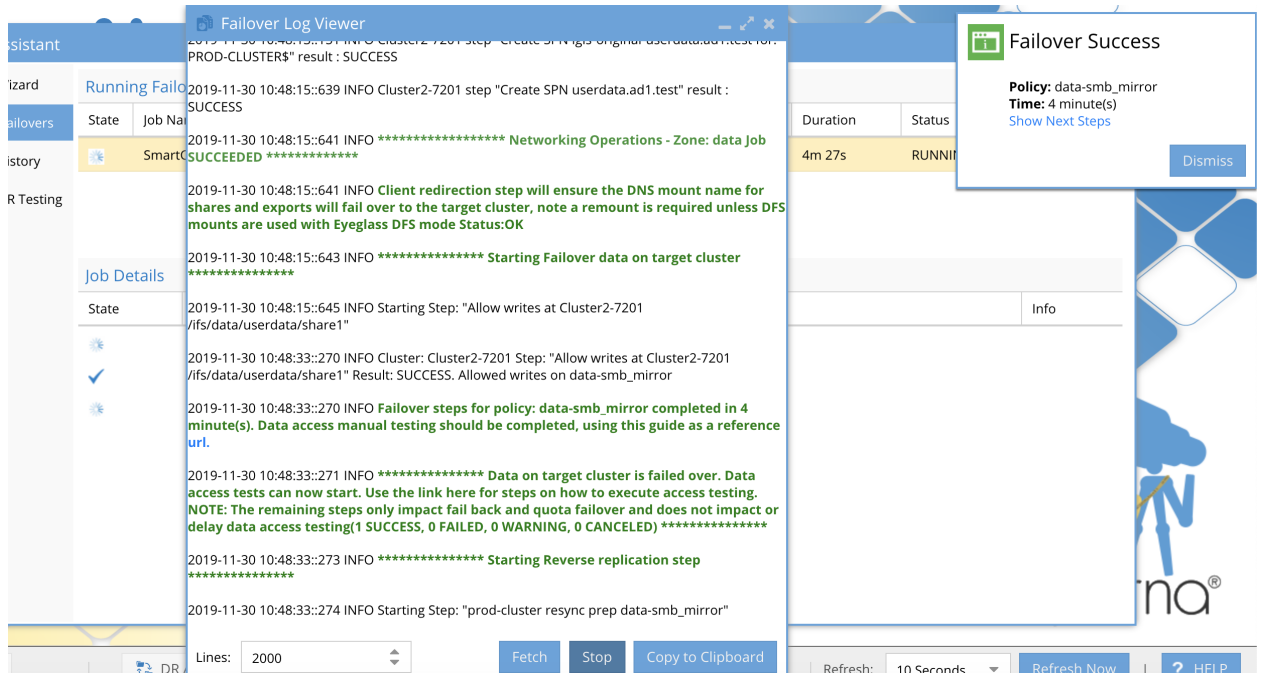

Each entry in the log is timestamped. The log is updated as the failover proceeds and you can see log updates by closing and opening the log file again.

Should an error occur during failover, an Eyeglass system alarm will be issued. If you have configured external notification by email or Twitter you will receive these alarms this way. The alarms are also visible from the Eyeglass **Alarms** window.

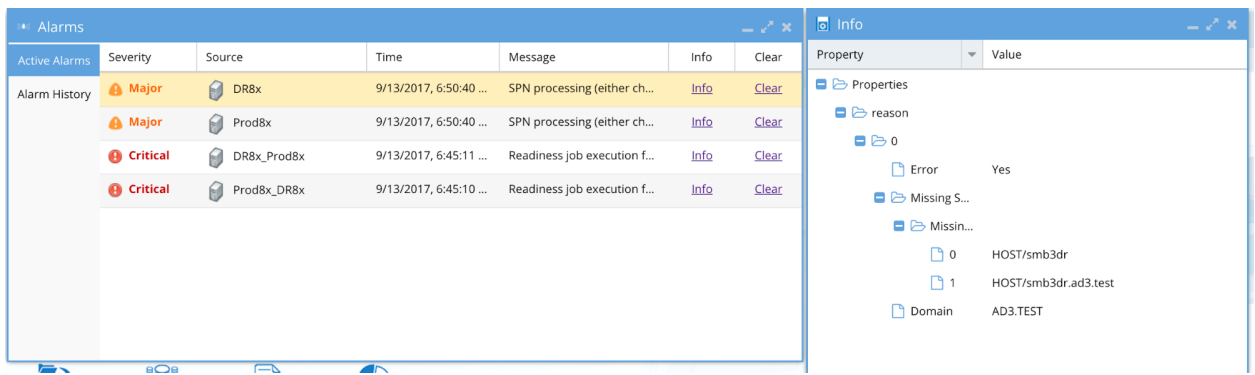

### **Completed Failover**

Once the failover is completed, it will appear in the **DR Assistant / Failover History** tab.

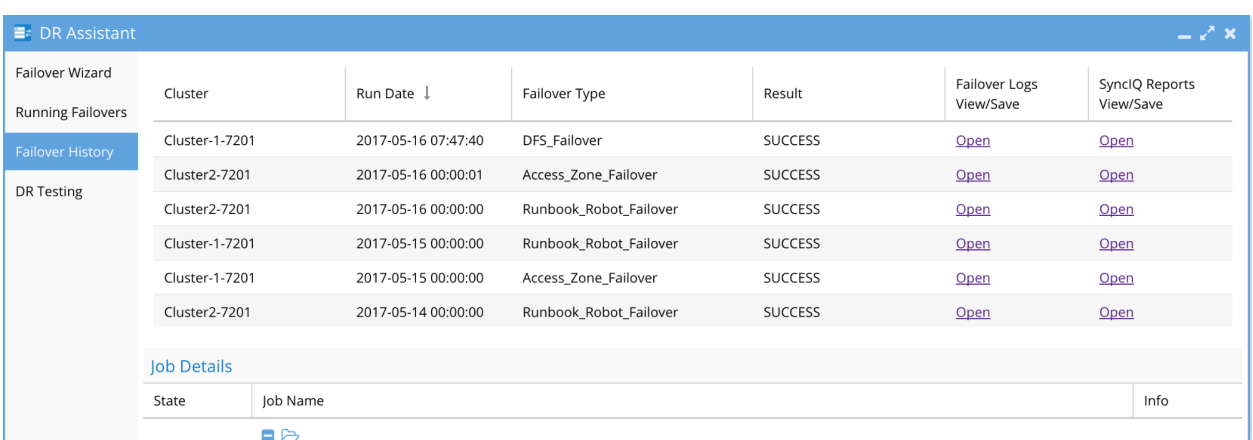

The **Result** column displays the **SUCCESS** if the Failover completed successfully and **FAIL** if there were errors encountered in the Failover steps. The SyncIQ reports are available separately to review cluster logs for each step of the failover.

Note: An Access Zone Failover with Result of SUCCESS may have had SPN errors. Please refer to the [Access](http://docedit.supernaeyeglass.com/smart/project-eyeglass-configuration-guides/eyeglass-access-zone-failover-guide) [Zone](http://docedit.supernaeyeglass.com/smart/project-eyeglass-configuration-guides/eyeglass-access-zone-failover-guide) [Failover](http://docedit.supernaeyeglass.com/smart/project-eyeglass-configuration-guides/eyeglass-access-zone-failover-guide) [Guide](http://docedit.supernaeyeglass.com/smart/project-eyeglass-configuration-guides/eyeglass-access-zone-failover-guide) for details on checking for SPN errors and resolution.

From the **Failover History** window, click on the row corresponding to the Failover that you would like to review. The **Job Details** tree will appear below and the Failover Log can be retrieved for viewing or download by selecting the **Open** link.

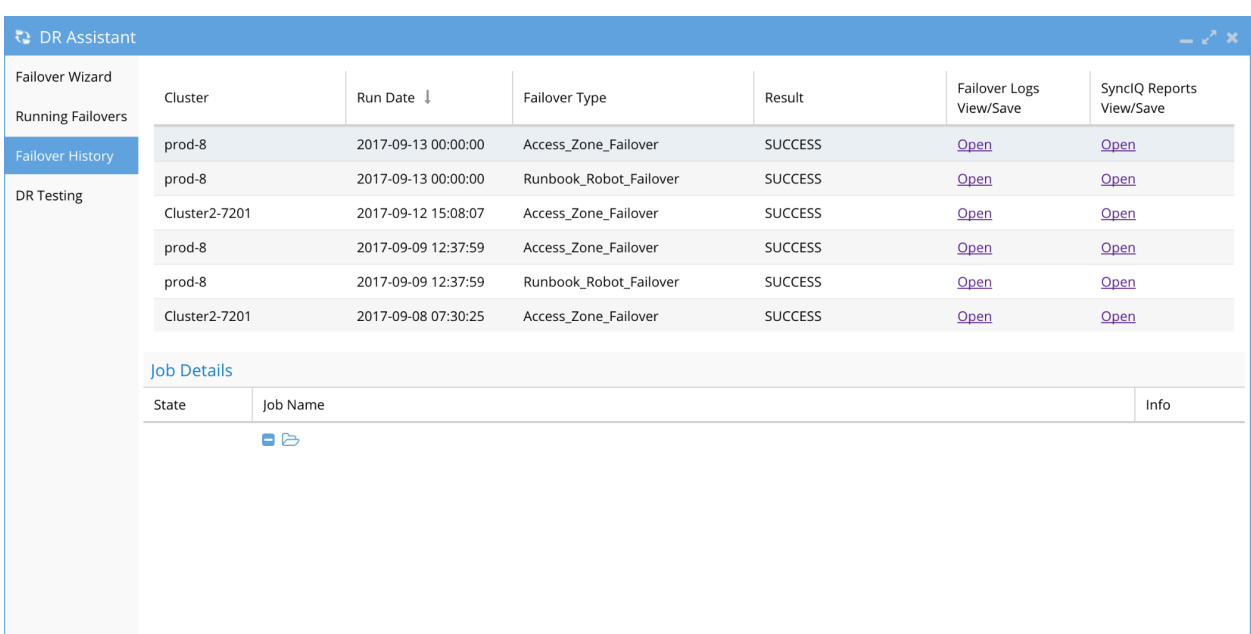

Failover Log Viewer

2017-09-13 18:51:33::803 INFO Pools: subnet0:dfsdata

|<br>|2017-09-13 18:51:33::805 INFO \*\*\*\*\*\*\*\*\*\*\*\*\*\*\*\*\*\* Networking updates during failover Job<br>|SUCCEEDED \*\*\*\*\*\*\*\*\*\*\*\*\*

2017-09-13 18:51:33::815 INFO Renaming shares for policy data-zone-dfs\_mirror

2017-09-13 18:51:33::828 INFO Starting Step: "Cluster2-7201: Renaming share dfs1 zone data"

2017-09-13 18:51:33::833 INFO Starting Step: "prod-cluster-8: Renaming share igls-dfs-dfs1 zone data"

2017-09-13 18:51:34::194 INFO Cluster: Cluster2-7201 Step: "Cluster2-7201: Renaming share dfs1 zone data" Result: SUCCESS. Share dfs1 was renamed to igls-dfs-dfs1

2017-09-13 18:51:34::205 INFO Cluster: prod-cluster-8 Step: "prod-cluster-8: Renaming share iglsdfs-dfs1 zone data" Result: SUCCESS. Share igls-dfs-dfs1 was renamed to dfs1

2017-09-13 18:51:34::207 INFO Starting Step: "Report results for cluster: Cluster2-7201"

2017-09-13 18:51:34::207 INFO Renamed 1 shares on the source cluster.

2017-09-13 18:51:34::208 INFO Starting Step: "Report results for cluster: prod-cluster-8"

2017-09-13 18:51:34::215 INFO Renamed 1 shares on the target cluster.

2017-09-13 18:51:34::219 INFO Starting Step: "prod-cluster-8 checking quota scan"

2017-09-13 18:51:34::368 INFO Cluster: prod-cluster-8 Step: "prod-cluster-8 checking quota scan" Result: SUCCESS. No running quota scan jobs detected.

2017-09-13 18:51:34::369 INFO Starting Step: "Allow writes at prod-cluster-8 /ifs/data/userdata/dfs1"

2017-09-13 18:51:45::021 INFO Cluster: prod-cluster-8 Step: "Allow writes at prod-cluster-8 /ifs/data/userdata/dfs1" Result: SUCCESS. Allowed writes on data-zone-dfs\_mirror

2017-09-13 18:51:45::021 INFO

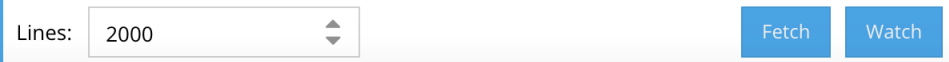

© Superna LLC

# **1.16. Troubleshooting Failover**

[Home](https://manuals.supernaeyeglass.com) Top **Troubleshooting Failover**

### **Failover Recovery Procedures**

In the event that a Failover does not complete all steps successfully, please refer to the Eyeglass [Failover](http://docedit.supernaeyeglass.com/smart/project-eyeglass-operations-guides/failover-recovery-procedures) [Recovery](http://docedit.supernaeyeglass.com/smart/project-eyeglass-operations-guides/failover-recovery-procedures) [Procedures](http://docedit.supernaeyeglass.com/smart/project-eyeglass-operations-guides/failover-recovery-procedures) to assess the state of your environment and for recovery steps.

### **Collecting Logs for Failover Troubleshooting**

To collect the logs for Failover Troubleshooting, following the instructions for collecting support information found in the Eyeglass FAQ document [here.](http://docedit.supernaeyeglass.com/smart/project-getting-help/how-to-raise-an-eyeglass-support-request) The Failover logs will be included with other Eyeglass logs contained in the Logs Backup file.

# **Authentication with Service Principal Name Considerations with Active Directory and SMB Shares in Access Zones**

Active Directory only allows a single computer account to register a Service Principal Name against a computer account. This property can be seen with ADSI Edit tool. The SPN is in the form of HOST/service name and typically has 2 entries one for Netbios naming (15 characters), and one for DNS URL format for each SmartConnect zone or zone alias created on a cluster.

The service principal name is required to exist on the machine account handling authentication requests from clients to send to a domain controller for authentication using kerberos session tickets.

Active Directory **does** prevent duplicate SPN from being registered, if this occurs Kerberos authentication fails for clients and they will be unable to mount data if NTLM fall back authentication does not succeed. Eyeglass failover deletes the SPN's of the subnet pool and it's aliases on the selected source cluster Access Zone from the AD computer account, or ALL AD providers assigned to the Access Zone during failover.

Eyeglass also scans cluster machine accounts during configuration replication jobs and fixes missing SPN's if detected.

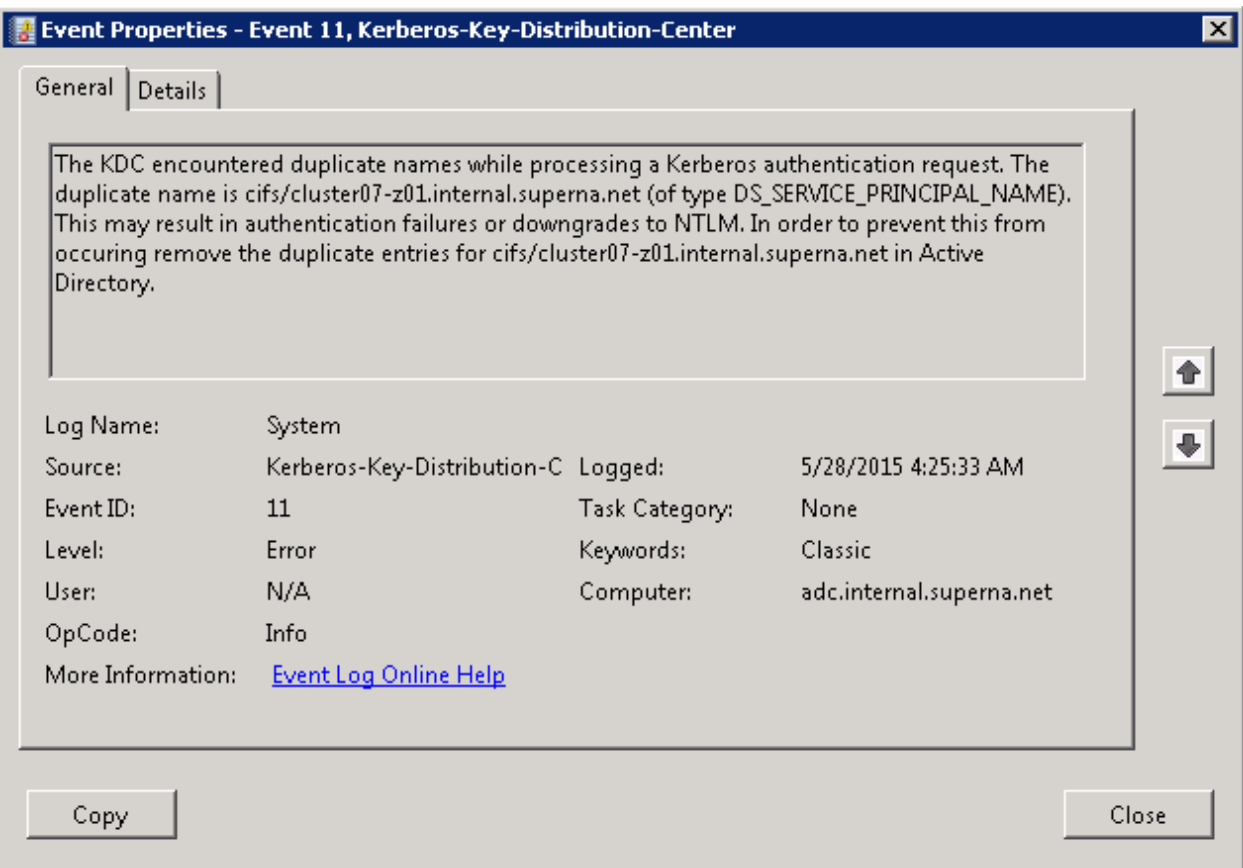

**Example: Error seen after duplicate SPN's were created. This is seen on the domain controller attempting to authenticate a mount request. This error only appears once and not for each failed authentication.**

**For information this event see KB article [https://support.microsoft.com/en-us/kb/321044](https://www.google.com/url?q=https://support.microsoft.com/en-us/kb/321044&sa=D&ust=1521395358231000&usg=AFQjCNFg72iuis1AhCyzYTdMaycuEDYXrg)** 

© Superna LLC

### **1.17. Appendix A - Advanced Failover Modes** [Home](https://manuals.supernaeyeglass.com) Top **Appendix A - Advanced Failover Modes**

### **Cached config advanced mode**

In some cases customers can not pre-sync configuration data from one cluster to the DR site, as this exposes data at the DR location. This requirement means, all configuration data must be cached on the Eyeglass appliance versus pre-synced to the DR cluster.

Eyeglass always has a database of changes but it's not used for failover operations as this information can be stale in planned failovers. As of release 1.6 and later a failover mode switches Eyeglass to sync configuration data to files that are used in all failover modes controlled and uncontrolled.

The process now looks like this:

- 1. Sync every 5 minutes, get configuration information difference changes and update local files on Eyeglass appliance.
- 2. Controlled AND uncontrolled failover reads from cache files only, and never communicates with the source cluster to create shares, exports, quotas during the failover process on the target DR cluster.
- 3. For controlled failover this means that potential stale data is used to failover in this scenario.

#### **How to enable cached config advanced mode**

1. Ssh to Eyeglass as admin.

- 2. igls adv failovermode set --readfromfile=true.
- 3. Done.
- © Superna LLC

# **1.18. IPv6 Requirements and Considerations**

#### [Home](https://manuals.supernaeyeglass.com) Top

This section covers requirements for a supported IPv6 configuration with Eyeglass DR edition.

#### **Requirements**

- 1. Dedicated management pool using ipv4 to add clusters to Eyeglass.
- 2. Dedicated SyncIQ replication pool using ipv4 for all policies to be failed over.
	- a. Target host property must be either SSIP of remote cluster or SmartConnect FQDN that MUST resolve to IPv4 ip address.
- 3. SyncIQ policies using target host property of SSIP of remote cluster or FQDN SmartConnect that resolves to an ipv4 address used to validate cluster replication.

Examples of UI screens once configured as a reference:

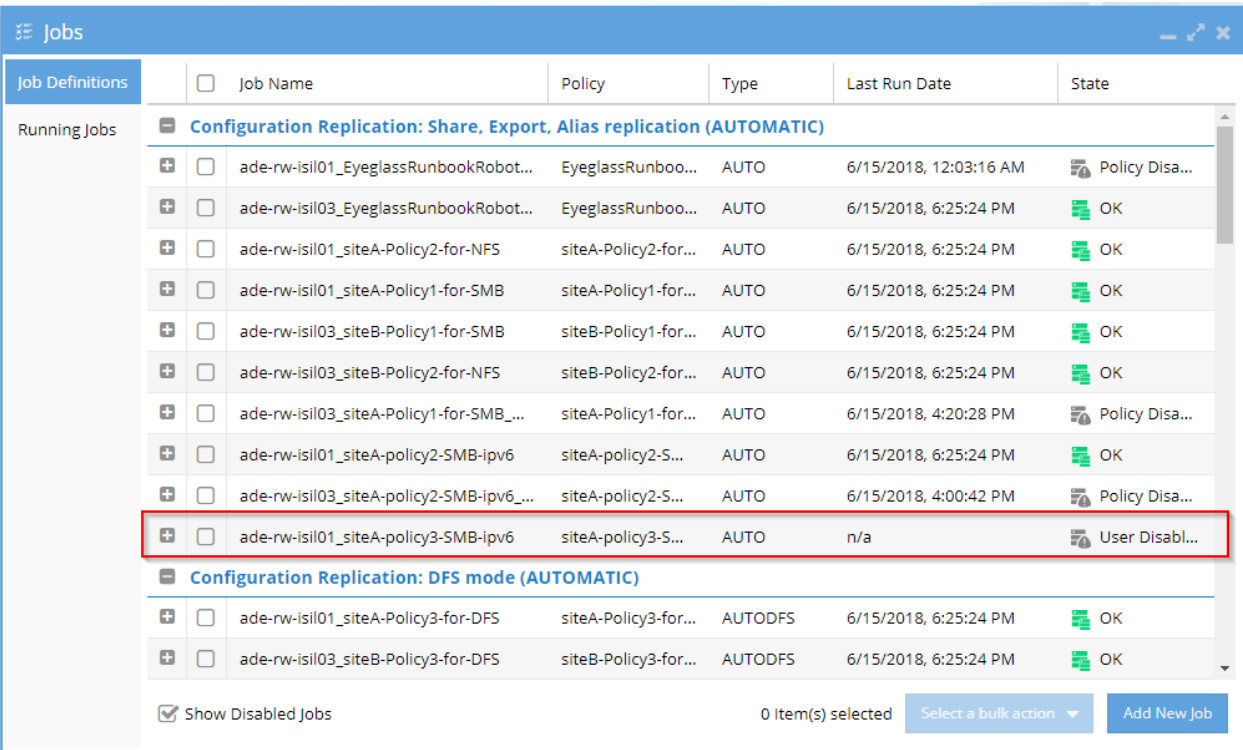

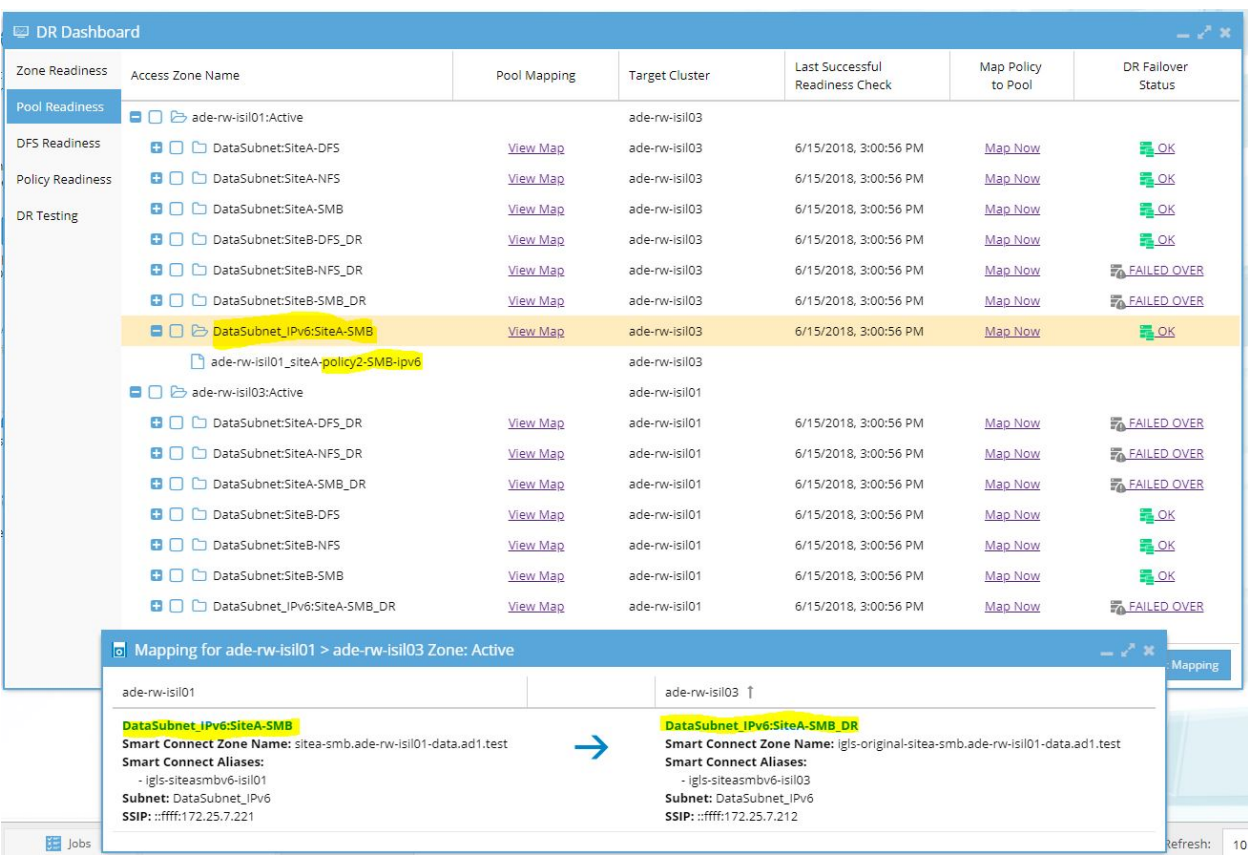

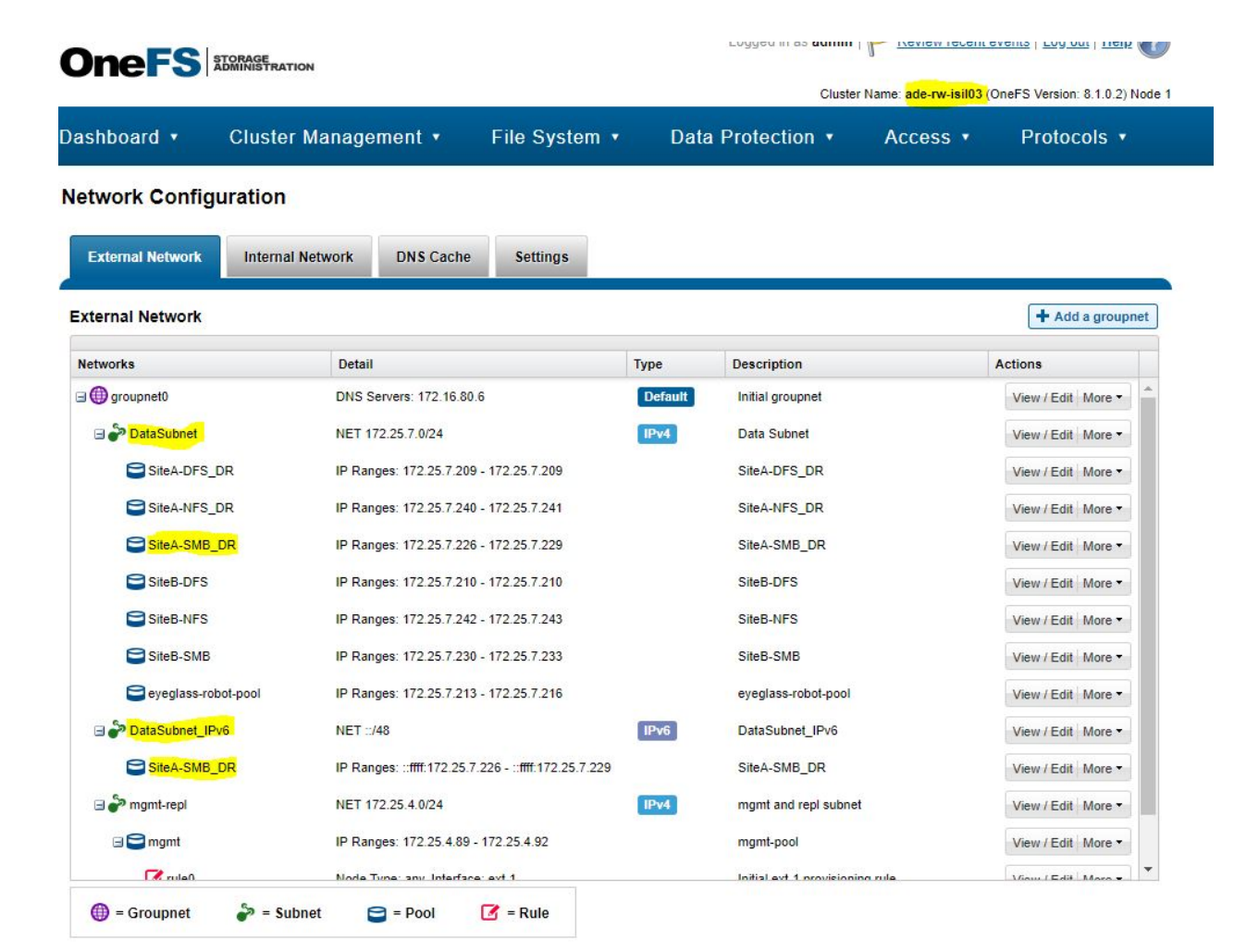

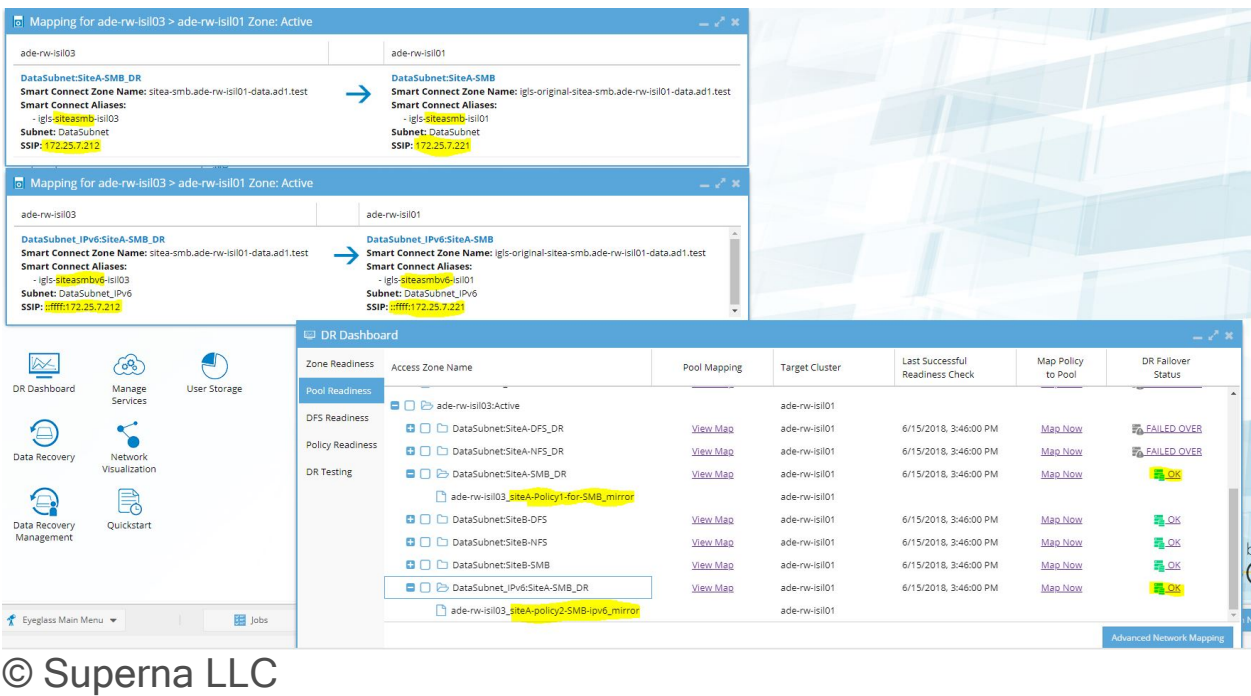

# **1.19. Failover Advanced mode Configuration - Parallel thread and failover jobs**

[Home](https://manuals.supernaeyeglass.com) Top

- · [Failover](#page-106-0) [Advanced](#page-106-0) [mode](#page-106-0) [Configuration](#page-106-0) [-](#page-106-0) [Parallel](#page-106-0) [thread](#page-106-0) [, failover](#page-106-0) [jobs](#page-106-0) [&](#page-106-0) [Concurrent](#page-106-0) [Failovers](#page-106-0) [Overview](#page-106-0)
- · [Parallel](#page-107-0) [Failover](#page-107-0) [Job](#page-107-0) [and](#page-107-0) [Concurrent](#page-107-0) [Failover Configuration](#page-107-0)
	- · [How](#page-107-1) [to](#page-107-1) [increase](#page-107-1) [Fast](#page-107-1) [Failover](#page-107-1) [parallel](#page-107-1) [threads,](#page-107-1) [increase](#page-107-1) [Failover](#page-107-1) [jobs](#page-107-1) [and](#page-107-1) [concurrent](#page-107-1) [failover](#page-107-1) [limit](#page-107-1)
- · [Parallel](#page-109-0) [threads](#page-109-0) [for](#page-109-0) [Failover](#page-109-0) [Mode](#page-109-0) [Configuration](#page-109-0) [\(Legacy](#page-109-0) [Mode\)](#page-109-0)
	- · [How](#page-110-0) [to](#page-110-0) [enable](#page-110-0) [Fast](#page-110-0) [Failover](#page-110-0) [parallel](#page-110-0) [threads](#page-110-0)

### <span id="page-106-0"></span>**Failover Advanced mode Configuration - Parallel thread**

### **, failover jobs & Concurrent Failovers Overview**

These configurations are aimed at customers that have greater than 50 policies for business reasons and require faster failover option to maintain SLA on data recovery.

3 features exist:

1. **Parallel threads** - allows make writable and resync prep to operate in parallel up to thread limit of 10. This means 10 policies will be executed at a time for all SyncIQ steps, and Eyeglass will ensure that at least 10 policies are executing at a time throughout the failover process across all failover jobs.

- 2. **Parallel Jobs -** used to allow more active jobs to share threads for failover. This value and the threads value should be set to the same values. It defaults to 10 jobs.
- 3. **Concurrent Failovers** A default of 5 is configured but can be increased with the parameters above to increase the number of active failover jobs. In a multi tenant scenario this my be required when users are able to submit failover jobs.

# <span id="page-107-0"></span>Parallel Failover Job and Concurrent

# Failover Configuration

This feature allows multiple failover jobs of any type to be failed over in parallel . This means multiple failovers can be running at the same time. This feature still has a 10 thread limit for all failover jobs that are shared across all jobs. This can be combined with the parallel threads feature to increase each failover jobs parallelization.  **Testing this in advance of a failover is mandatory step. 3 different values must be changed to increase the parallel jobs, threads and concurrent failover limits.** NOTE: Do NOT start more than 4 concurrent failovers with releases < 2.5.6. A failover job can be any type of failover with any number of policies in each failover job.

### <span id="page-107-1"></span>**How to increase Fast Failover parallel threads, increase Failover jobs and concurrent failover limit**

These options default to 10 failover jobs and 10 threads in a pool. This can be increased in release 2.5.6 which has been tested to 50 failover jobs and 50 threads. It is NOT recommended to increase
beyond these limits. The default for concurrent failovers is 5 but can be increased. See steps below.

- 1. Login via ssh as admin to Eyeglass.
- 2. sudo -s
- 3. Enter admin password to become root user.
- 4. Type: **nano /opt/superna/sca/data/parallelTaskLimits.json**
	- a. To increase to 20 failover jobs and 20 threads change the values below to 20 and 20. **NOTE: increasing the job count requires increasing the thread count to the same number.**
	- b. {"parallelJobs": 20,"totalParallelTasks": 20}
	- c. Use the arrow keys to move, and delete key to change the values.
	- d. Then to save and exit press CTRL+x, answer Y to save the changes .
- 5. To change the default concurrent failover limit. This is required if the parallel jobs count is increased or if 5 concurrent fail overs is not enough.
	- a. Type: **nano /opt/superna/sca/data/system.xml .**
	- b. Add a tag inside the <process> tag.
	- c. Add a new line and paste this tag into the file and change the yellow value. This has been tested to 50 concurrent failovers and it is NOT recommended to change to a higher value. **NOTE: Do not increase the value above the parallel jobs value.**
- d. <max\_concurrent\_failovers>**5**</max\_concurrent\_failovers>
- e. Then to save and exit press CTRL+x answer Y to save the changes .
- 5. After making changes above the SCA process must be restarted:
	- f. systemctl restart sca

.

- 6. The feature is now enabled after the restart command above.
- 7. To submit parallel Access Zone, policy, DFS or IP Pool jobs use the DR Assistant to start a failover job.
- 8. Close DR Assistant, re-open it and start another failover.
- 9. Repeat, the above step to submit more parallel failover jobs.
- 10. Monitor all failovers from DR Assistant running failover tab.
- 11. **NOTE: Cluster resources may be exhausted and testing is mandatory prior to attempting a very large number of failovers.**

Parallel threads for Failover Mode Configuration

## (Legacy Mode)

This mode switches to parallel policy with up to 10 threads for make all steps. **This defaults to enabled in all current releases. No need to change unless directed by support.**

## **Key differences between default sequential and parallel mode:**

1. For 8.x clusters, 50 policies can run at a time and Eyeglass will use a maximum of 10 threads allow 10 policy make writable or resync prep commands to be sent in at once. For 7.2 clusters

only 5 will execute and 5 are queued. If one policy completes, another policy is started with the goal of keeping maximum number queued at all times.

2. Testing has shown 3x to 4x improvements in overall time to complete make writable. Results in production may vary.

How to enable Fast Failover parallel threads

## **This runs steps with multi threads, and runs steps in parallel . NOTE: 2.5.4 and later is enabled by default.**

- 8. igls adv failovermode set --parallel=true .
- 9. Done. The change affects all failover jobs.
- 10. Disable with:
	- h. igls adv failovermode set --parallel=false.

© Superna LLC